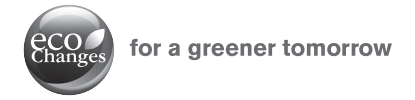

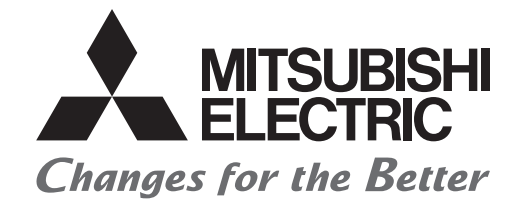

## MITSUBISHI ELECTRIC SERVO SYSTEM CONTROLLER

# Migration Guide of Motion Controller  $[Q17nHCPU(-T) \Rightarrow Q17nDSCPU]$

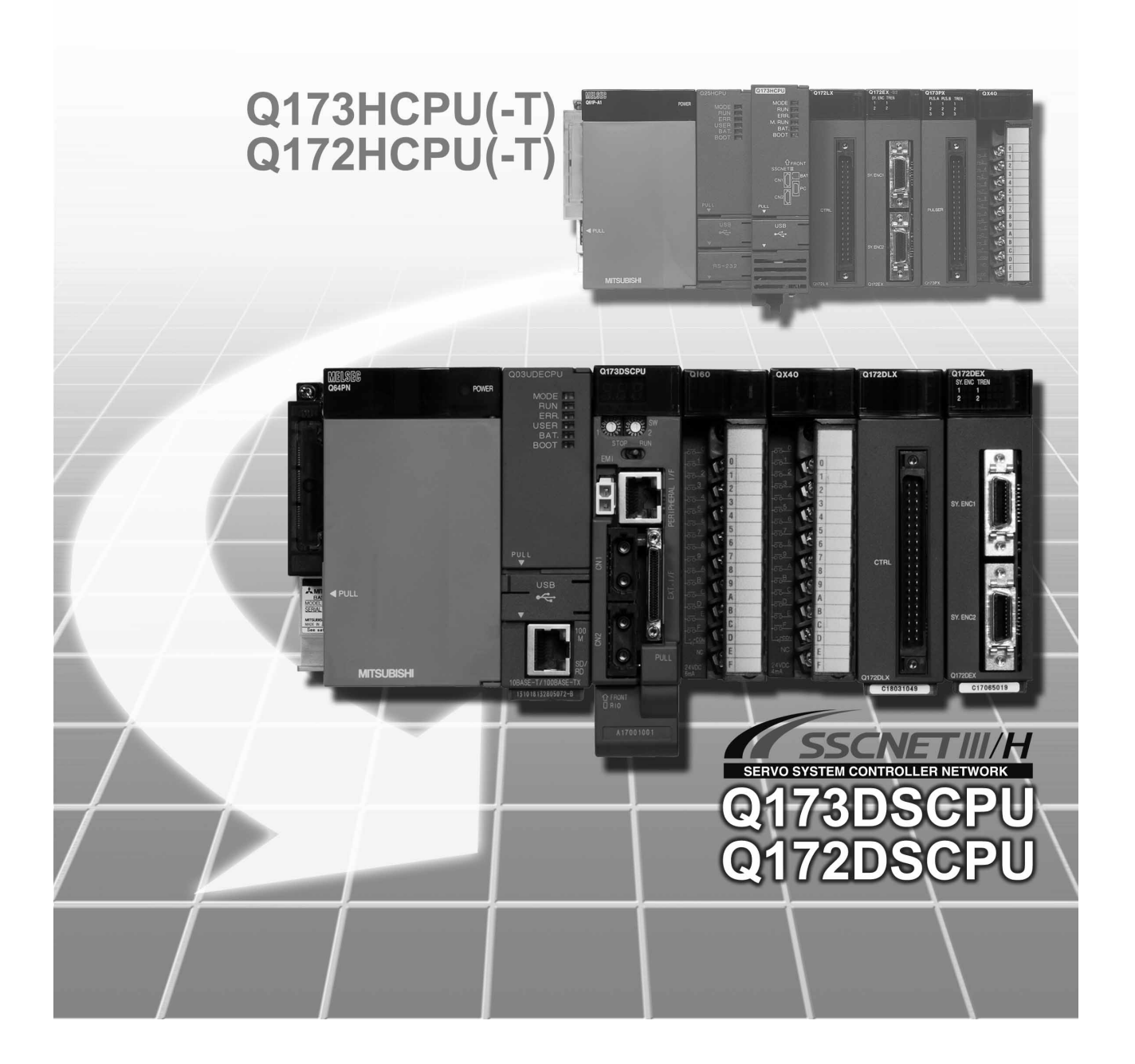

## SAFETY PRECAUTIONS

(Please read these instructions before using this equipment.)

Before using this product, please read this manual and the relevant manuals introduced in this manual carefully and pay full attention to safety to handle the product correctly.

These precautions apply only to this product. Refer to the Q173D(S)CPU/Q172D(S)CPU Users manual for a description of the Motion controller safety precautions.

In this manual, the safety instructions are ranked as "DANGER" and "CAUTION".

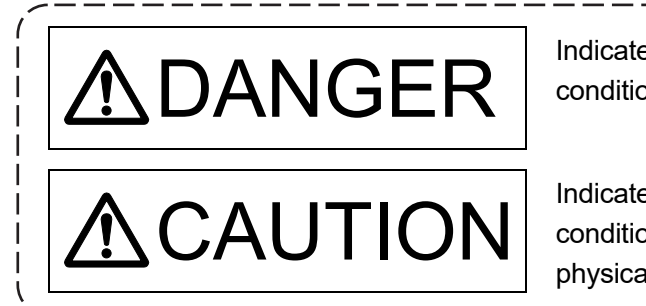

 $\mathcal{O}$ ANGER  $\mid$   $^\mathsf{Indicates\ that\ incorrect\ handling\ may\ cause\ hazardous\ }$  conditions, resulting in death or severe injury. conditions, resulting in death or severe injury.

CAUTION | Indicates that incorrect handling may cause hazardous<br>monditions, resulting in medium or slight personal injury conditions, resulting in medium or slight personal injury or physical damage.

Depending on circumstances, procedures indicated by  $\bigwedge$  CAUTION may also be linked to serious results.

In any case, it is important to follow the directions for usage.

Please save this manual to make it accessible when required and always forward it to the end user.

## For Safe Operations

## 1. Prevention of electric shocks

## **ADANGER**

- Never open the front case or terminal covers while the power is ON or the unit is running, as this may lead to electric shocks.
- Never run the unit with the front case or terminal cover removed. The high voltage terminal and charged sections will be exposed and may lead to electric shocks.
- Never open the front case or terminal cover at times other than wiring work or periodic inspections even if the power is OFF. The insides of the Motion controller and servo amplifier are charged and may lead to electric shocks.
- Completely turn off the externally supplied power used in the system before mounting or removing the module, performing wiring work, or inspections. Failing to do so may lead to electric shocks.
- When performing wiring work or inspections, turn the power OFF, wait at least ten minutes, and then check the voltage with a tester, etc. Failing to do so may lead to electric shocks.
- **Be sure to ground the Motion controller, servo amplifier and servomotor. (Ground resistance :** 100  $\Omega$  or less) Do not ground commonly with other devices.
- The wiring work and inspections must be done by a qualified technician.
- Wire the units after installing the Motion controller, servo amplifier and servomotor. Failing to do so may lead to electric shocks or damage.
- Never operate the switches with wet hands, as this may lead to electric shocks.
- Do not damage, apply excessive stress, place heavy things on or sandwich the cables, as this may lead to electric shocks.
- Do not touch the Motion controller, servo amplifier or servomotor terminal blocks while the power is ON, as this may lead to electric shocks.
- Do not touch the built-in power supply, built-in grounding or signal wires of the Motion controller and servo amplifier, as this may lead to electric shocks.

## 2. For fire prevention

- Install the Motion controller, servo amplifier, servomotor and regenerative resistor on incombustible. Installing them directly or close to combustibles will lead to fire.
- If a fault occurs in the Motion controller or servo amplifier, shut the power OFF at the servo amplifier's power source. If a large current continues to flow, fire may occur.
- When using a regenerative resistor, shut the power OFF with an error signal. The regenerative resistor may abnormally overheat due to a fault in the regenerative transistor, etc., and may lead to fire.
- Always take heat measures such as flame proofing for the inside of the control panel where the servo amplifier or regenerative resistor is installed and for the wires used. Failing to do so may lead to fire.
- Do not damage, apply excessive stress, place heavy things on or sandwich the cables, as this may lead to fire.

## 3. For injury prevention

## **ACAUTION**

- $\bullet$  Do not apply a voltage other than that specified in the instruction manual on any terminal. Doing so may lead to destruction or damage.
- Do not mistake the terminal connections, as this may lead to destruction or damage.
- $\bullet$  Do not mistake the polarity ( $+/-$ ), as this may lead to destruction or damage.
- $\bullet$  Do not touch the heat radiating fins of controller or servo amplifier, regenerative resistor and servomotor, etc., while the power is ON and for a short time after the power is turned OFF. In this timing, these parts become very hot and may lead to burns.
- Always turn the power OFF before touching the servomotor shaft or coupled machines, as these parts may lead to injuries.
- $\bullet$  Do not go near the machine during test operations or during operations such as teaching. Doing so may lead to injuries.

### 4. Various precautions

Strictly observe the following precautions.

Mistaken handling of the unit may lead to faults, injuries or electric shocks.

#### (1) System structure

- Always install a leakage breaker on the Motion controller and servo amplifier power source.
- $\bullet$  If installation of an electromagnetic contactor for power shut off during an error, etc., is specified in the instruction manual for the servo amplifier, etc., always install the electromagnetic contactor.
- Install the emergency stop circuit externally so that the operation can be stopped immediately and the power shut off.
- Use the Motion controller, servo amplifier, servomotor and regenerative resistor with the correct combinations listed in the instruction manual. Other combinations may lead to fire or faults.
- Use the Motion controller, base unit and motion module with the correct combinations listed in the instruction manual. Other combinations may lead to faults.
- $\bullet$  If safety standards (ex., robot safety rules, etc.,) apply to the system using the Motion controller, servo amplifier and servomotor, make sure that the safety standards are satisfied.
- Construct a safety circuit externally of the Motion controller or servo amplifier if the abnormal operation of the Motion controller or servo amplifier differ from the safety directive operation in the system.
- In systems where coasting of the servomotor will be a problem during the forced stop, emergency stop, servo OFF or power supply OFF, use dynamic brakes.
- Make sure that the system considers the coasting amount even when using dynamic brakes.
- In systems where perpendicular shaft dropping may be a problem during the forced stop, emergency stop, servo OFF or power supply OFF, use both dynamic brakes and electromagnetic brakes.

## **ACAUTION**

- The dynamic brakes must be used only on errors that cause the forced stop, emergency stop, or servo OFF. These brakes must not be used for normal braking.
- The brakes (electromagnetic brakes) assembled into the servomotor are for holding applications, and must not be used for normal braking.
- The system must have a mechanical allowance so that the machine itself can stop even if the stroke limits switch is passed through at the max. speed.
- Use wires and cables that have a wire diameter, heat resistance and bending resistance compatible with the system.
- Use wires and cables within the length of the range described in the instruction manual.
- The ratings and characteristics of the parts (other than Motion controller, servo amplifier and servomotor) used in a system must be compatible with the Motion controller, servo amplifier and servomotor.
- $\bullet$  Install a cover on the shaft so that the rotary parts of the servomotor are not touched during operation.
- There may be some cases where holding by the electromagnetic brakes is not possible due to the life or mechanical structure (when the ball screw and servomotor are connected with a timing belt, etc.). Install a stopping device to ensure safety on the machine side.
- To maintain the safety of the programmable controller system against unauthorized access from external devices via the network, take appropriate measures. To maintain the safety against unauthorized access via the Internet, take measures such as installing a firewall.

### (2) Parameter settings and programming

- Set the parameter values to those that are compatible with the Motion controller, servo amplifier, servomotor and regenerative resistor model and the system application. The protective functions may not function if the settings are incorrect.
- The regenerative resistor model and capacity parameters must be set to values that conform to the operation mode, servo amplifier and servo power supply module. The protective functions may not function if the settings are incorrect.
- Set the mechanical brake output and dynamic brake output validity parameters to values that are compatible with the system application. The protective functions may not function if the settings are incorrect.
- $\bullet$  Set the stroke limit input validity parameter to a value that is compatible with the system application. The protective functions may not function if the setting is incorrect.
- Set the servomotor encoder type (increment, absolute position type, etc.) parameter to a value that is compatible with the system application. The protective functions may not function if the setting is incorrect.
- Set the servomotor capacity and type (standard, low-inertia, flat, etc.) parameter to values that are compatible with the system application. The protective functions may not function if the settings are incorrect.

## **ACAUTION**

- Set the servo amplifier capacity and type parameters to values that are compatible with the system application. The protective functions may not function if the settings are incorrect.
- Use the program commands for the program with the conditions specified in the instruction manual.
- Set the sequence function program capacity setting, device capacity, latch validity range, I/O assignment setting, and validity of continuous operation during error detection to values that are compatible with the system application. The protective functions may not function if the settings are incorrect.
- Some devices used in the program have fixed applications, so use these with the conditions specified in the instruction manual.
- The input devices and data registers assigned to the link will hold the data previous to when communication is terminated by an error, etc. Thus, an error correspondence interlock program specified in the instruction manual must be used.
- Use the interlock program specified in the intelligent function module's instruction manual for the program corresponding to the intelligent function module.

### (3) Transportation and installation

- Transport the product with the correct method according to the mass.
- Use the servomotor suspension bolts only for the transportation of the servomotor. Do not transport the servomotor with machine installed on it.
- $\bullet$  Do not stack products past the limit.
- When transporting the Motion controller or servo amplifier, never hold the connected wires or cables.
- When transporting the servomotor, never hold the cables, shaft or detector.
- When transporting the Motion controller or servo amplifier, never hold the front case as it may fall off.
- When transporting, installing or removing the Motion controller or servo amplifier, never hold the edges.
- Install the unit according to the instruction manual in a place where the mass can be withstood.
- $\bullet$  Do not get on or place heavy objects on the product.
- Always observe the installation direction.
- Keep the designated clearance between the Motion controller or servo amplifier and control panel inner surface or the Motion controller and servo amplifier, Motion controller or servo amplifier and other devices.
- Do not install or operate Motion controller, servo amplifiers or servomotors that are damaged or that have missing parts.
- Do not block the intake/outtake ports of the Motion controller, servo amplifier and servomotor with cooling fan.
- Do not allow conductive matter such as screw or cutting chips or combustible matter such as oil enter the Motion controller, servo amplifier or servomotor.

## **ACAUTION**

- The Motion controller, servo amplifier and servomotor are precision machines, so do not drop or apply strong impacts on them.
- Securely fix the Motion controller, servo amplifier and servomotor to the machine according to the instruction manual. If the fixing is insufficient, these may come off during operation.
- Always install the servomotor with reduction gears in the designated direction. Failing to do so may lead to oil leaks.
- Store and use the unit in the following environmental conditions.

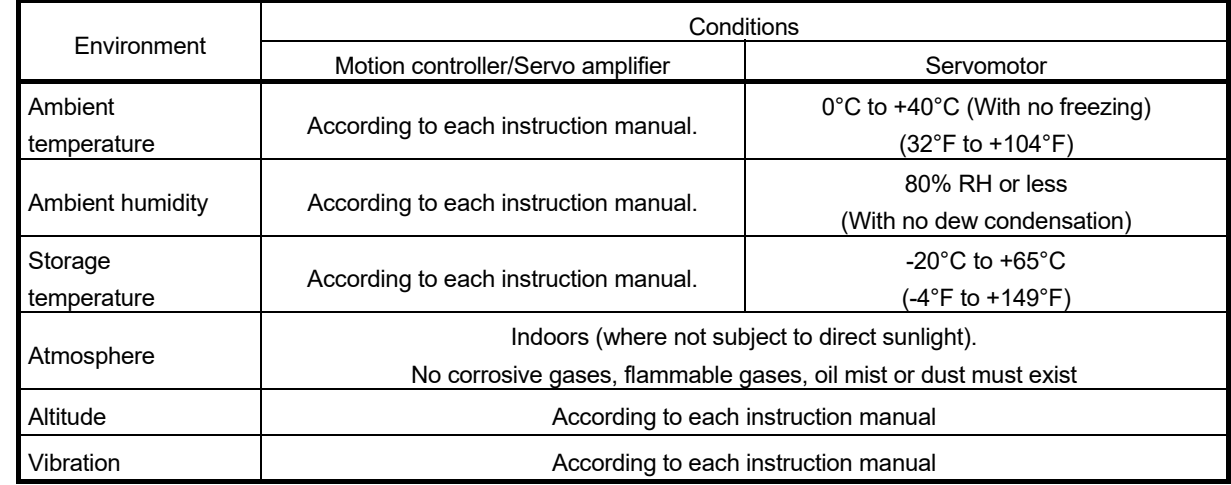

 When coupling with the synchronous encoder or servomotor shaft end, do not apply impact such as by hitting with a hammer. Doing so may lead to detector damage.

- $\bullet$  Do not apply a load larger than the tolerable load onto the synchronous encoder and servomotor shaft. Doing so may lead to shaft breakage.
- When not using the module for a long time, disconnect the power line from the Motion controller or servo amplifier.
- Place the Motion controller and servo amplifier in static electricity preventing vinyl bags and store.
- When storing for a long time, please contact with our sales representative. Also, execute a trial operation.
- When fumigants that contain halogen materials such as fluorine, chlorine, bromine, and iodine are used for disinfecting and protecting wooden packaging from insects, they cause malfunction when entering our products.

Please take necessary precautions to ensure that remaining materials from fumigant do not enter our products, or treat packaging with methods other than fumigation (heat method). Additionally, disinfect and protect wood from insects before packing products.

(4) Wiring

## **ACAUTION**

- Correctly and securely wire the wires. Reconfirm the connections for mistakes and the terminal screws for tightness after wiring. Failing to do so may lead to run away of the servomotor.
- After wiring, install the protective covers such as the terminal covers to the original positions.
- Do not install a phase advancing capacitor, surge absorber or radio noise filter (option FR-BIF) on the output side of the servo amplifier.
- Correctly connect the output side (terminal U, V, W) and ground. Incorrect connections will lead the servomotor to operate abnormally.
- $\bullet$  Do not connect a commercial power supply to the servomotor, as this may lead to trouble.
- Do not mistake the direction of the surge absorbing diode installed on the DC relay for the control signal output of brake signals, etc. Incorrect installation may lead to signals not being output when trouble occurs or the protective functions not functioning.

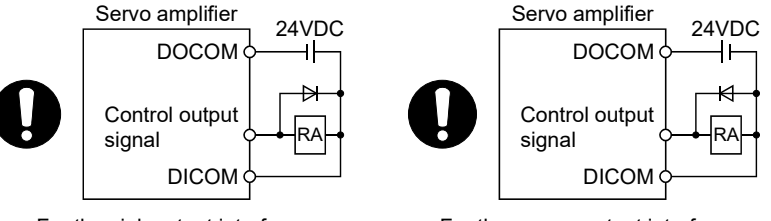

For the sink output interface For the source output interface

- Do not connect or disconnect the connection cables between each unit, the encoder cable or PLC expansion cable while the power is ON.
- Securely tighten the cable connector fixing screws and fixing mechanisms. Insufficient fixing may lead to the cables coming off during operation.
- $\bullet$  Do not bundle the power line or cables.

#### (5) Trial operation and adjustment

- Confirm and adjust the program and each parameter before operation. Unpredictable movements may occur depending on the machine.
- Extreme adjustments and changes may lead to unstable operation, so never make them.
- When using the absolute position system function, on starting up, and when the Motion controller or absolute position motor has been replaced, always perform a home position return.
- Before starting test operation, set the parameter speed limit value to the slowest value, and make sure that operation can be stopped immediately by the forced stop, etc. if a hazardous state occurs.

#### (6) Usage methods

## **ACAUTION**

- Immediately turn OFF the power if smoke, abnormal sounds or odors are emitted from the Motion controller, servo amplifier or servomotor.
- Always execute a test operation before starting actual operations after the program or parameters have been changed or after maintenance and inspection.
- Do not attempt to disassemble and repair the units excluding a qualified technician whom our company recognized.
- $\bullet$  Do not make any modifications to the unit.
- $\bullet$  Keep the effect or electromagnetic obstacles to a minimum by installing a noise filter or by using wire shields, etc. Electromagnetic obstacles may affect the electronic devices used near the Motion controller or servo amplifier.
- When using the CE Mark-compliant equipment, refer to the User's manual for the Motion controllers and refer to the corresponding EMC guideline information for the servo amplifiers, inverters and other equipment.
- Use the units with the following conditions.

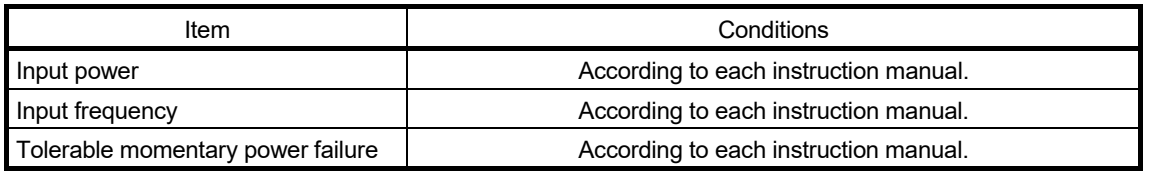

#### (7) Corrective actions for errors

- If an error occurs in the self diagnosis of the Motion controller or servo amplifier, confirm the check details according to the instruction manual, and restore the operation.
- If a dangerous state is predicted in case of a power failure or product failure, use a servomotor with electromagnetic brakes or install a brake mechanism externally.
- Use a double circuit construction so that the electromagnetic brake operation circuit can be operated by emergency stop signals set externally.

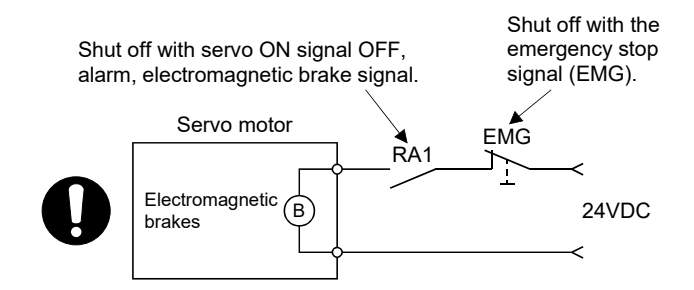

- If an error occurs, remove the cause, secure the safety and then resume operation after alarm release.
- The unit may suddenly resume operation after a power failure is restored, so do not go near the machine. (Design the machine so that personal safety can be ensured even if the machine restarts suddenly.)

#### (8) Maintenance, inspection and part replacement

- Perform the daily and periodic inspections according to the instruction manual.
- Perform maintenance and inspection after backing up the program and parameters for the Motion controller and servo amplifier.
- Do not place fingers or hands in the clearance when opening or closing any opening.
- Periodically replace consumable parts such as batteries according to the instruction manual.
- $\bullet$  Do not touch the lead sections such as ICs or the connector contacts.
- Before touching the module, always touch grounded metal, etc. to discharge static electricity from human body. Failure to do so may cause the module to fail or malfunction.
- Do not directly touch the module's conductive parts and electronic components. Touching them could cause an operation failure or give damage to the module.
- Do not place the Motion controller or servo amplifier on metal that may cause a power leakage or wood, plastic or vinyl that may cause static electricity buildup.
- Do not perform a megger test (insulation resistance measurement) during inspection.
- When replacing the Motion controller or servo amplifier, always set the new module settings correctly.
- When the Motion controller or absolute value motor has been replaced, carry out a home position return operation using one of the following methods, otherwise position displacement could occur.
	- 1) After writing the servo data to the Motion controller using programming software, switch on the power again, then perform a home position return operation.
	- 2) Using the backup function of the programming software, load the data backed up before replacement.
- After maintenance and inspections are completed, confirm that the position detection of the absolute position detector function is correct.
- $\bullet$  Do not drop or impact the battery installed to the module. Doing so may damage the battery, causing battery liquid to leak in the battery. Do not use the dropped or impacted battery, but dispose of it.
- Do not short circuit, charge, overheat, incinerate or disassemble the batteries.
- The electrolytic capacitor will generate gas during a fault, so do not place your face near the Motion controller or servo amplifier.
- $\bullet$  The electrolytic capacitor and fan will deteriorate. Periodically replace these to prevent secondary damage from faults. Replacements can be made by our sales representative.
- Lock the control panel and prevent access to those who are not certified to handle or install electric equipment.
- Do not burn or break a module and servo amplifier. Doing so may cause a toxic gas.

#### (9) About processing of waste

When you discard Motion controller, servo amplifier, a battery (primary battery) and other option articles, please follow the law of each country (area).

## **ACAUTION**

- This product is not designed or manufactured to be used in equipment or systems in situations that can affect or endanger human life.
- When considering this product for operation in special applications such as machinery or systems used in passenger transportation, medical, aerospace, atomic power, electric power, or submarine repeating applications, please contact your nearest Mitsubishi Electric sales representative.
- Although this product was manufactured under conditions of strict quality control, you are strongly advised to install safety devices to forestall serious accidents when it is used in facilities where a breakdown in the product is likely to cause a serious accident.

#### (10) General cautions

 All drawings provided in the instruction manual show the state with the covers and safety partitions removed to explain detailed sections. When operating the product, always return the covers and partitions to the designated positions, and operate according to the instruction manual.

#### REVISIONS

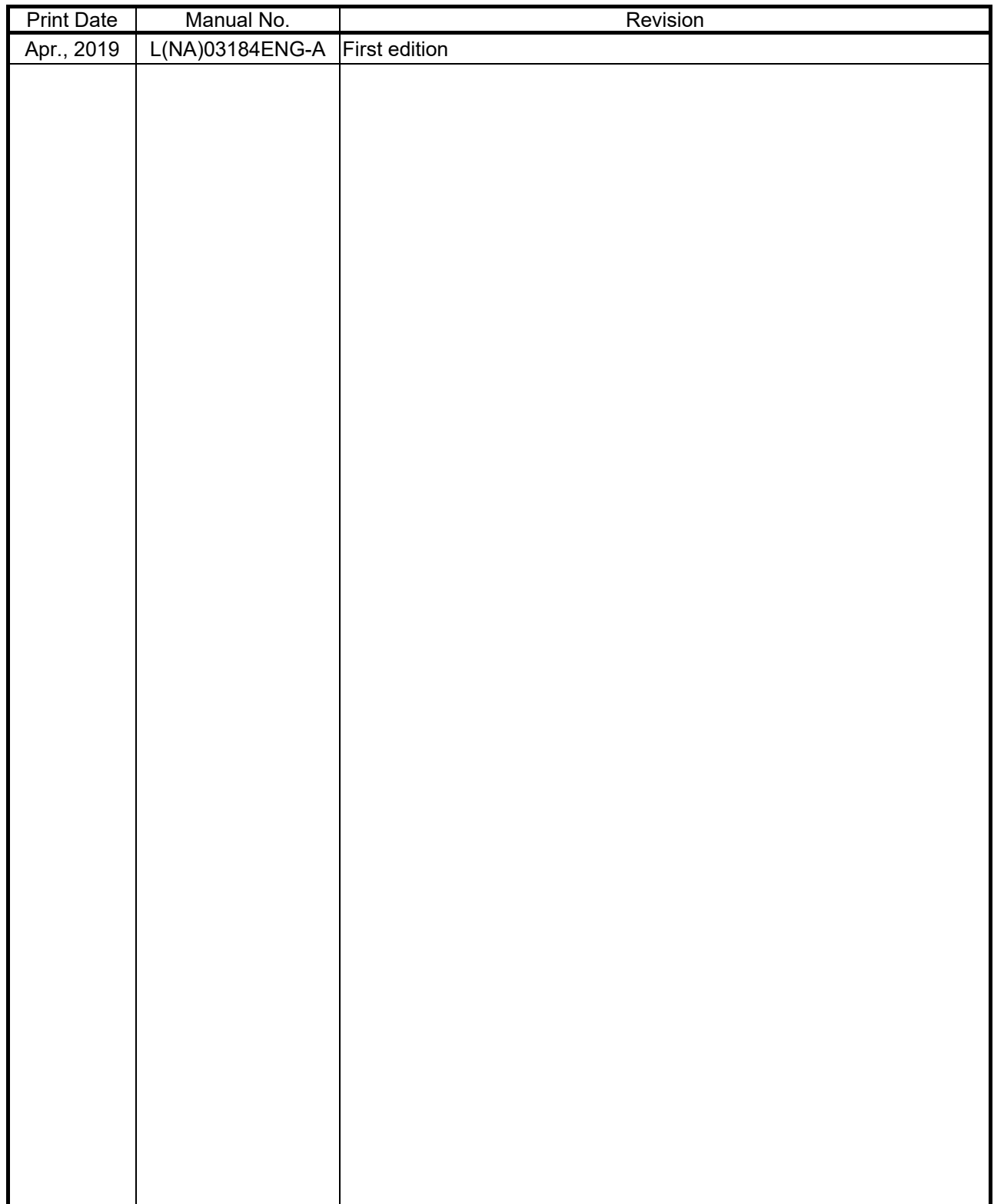

This manual confers no industrial property rights or any rights of any other kind, nor does it confer any patent licenses. Mitsubishi Electric Corporation cannot be held responsible for any problems involving industrial property rights which may occur as a result of using the contents noted in this manual.

2019 MITSUBISHI ELECTRIC CORPORATION

#### **INTRODUCTION**

Please read this manual carefully so that equipment is used to its optimum.

#### **CONTENTS**

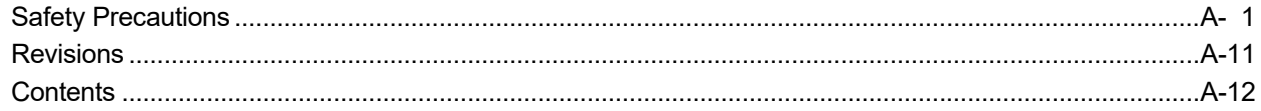

#### 1. OVERVIEW OF MIGRATION FROM Q17nHCPU(-T) TO Q17nDSCPU

#### 1- 1 to 1-18

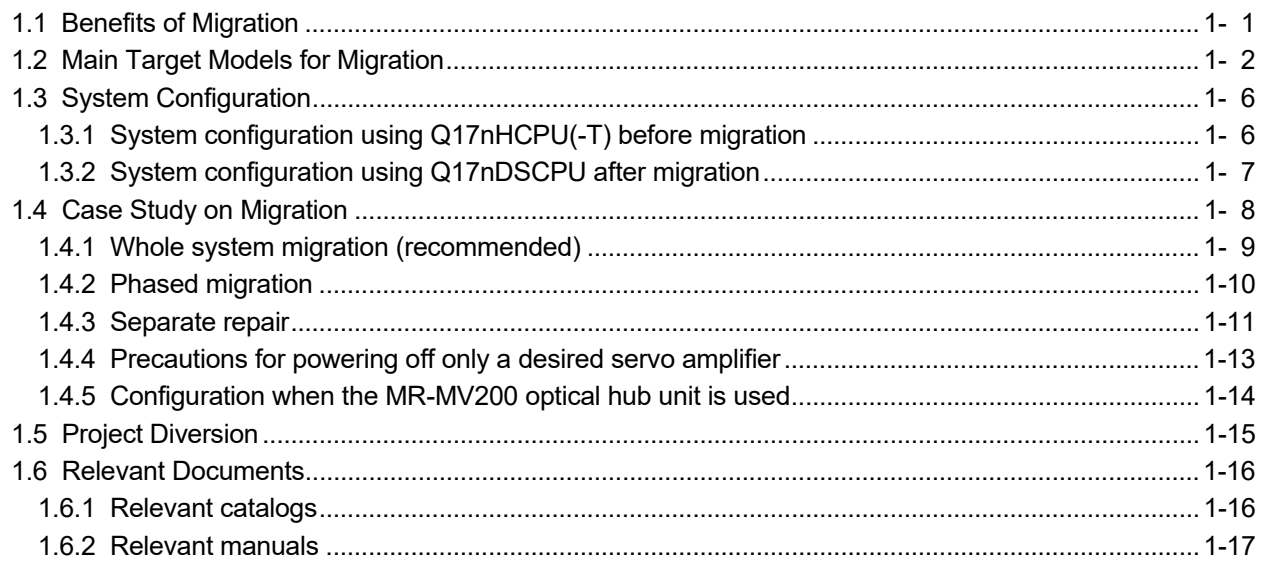

### 2. DETAILS OF MIGRATION FROM Q17nHCPU(-T) TO Q17nDSCPU

2- 1 to 2-36

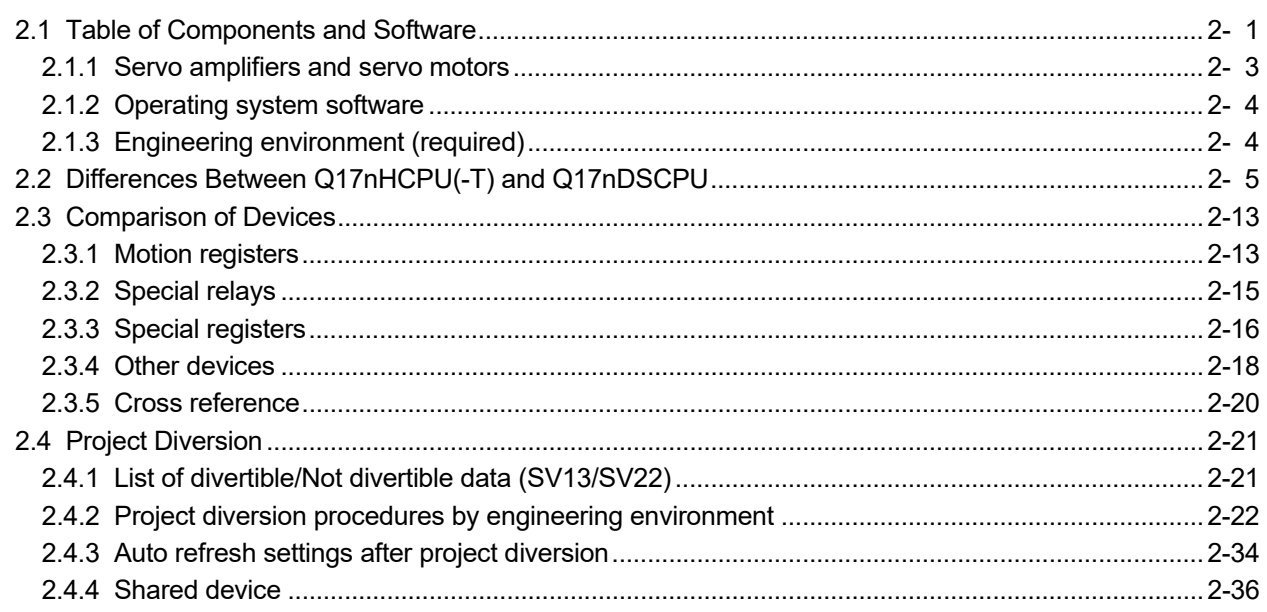

#### 1.1 Benefits of Migration

Migrating from the existing system using Q173HCPU(-T)/Q172HCPU(-T) Motion controllers to a new system using iQ Platform Motion controllers Q173DSCPU/Q172DSCPU (hereinafter called Q17nDSCPU), which support the programs on the Q173HCPU(-T)/Q172HCPU(-T), is recommended. We also recommend migrating servo amplifiers to the MR-J4 series at the same time.

Migrating not only allows the system to run for longer periods, but also has the following advantages.

(1) High-speed operation and high functionality of the Motion controller

The Motion controller Q17nDSCPU achieves the maximum operation cycle of 0.22 ms/4 axes, enabling a dramatically fast operation.

The controller also achieves further advanced motion control with a wide variety of motion control functions.

**→** Increased productivity from higher speeds and functionality of the Motion controller

(2) High-speed communication by SSCNETIII/H **SSCNETIII/H** 

Speeding up and improving noise tolerance of servo system network communications are achieved by optical communication. A long distance cable of 100 m can be also used. **→** Increased speeds over the entire facility

(3) Servo amplifier MR-J4 and servo motor **MELSERVO-I4** 

The servo amplifier MR-J4 series achieves high performance operation with a variety of functions including one-touch tuning, a 22-bit high resolution encoder (4194304 pulse/rev), and 2.5 kHz speed frequency response. The product line includes multi-axis servo amplifiers that contribute to energy saving, space saving, and reduced wiring of a machine. The MR-J4 series compatible rotary servo motor, HG series enables to output high torque at high speed. Linear servo motors and direct drive motors are also available. Select the motor type according to your application from our extensive product lines.

**→** Increase of applications, improved performance, energy saving, downsizing, and reduced wiring of drive systems.

(4) Lower maintenance cost

After 5 years of usage, the products will need maintenance, such as replacement of the whole circuit board due to the life of components including electrolytic capacitors and memories. To use the system the longest possible, an early migration to the latest model is recommended in terms of performance and quality.

→ Increased equipment longevity

### 1.2 Main Target Models for Migration

The main target models and operating system software for replacement described in this section are as follows.

If you are using special operating system software or application-specific operating system software, contact your local sales office.

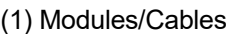

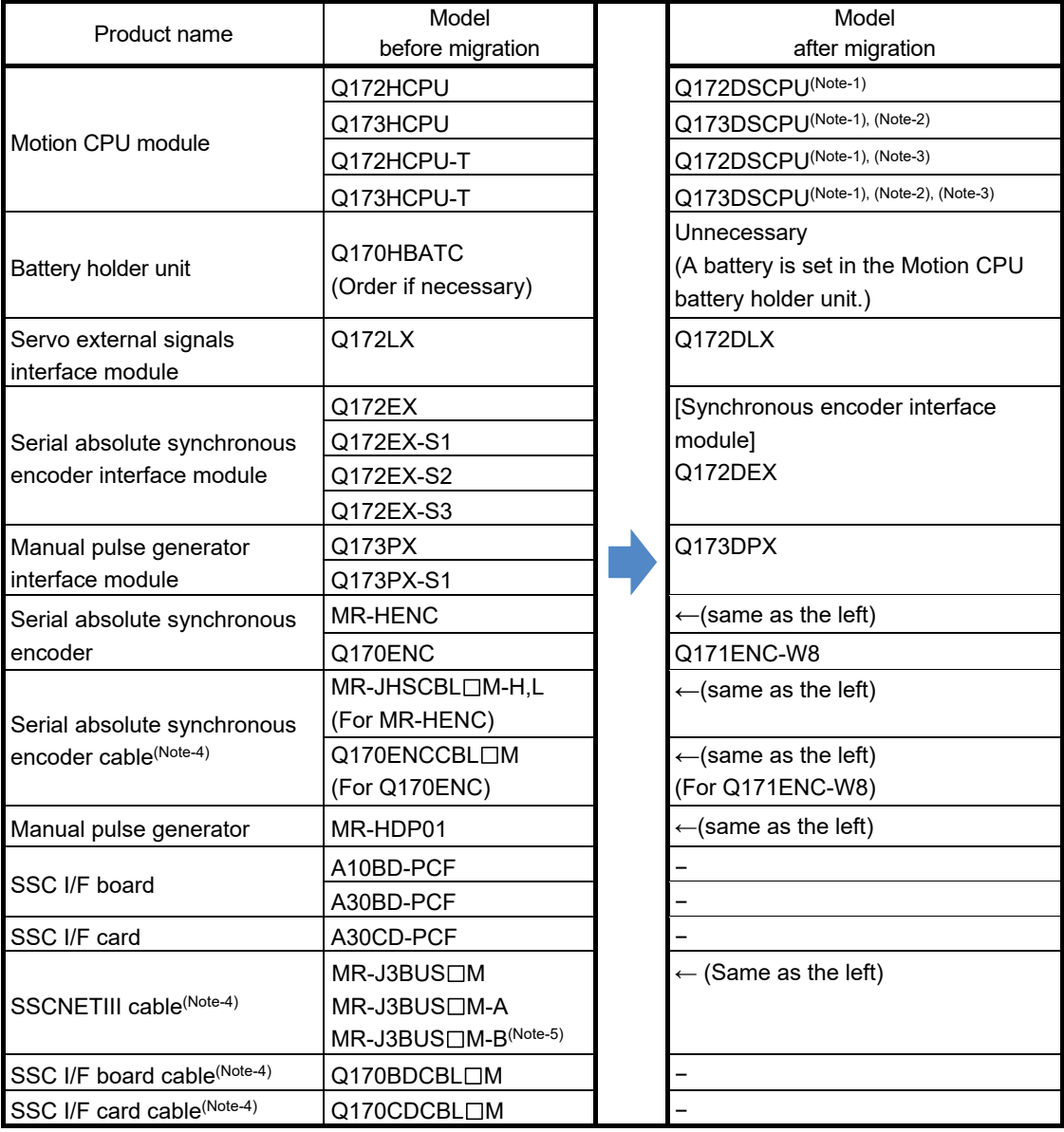

#### (Continued)

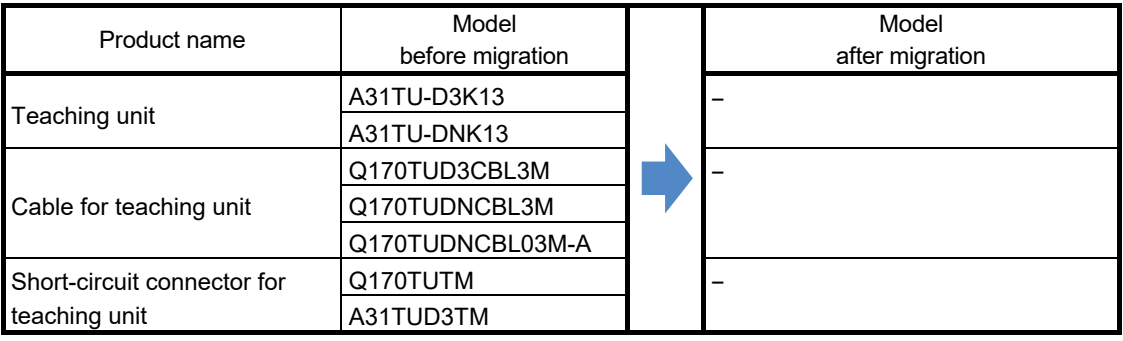

(Note-1): Q17nDSCPU cannot be used in combination with Q17nHCPU(-T)/Q17nCPUN(-T).

(Note-2): If the number of axes used in the system with Q173HCPU(-T) is 16 or less, Q172DSCPU can be also selected.

(Note-3): Q17nDSCPU does not support teaching units.

(Note-4):  $" \Box"$  indicates the cable length.

(015: 0.15m, 03: 0.3m, 05: 0.5m, 1: 1m, 5: 5m, 10: 10m, 20: 20m, 30: 30m, 40: 40m, 50: 50m)

(Note-5): For a long distance cable of up to 100 m or an ultra-long bending life cable, contact Mitsubishi Electric System & Service Co., Ltd.

OVERSEAS SERVICE SECTION (Email: osb.webmaster@melsc.jp)

#### (2) Operating system software

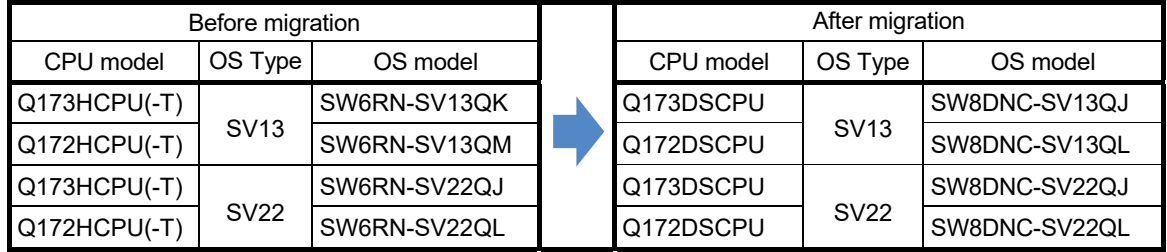

(Note): The operating system software (SV22) is installed at the time of product purchase.

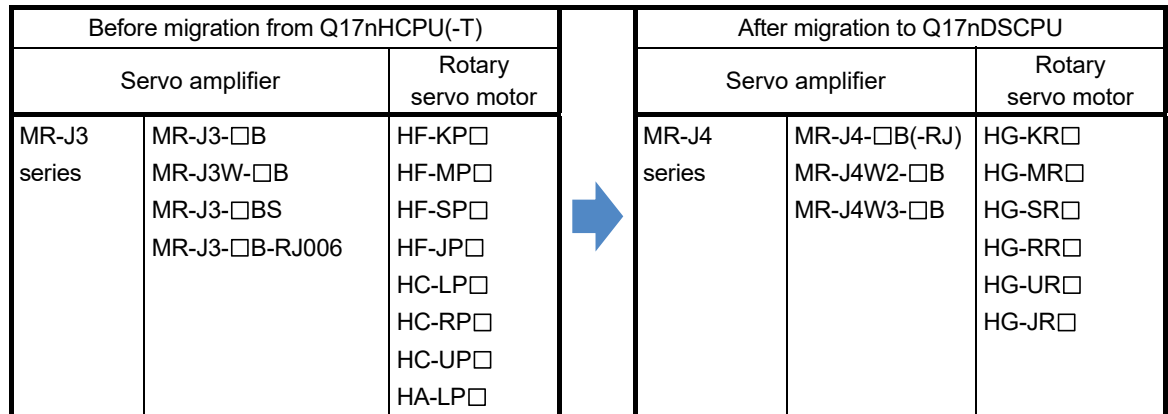

#### (3) Servo amplifiers/Rotary servo motors

#### (4) Servo amplifiers/Linear servo motors

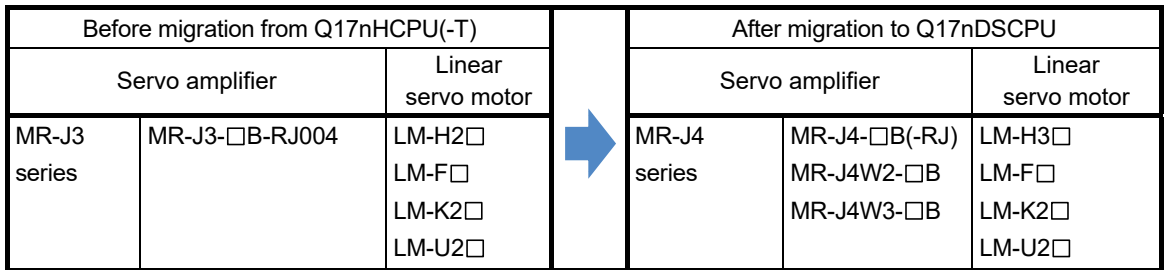

#### (5) Servo amplifiers/Direct drive motors

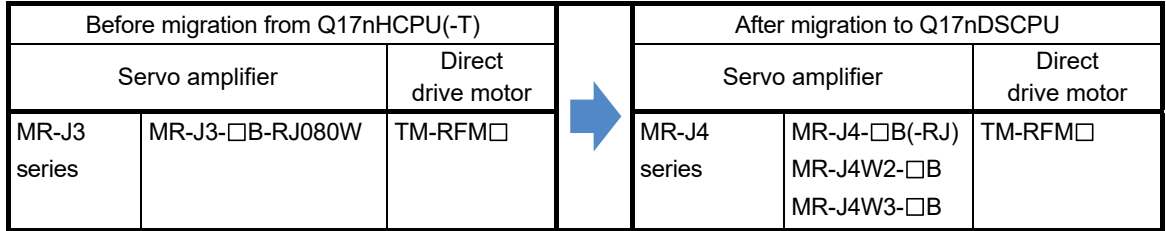

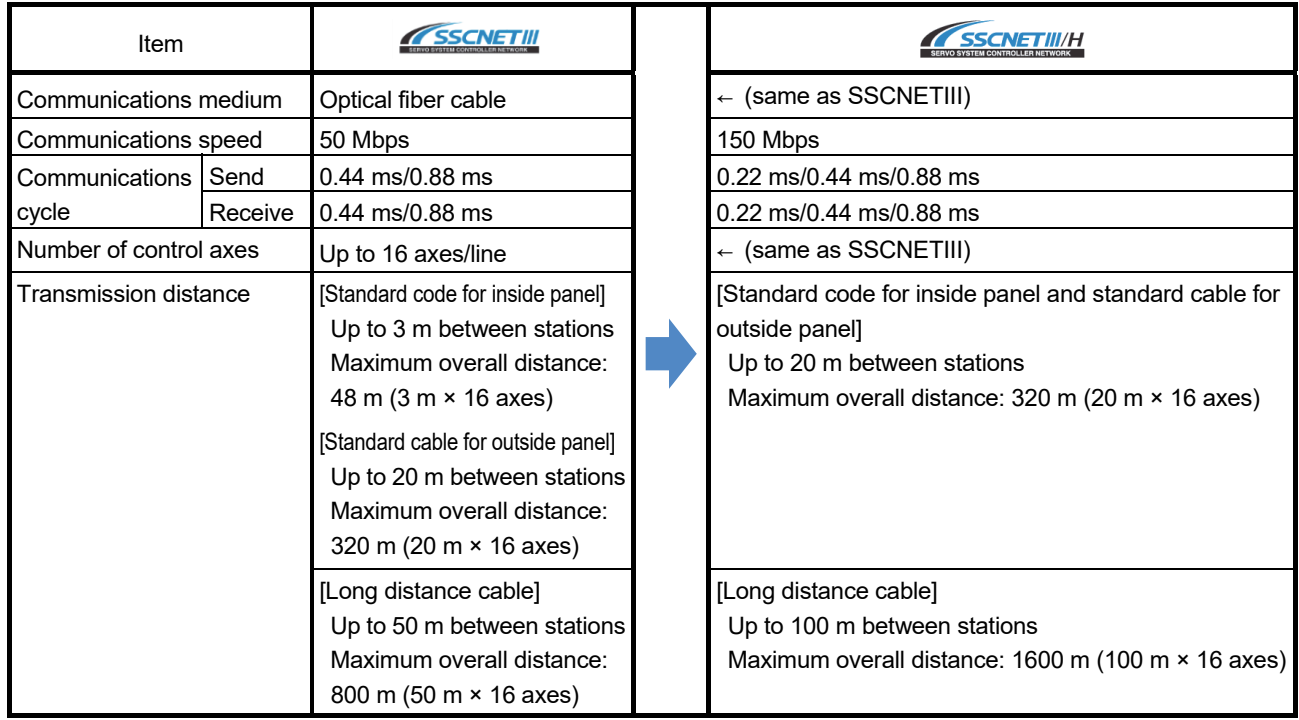

#### (6) Servo system network

#### (7) Engineering environment (required)

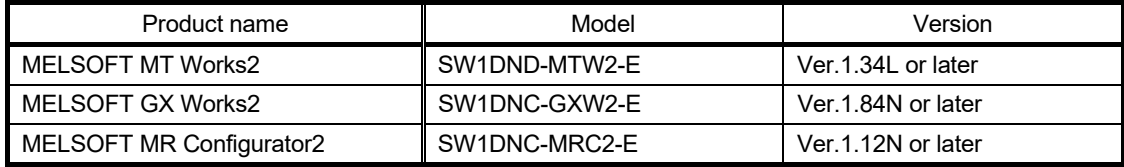

### 1.3 System Configuration

### 1.3.1 System configuration using Q17nHCPU(-T) before migration

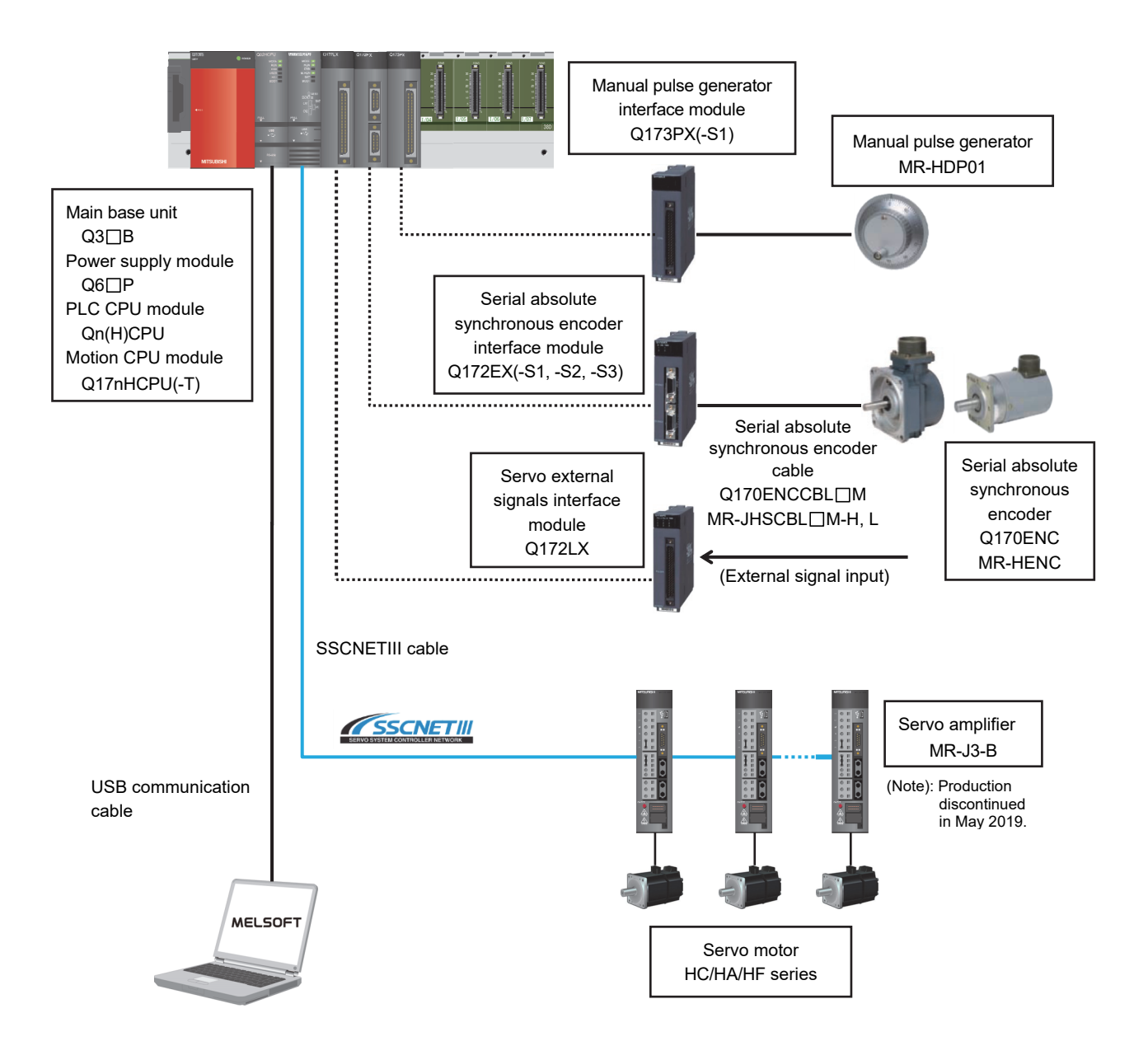

### 1.3.2 System configuration using Q17nDSCPU after migration

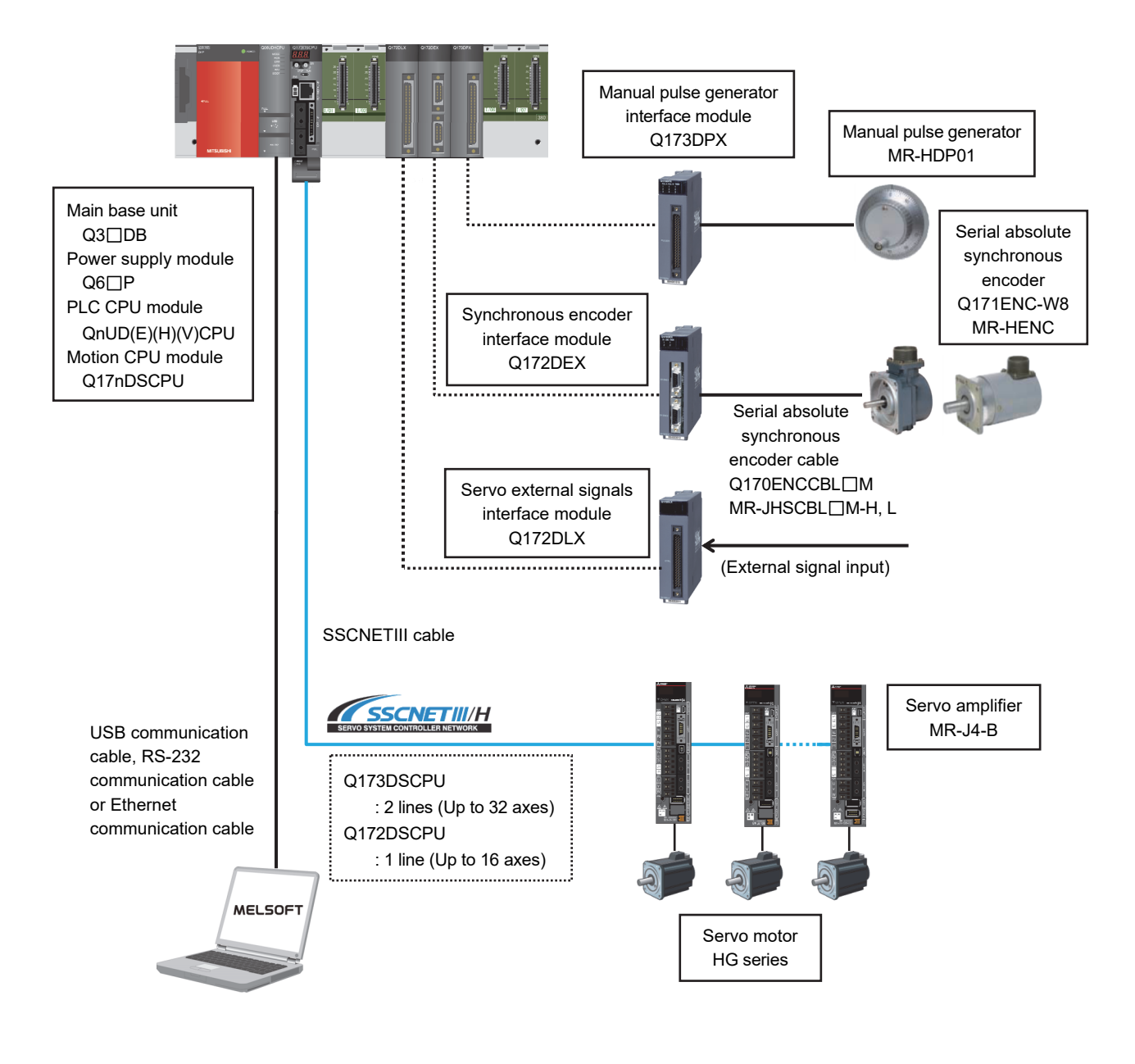

Note) There is a restriction on installation position of Motion modules (Q172DLX, Q172DEX, Q173DPX). Refer to 2.4.2 (3) for details.

#### 1.4 Case Study on Migration

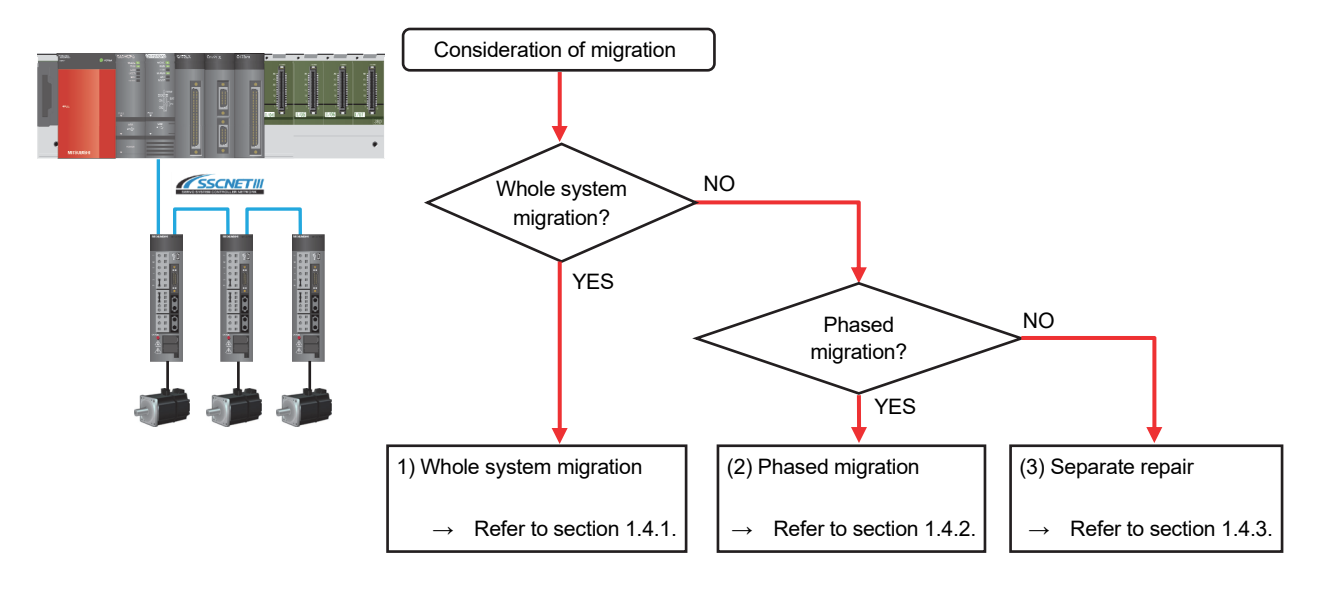

The following describes a case study for migrating the existing system using Q17nHCPU(-T).

#### **(1) Whole system migration (recommended)**

The controller, servo amplifiers, servo motors, and servo system network are replaced simultaneously. Although a large-scale installation is required, the whole system migration allows the system to operate for longer periods. (Refer to section 1.4.1.)

#### **(2) Phased migration (When the whole system migration is difficult due to the installation period and cost.)**

The controller is replaced with Q17nDSCPU in the first phase, and then the MR-J3-B servo amplifiers are gradually replaced with MR-J4-B. (Refer to section 1.4.2.)

#### **(3) Separate repair**

This is a replacement method for when the controller, the servo amplifier, or the servo motor malfunctions. (Refer to section 1.4.3.)

### 1.4.1 Whole system migration (recommended)

The following shows the system when the whole system migration takes place.

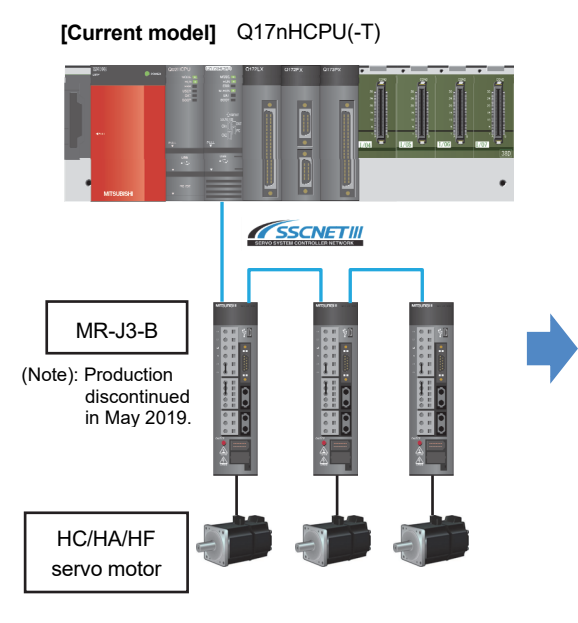

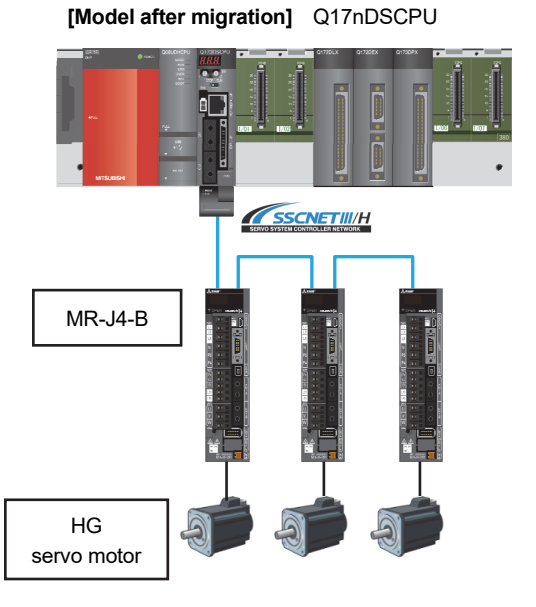

[Changes in the system]

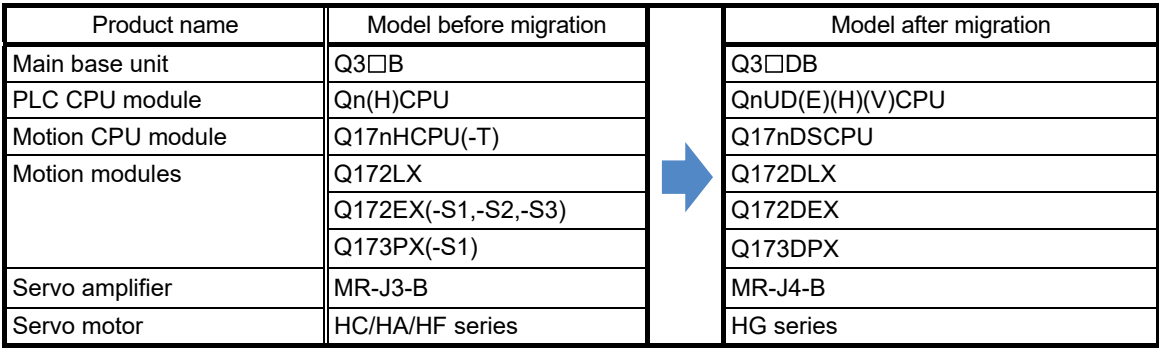

#### 1.4.2 Phased migration

The following shows the procedure for the phased migration in which the controller is replaced with Q17nDSCPU in the first phase, and then the MR-J3-B servo amplifiers are gradually replaced with MR-J4-B in the following phases.

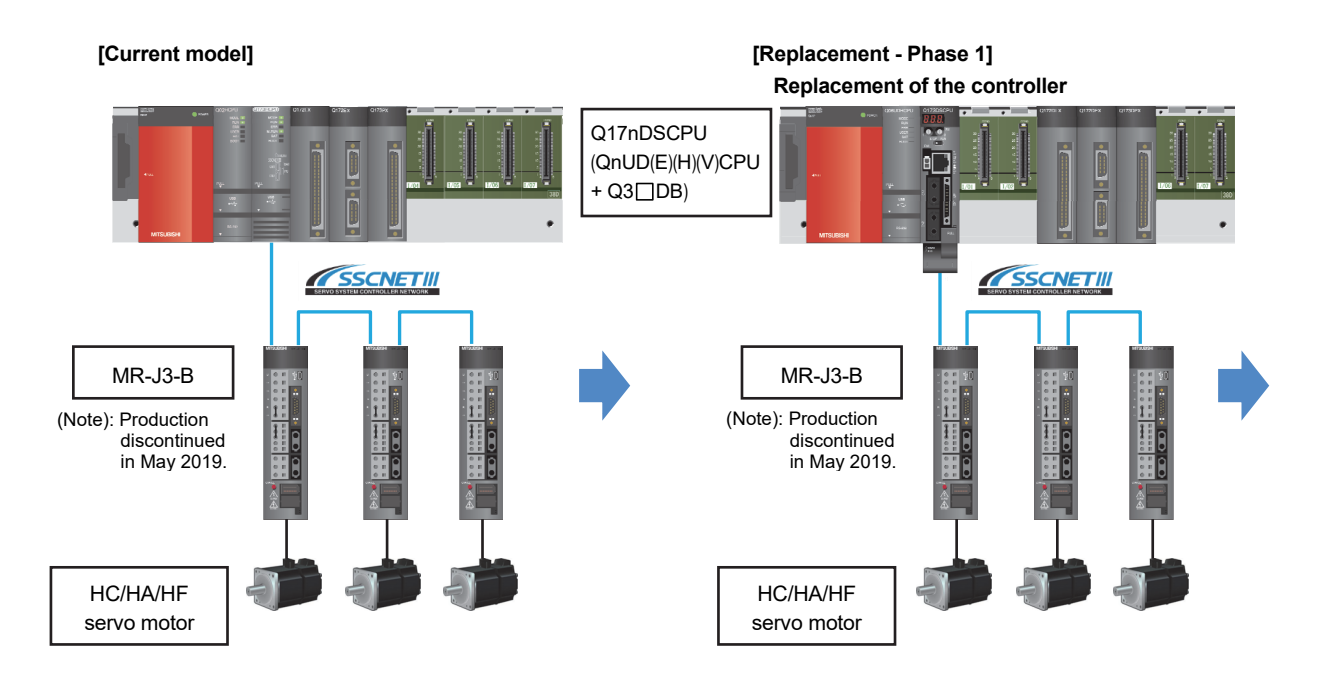

**[Replacement - Phase 2] Servo amplifier and servo motor replacement for only one axis**

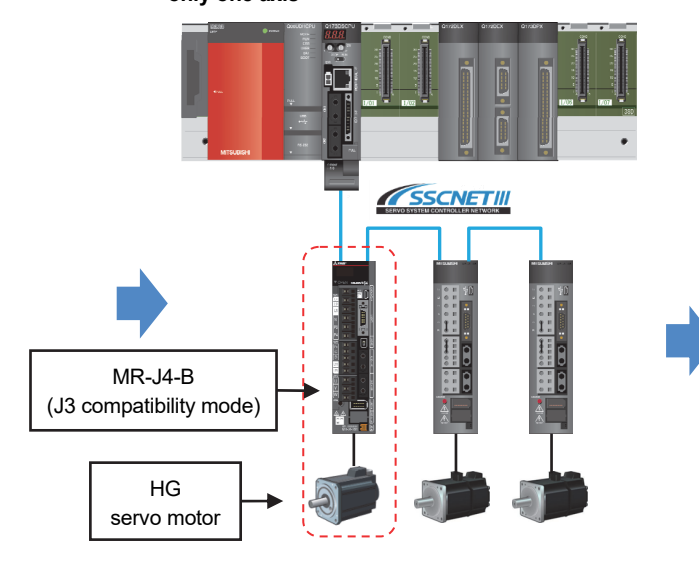

(Note): For replacing the servo amplifier or the servo motor, refer to section "1.4.3 Separate repair". (Note): For details of the J3 compatibility mode, refer to the "Transition from MELSERVO-J3/J3W Series to J4 Series Handbook".

**[Replacement - Phase 3] Servo amplifier and servo motor replacement for all axes, and servo system network replacement**

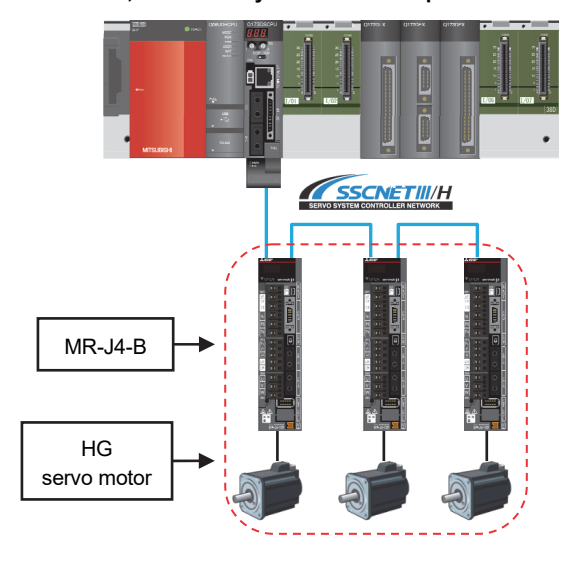

(Note): When replacing all the servo amplifiers with MR-J4-B, the operation mode can be switched from "J3 compatibility mode" to "J4 mode". The servo system network is also changed from SSCNETIII to SSCNETIII/H.

#### 1.4.3 Separate repair

The following shows the procedure for the separate repair.

(1) When the controller has malfunctioned.

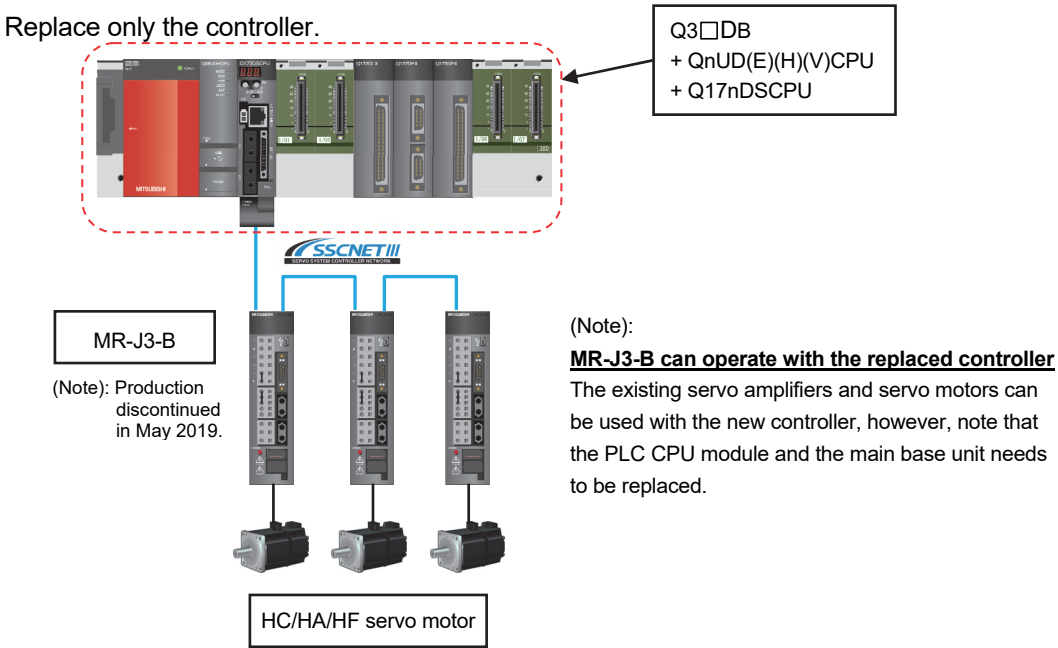

(2) When the MR-J3-B servo amplifier has malfunctioned. Replace only the servo amplifier.

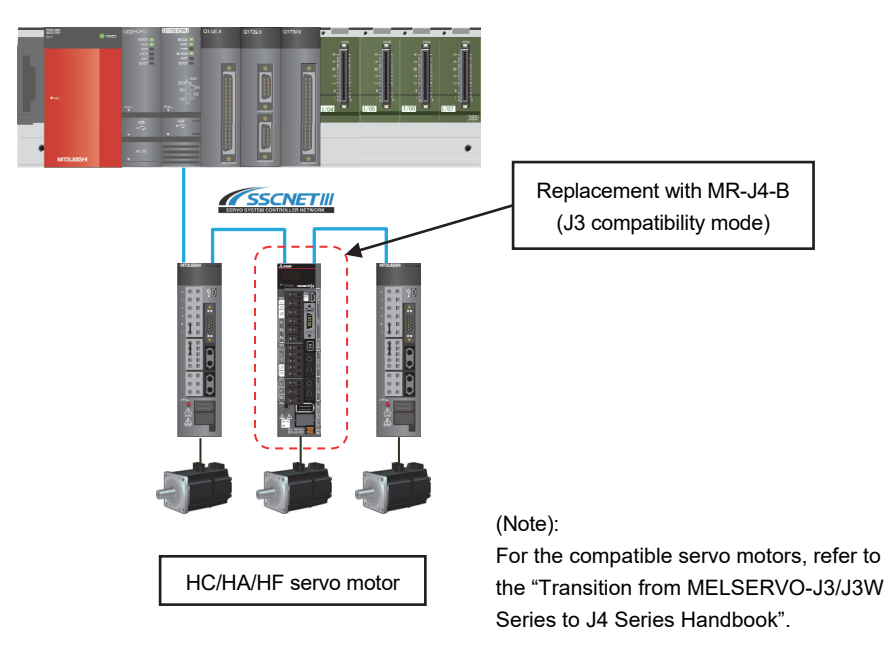

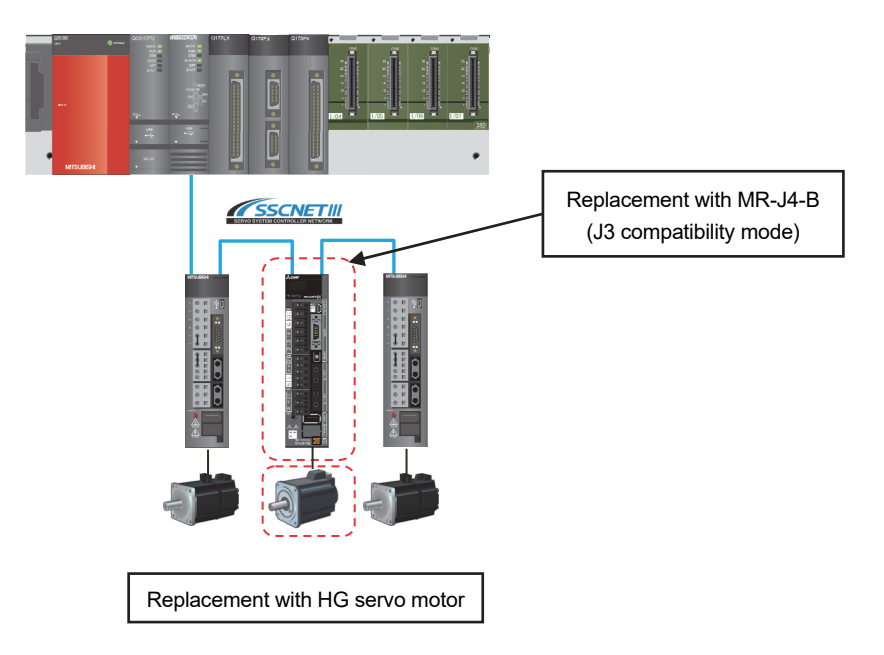

(3) When the HC/HA/HF servo motor has malfunctioned Simultaneously replace the servo amplifier and the malfunctioned servo motor.

#### 1.4.4 Precautions for powering off only a desired servo amplifier

Use the SSCNETIII/H compatible MR-MV200 optical hub unit for powering off only a desired servo amplifier.

Refer to section 1.4.5 for details of the MR-MV200 optical hub unit.

The system with the MR-MV200 is shown below.

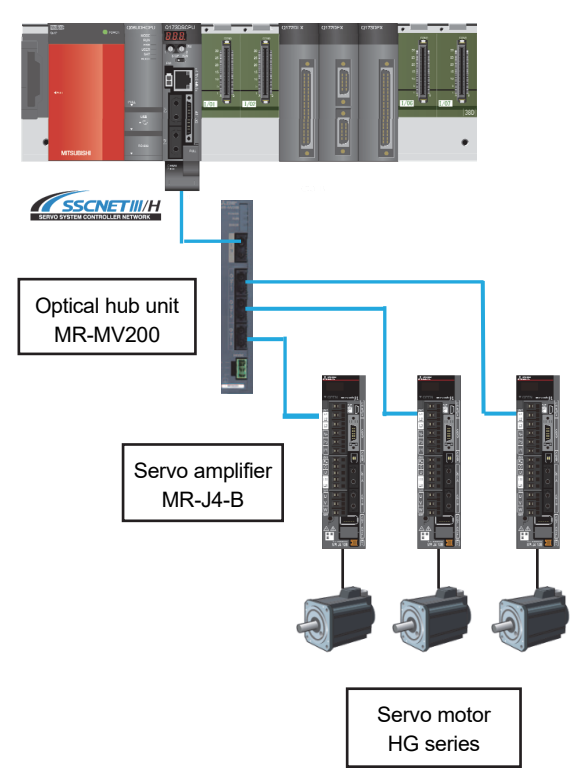

#### 1.4.5 Configuration when the MR-MV200 optical hub unit is used

The MR-MV200 can branch a single SSCNETIII/H network line in three separate directions (three outputs per one input).

A connection example when using the MR-MV200 and the specifications are shown below.

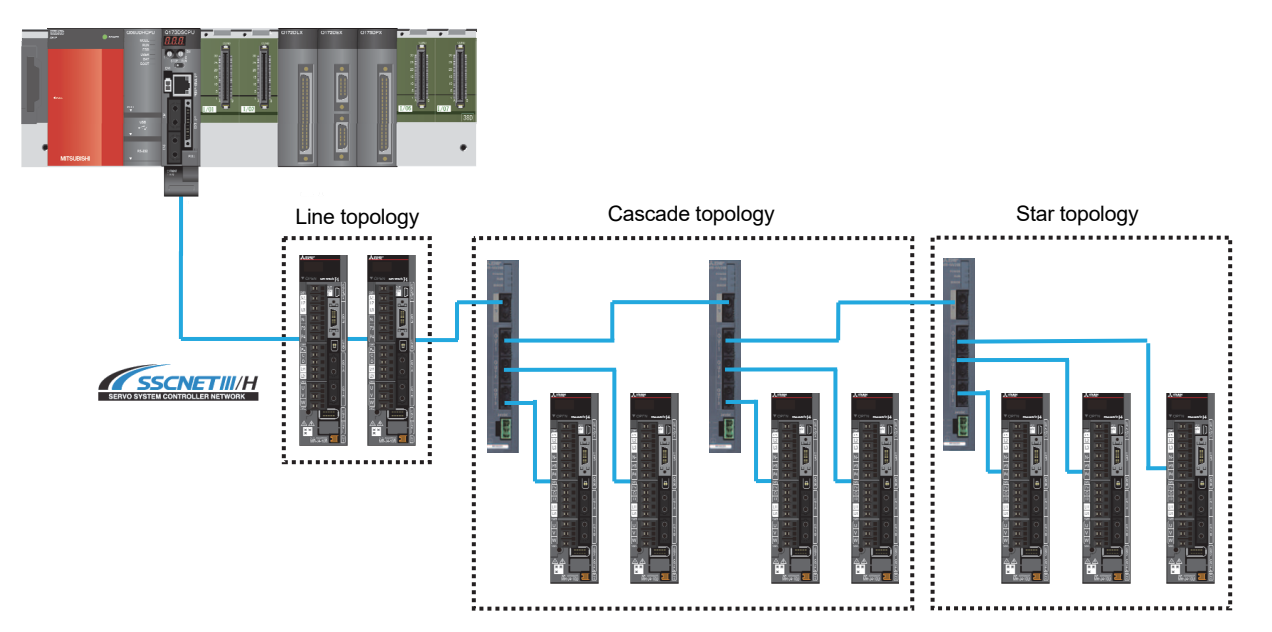

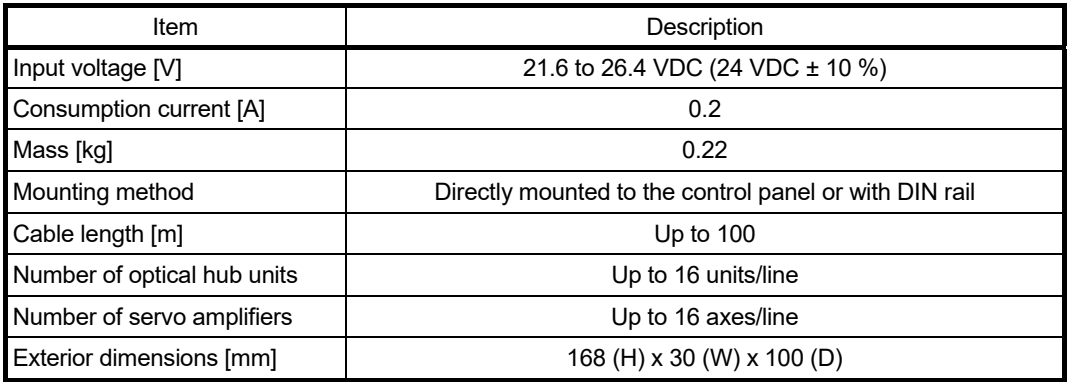

#### 1.5 Project Diversion

The following functions can convert the projects of Q17nHCPU(-T) into those of Q17nDSCPU. For the procedure for project diversion, refer to section "2.4.2 Project diversion procedures by engineering environment".

#### (1) Motion CPU project

"Project diversion function" and "Change type/OS type function" of MELSOFT MT Works2

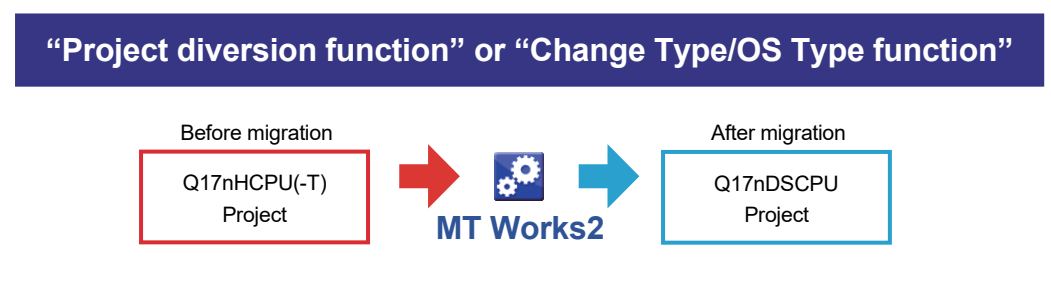

#### (2) PLC CPU project

"Change PLC type function" of MELSOFT GX Works2

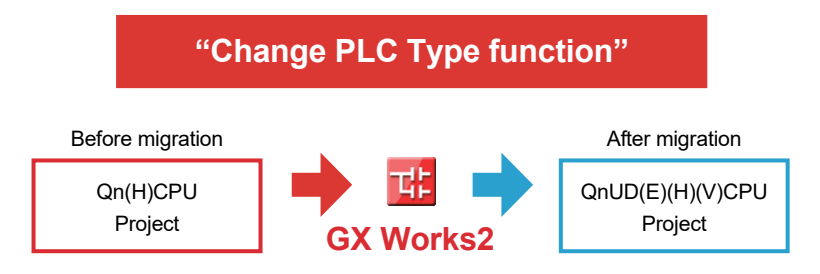

#### 1.6 Relevant Documents

Refer to the following relevant documents for the replacement.

#### 1.6.1 Relevant catalogs

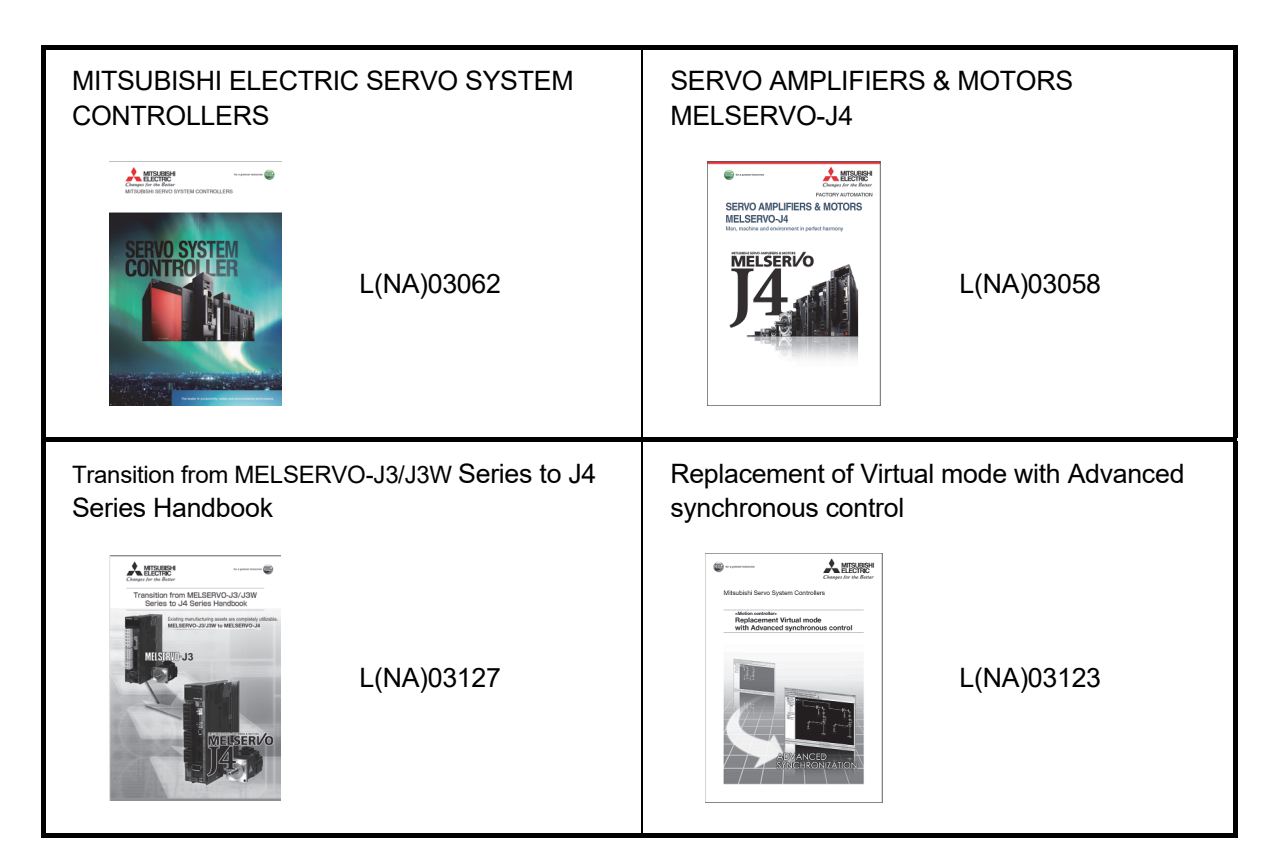

#### 1.6.2 Relevant manuals

(1) Motion controller

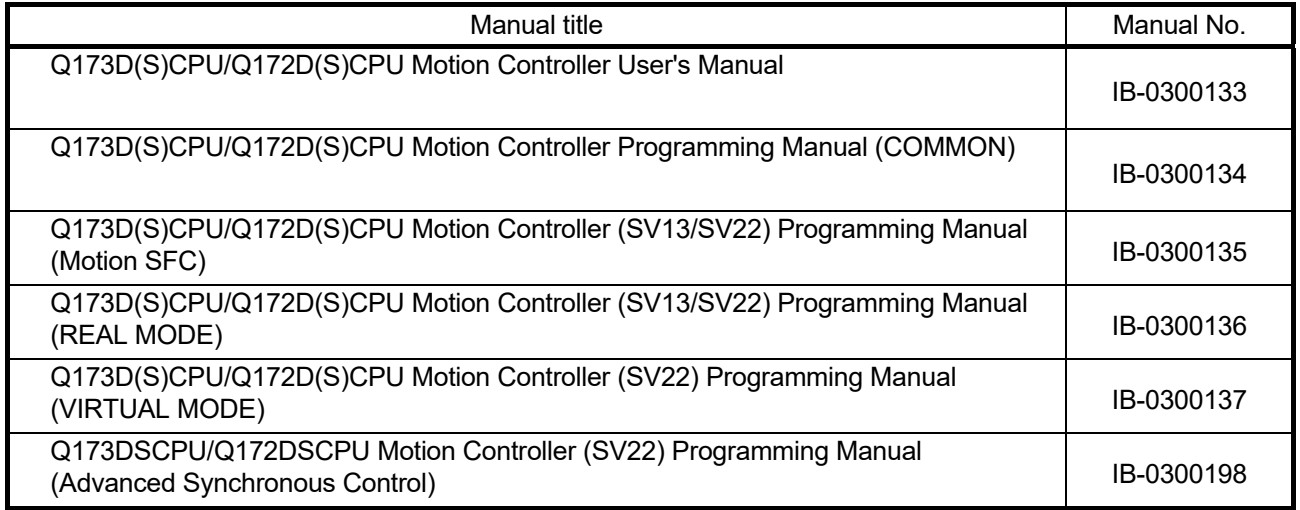

(2) Servo amplifier

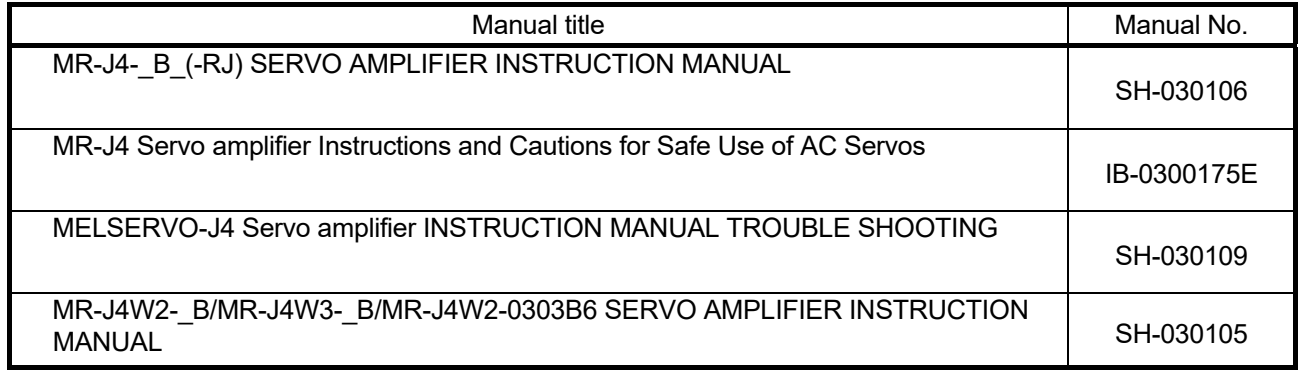

## MEMO

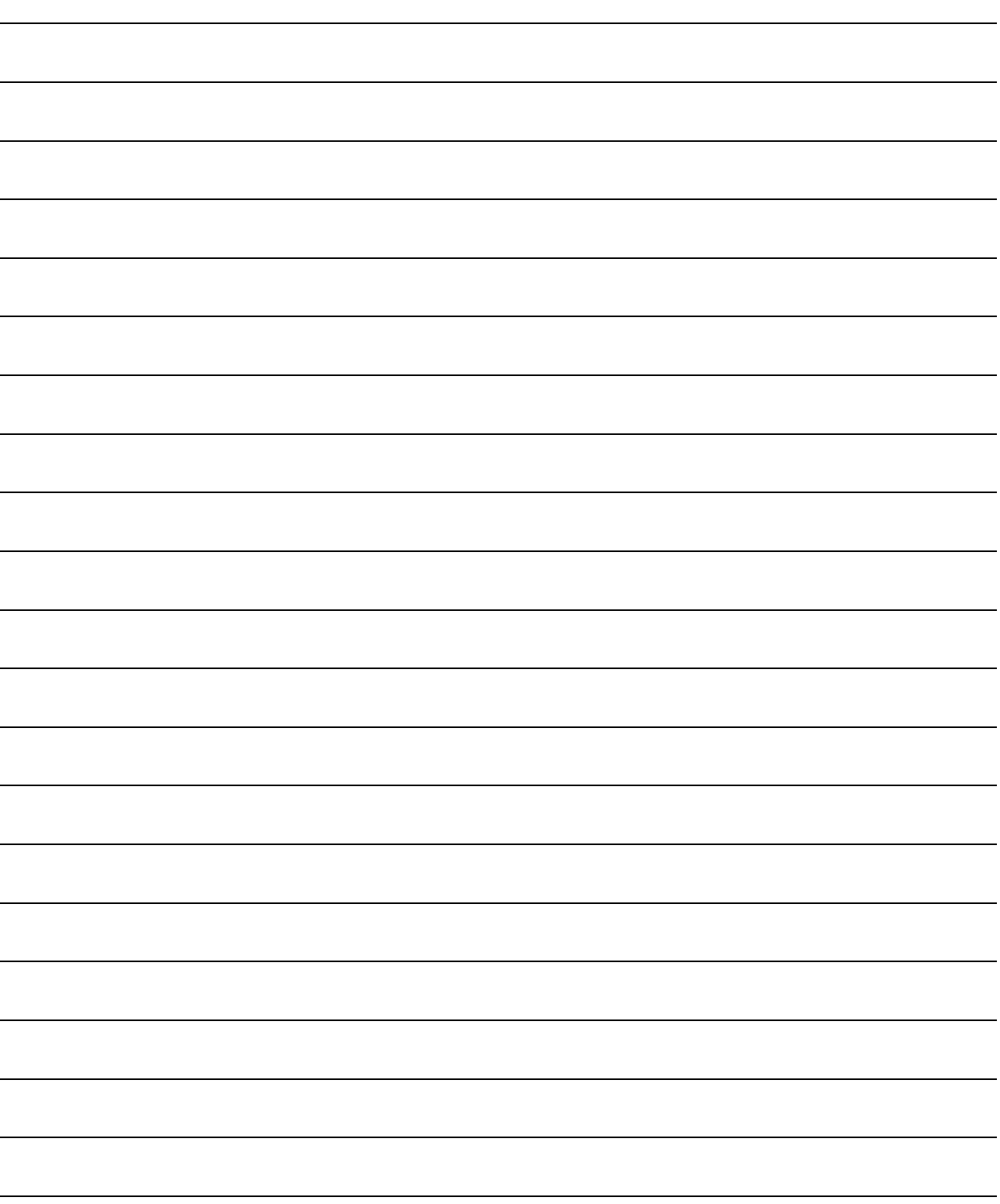

### 2. DETAILS OF MIGRATION FROM Q17nHCPU(-T) TO Q17nDSCPU

#### 2.1 Table of Components and Software

Prepare modules, servo amplifiers, operating system software, and an engineering environment according to the following tables in this section.

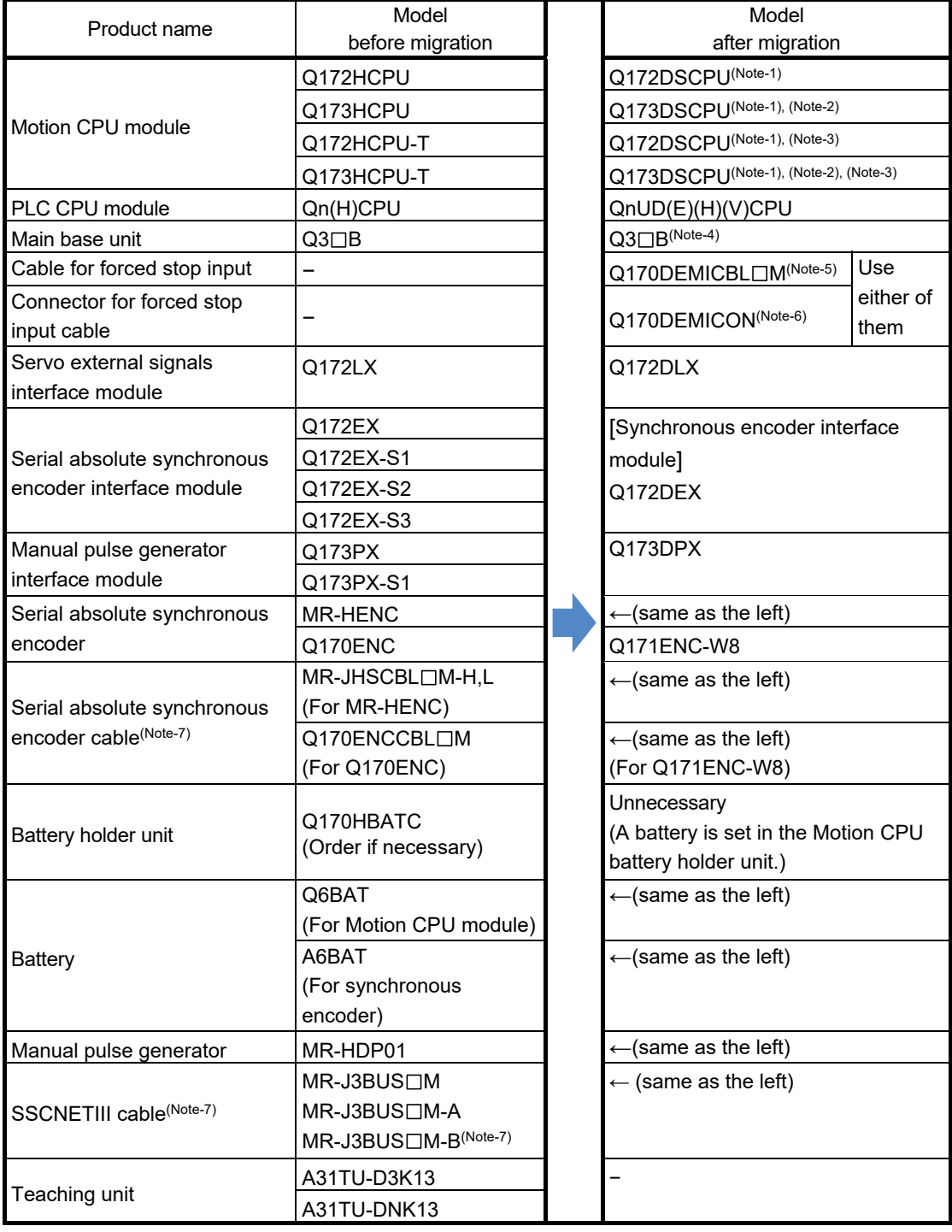

### 2. DETAILS OF MIGRATION FROM Q17nHCPU(-T) TO Q17nDSCPU

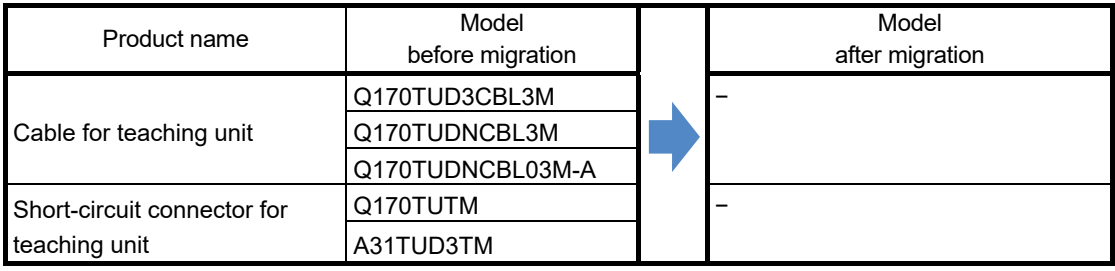

(Note-1): Q17nDSCPU cannot be used in combination with Q17nHCPU(-T)/Q17nCPUN(-T).

(Note-2): If the number of axes used in the system with Q173HCPU(-T) is 16 or less, Q172DSCPU can be also selected.

(Note-3): Q17nDSCPU does not support teaching units.

(Note-4): Only Multiple CPU high speed main base unit  $(Q3 \Box DB)$  can be used.

(Note-5): Use the cable for forced stop input (sold separately). The forced stop cannot be released without using it.

(Note-6): A specialized tool is required when fabricating a forced stop input cable by user. Refer to "Q173D(S)CPU/

Q172D(S)CPU User's Manual" for details.

(Note-7): " $\square$ " indicates the cable length.

(015: 0.15m, 03: 0.3m, 05: 0.5m, 1: 1m, 5: 5m, 10: 10m, 20: 20m, 30: 30m, 40: 40m, 50: 50m)

(Note-8): For a long distance cable of up to 100 m or an ultra-long bending life cable, contact Mitsubishi Electric System & Service Co., Ltd.

OVERSEAS SERVICE SECTION (Email: osb.webmaster@melsc.jp)

#### 2.1.1 Servo amplifiers and servo motors

The servo system network is changed from SSCNETIII to SSCNETIII/H. Select a SSCNETIII/H compatible servo amplifier and a servo motor connectable to the selected servo amplifier.

#### Before migration from Q17nHCPU(-T) After migration to Q17nDSCPU Servo amplifier Rotary<br>
servo motor Servo amplifier Rotary servo motor MR-J3 series  $MR-J3-\Box B$  $MR-J3W-<sub>DB</sub>$  $MR-J3-\square BS$ MR-J3-□B-RJ006 HF-KP□ HF-MP□ HF-SP□ HF-JP□ HC-LP<sub>D</sub> HC-RP<sub>D</sub> HC-UP<sub>D</sub> HA-LP□ MR-J4 series  $MR-J4-<sub>DB</sub>(-RJ)$  $MR-J4W2-\Box B$  $MR-J4W3-\Box B$ HG-KR□ HG-MR□ HG-SR□ HG-RR<sub>D</sub> HG-UR<sub>D</sub> HG-JR<sub>D</sub>

#### (1) Servo amplifiers/Rotary servo motors

#### (2) Servo amplifiers/Linear servo motors

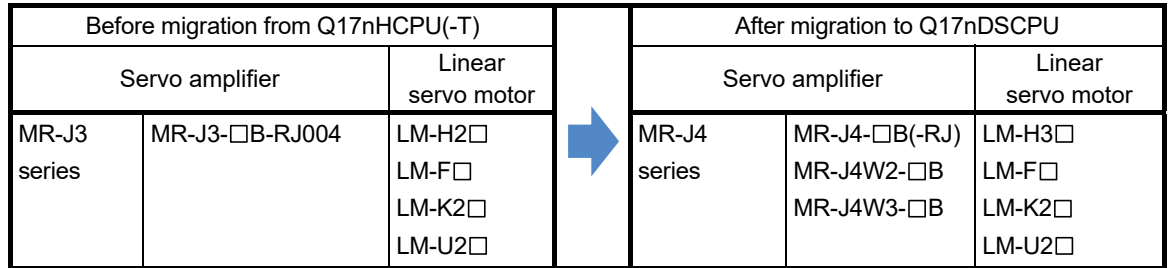

#### (3) Servo amplifiers/Direct drive motors

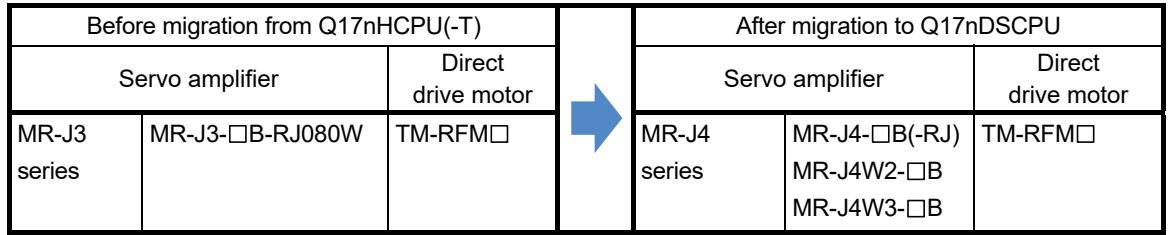

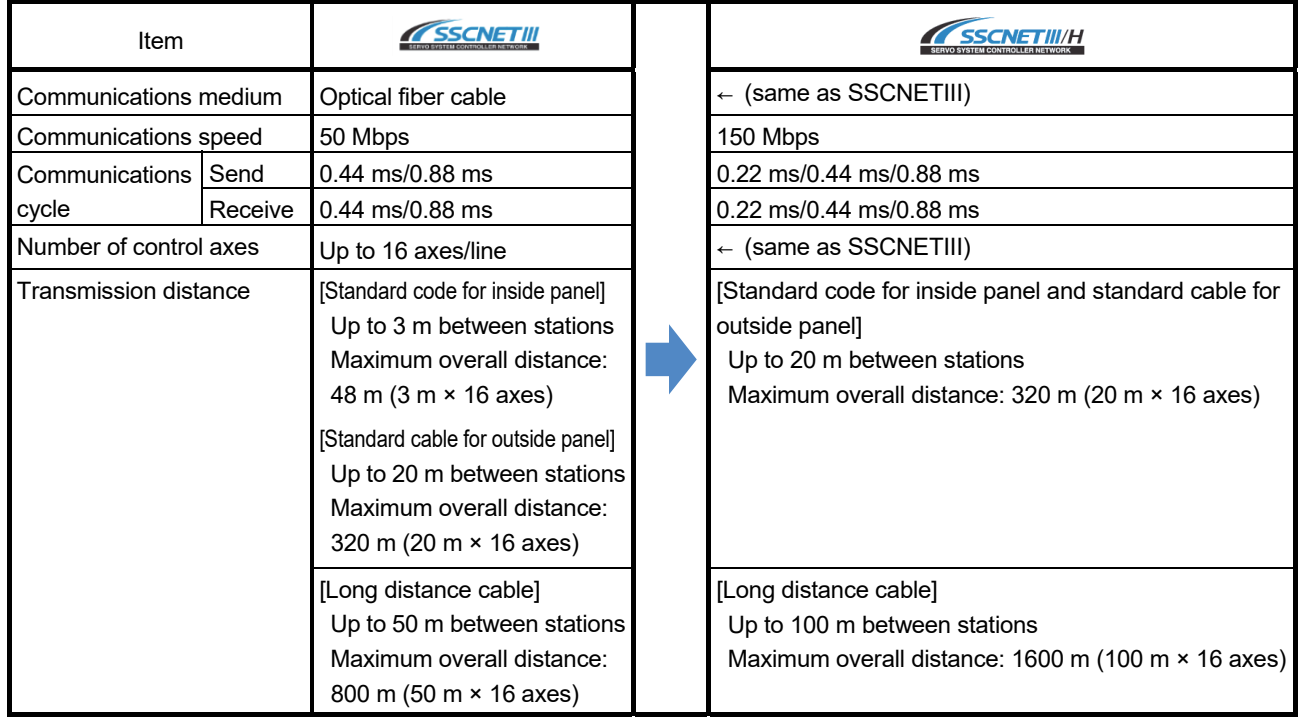

#### [Comparison of servo system network]

#### 2.1.2 Operating system software

Use the operating system software for Q17nDSCPU.

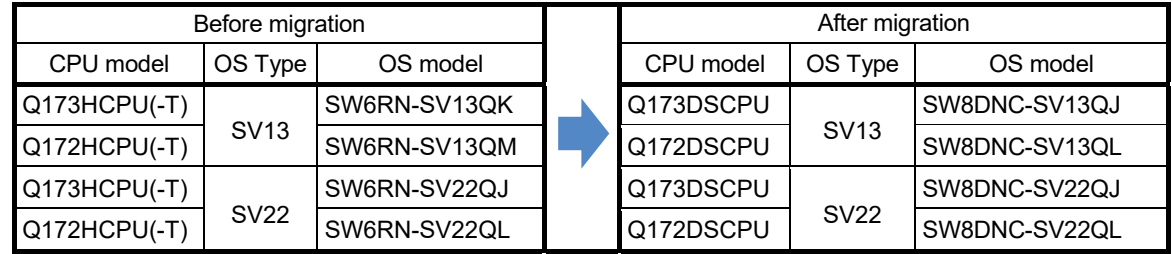

(Note): The operating system software (SV22) is installed at the time of product purchase.

#### 2.1.3 Engineering environment (required)

#### The engineering environment that supports Q17nDSCPU is as follows.

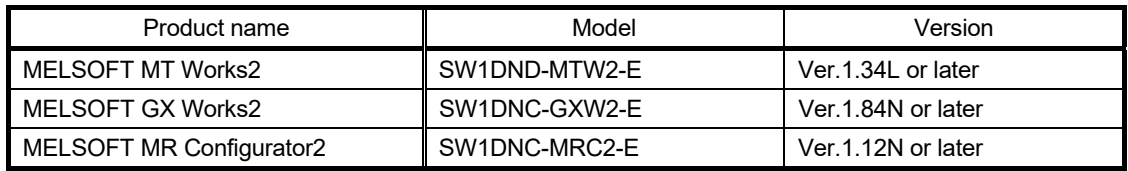
# 2.2 Differences Between Q17nHCPU(-T) and Q17nDSCPU

### (1) Performance and specifications

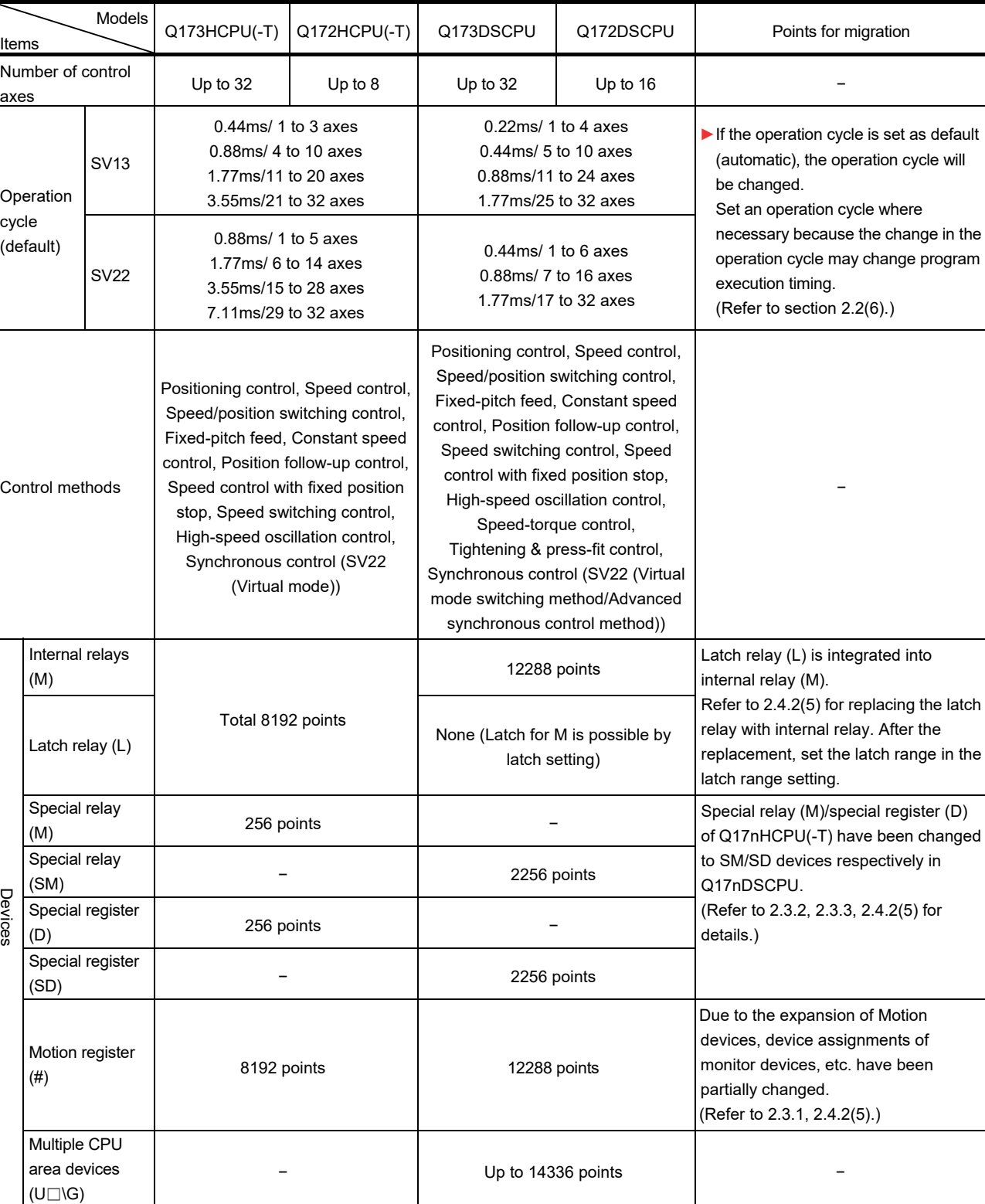

#### **►** An item that requires a setting change at migration.

(Continued)

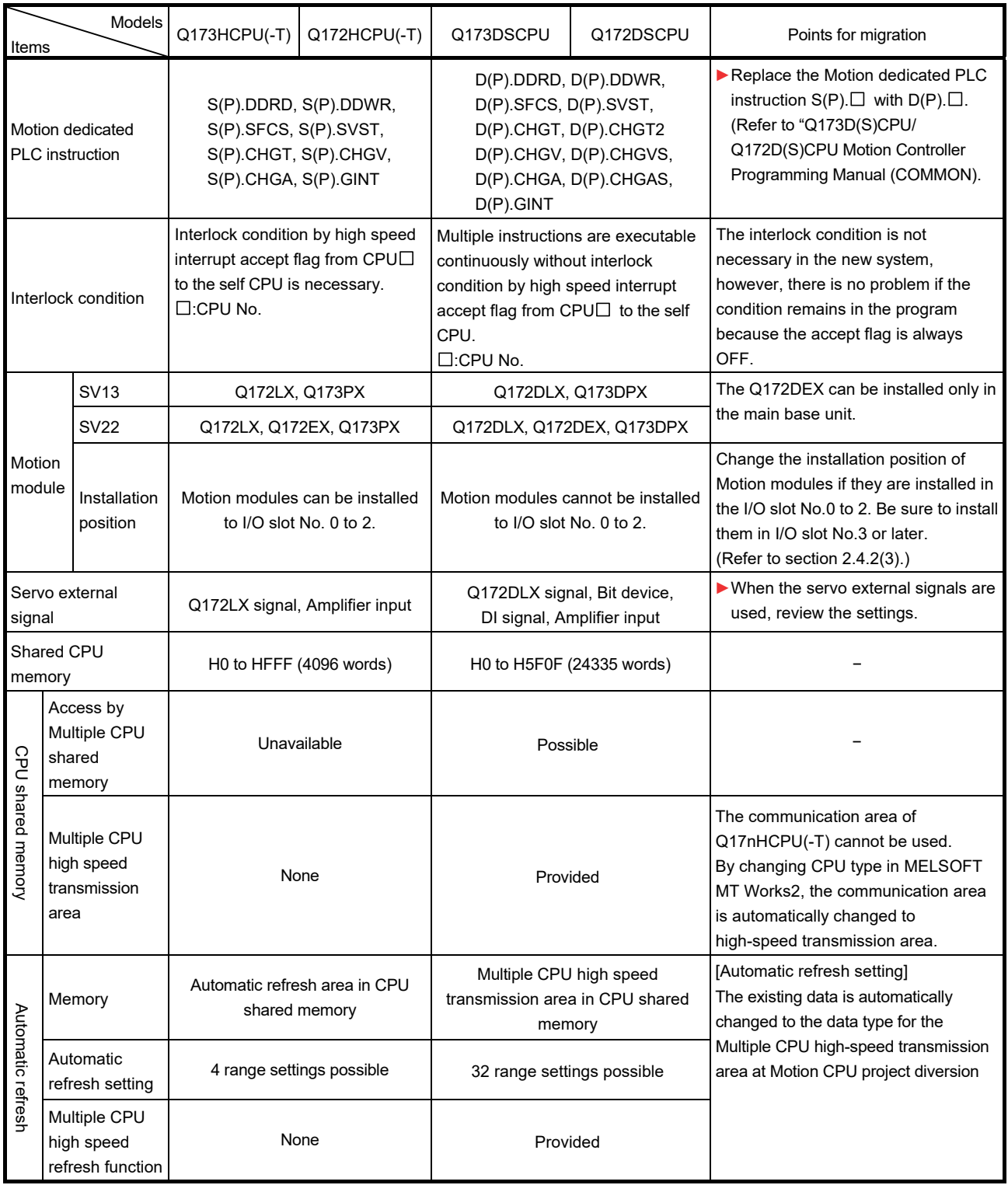

(Continued)

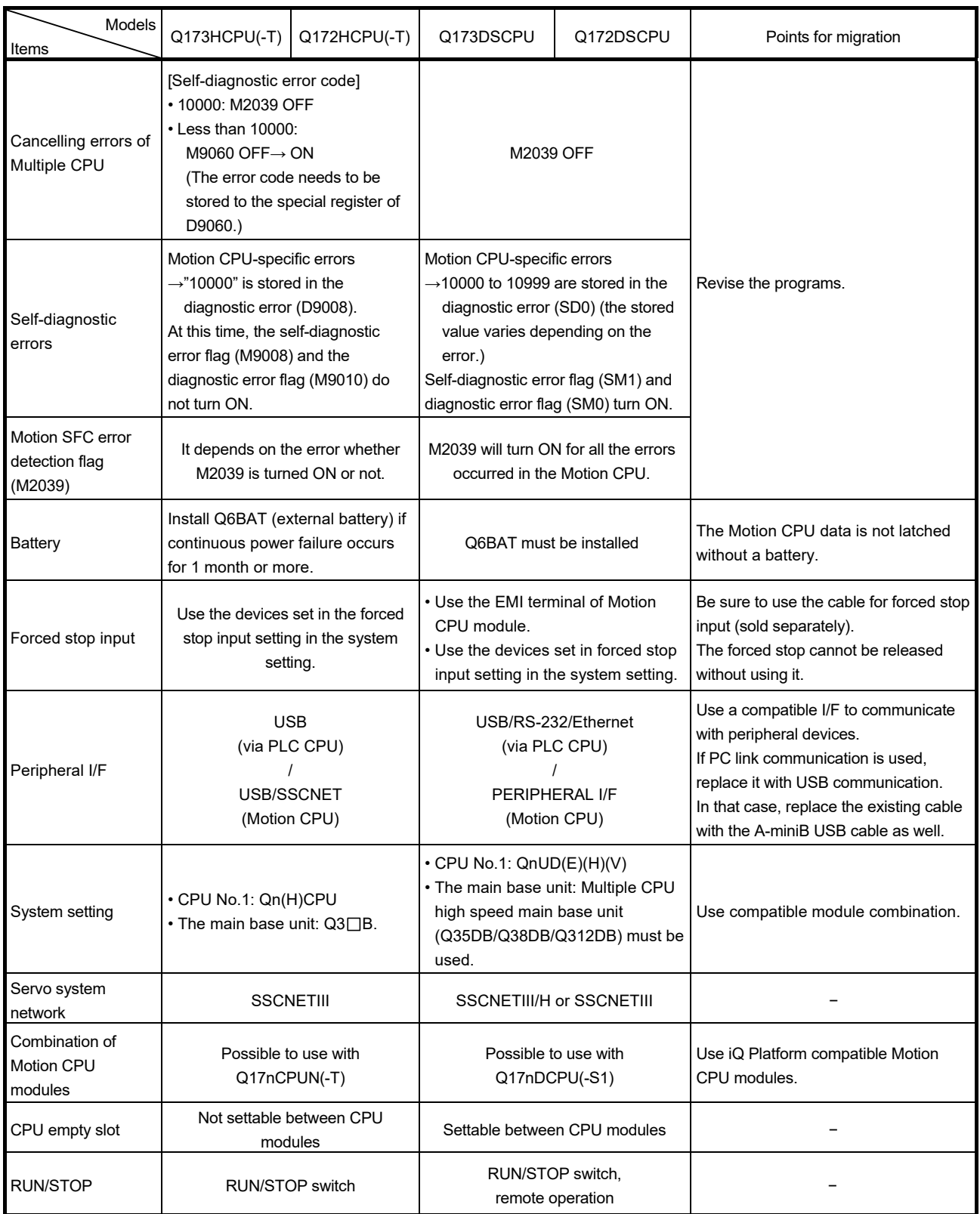

(Continued)

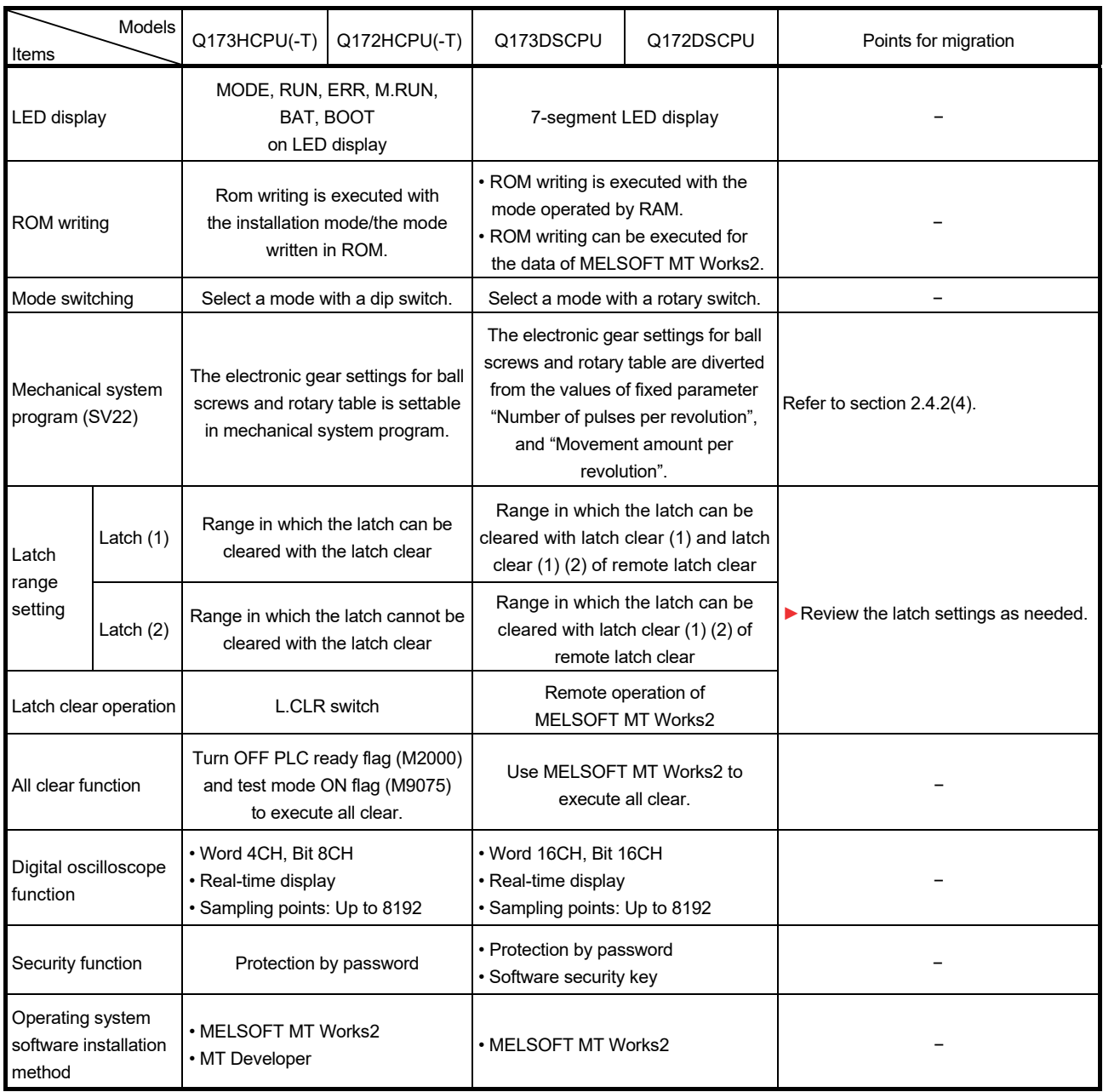

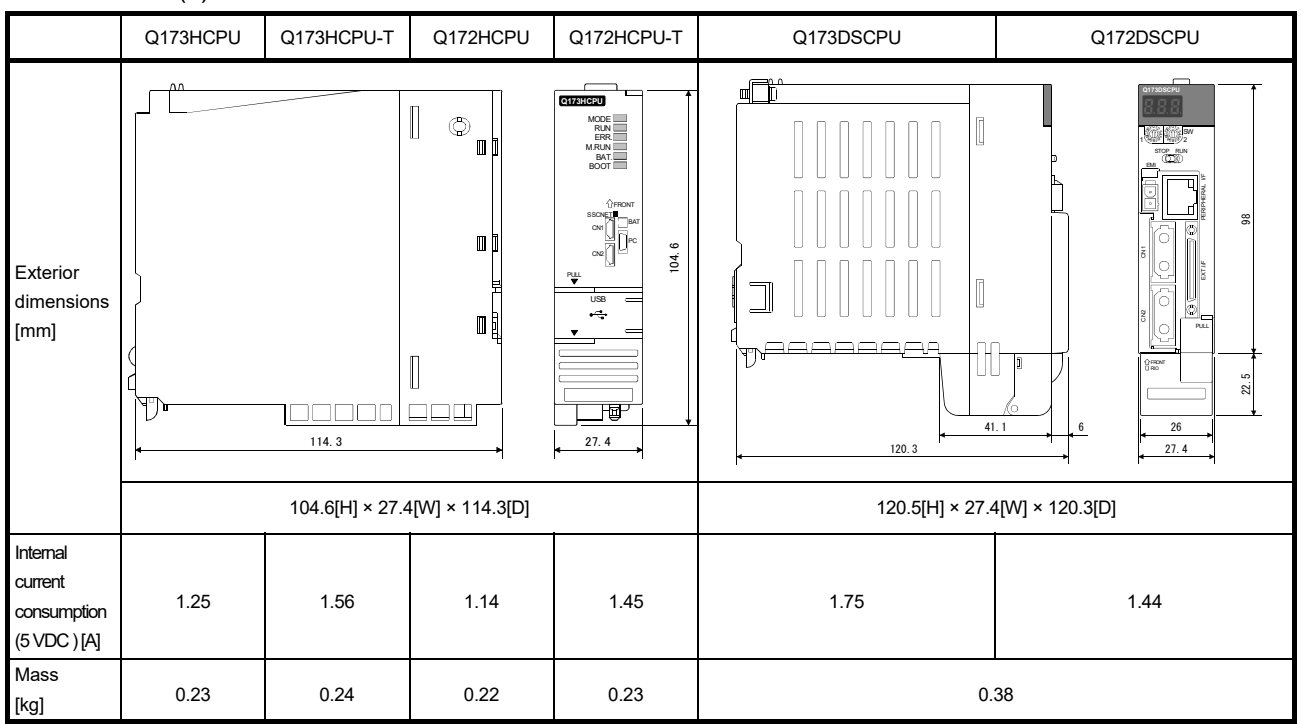

#### (2) Exterior dimensions and mass

### (3) Base unit

When the existing system is migrated to Q17nDSCPU, the main base unit needs to be replaced with "Multiple CPU high-speed transmission main base unit". With the new main base unit, Motion modules cannot be installed in the CPU slots and I/O slot No. 0 to 2. Be sure to install them in I/O slot No.3 or later.

Due to the changes in Motion modules installation position, the number of Motion modules may exceed the number of available I/O slots for Motion modules depending on the main base unit model. Select the one which provides enough I/O slots for your system. (In the previous system, the main base unit is available from 3-slot model (Q33B), however, for the Q17nDSCPU, the 5-slot model (Q35DB) is the one with the least slot number. Therefore, be careful with the installation position and its dimension at migration.)

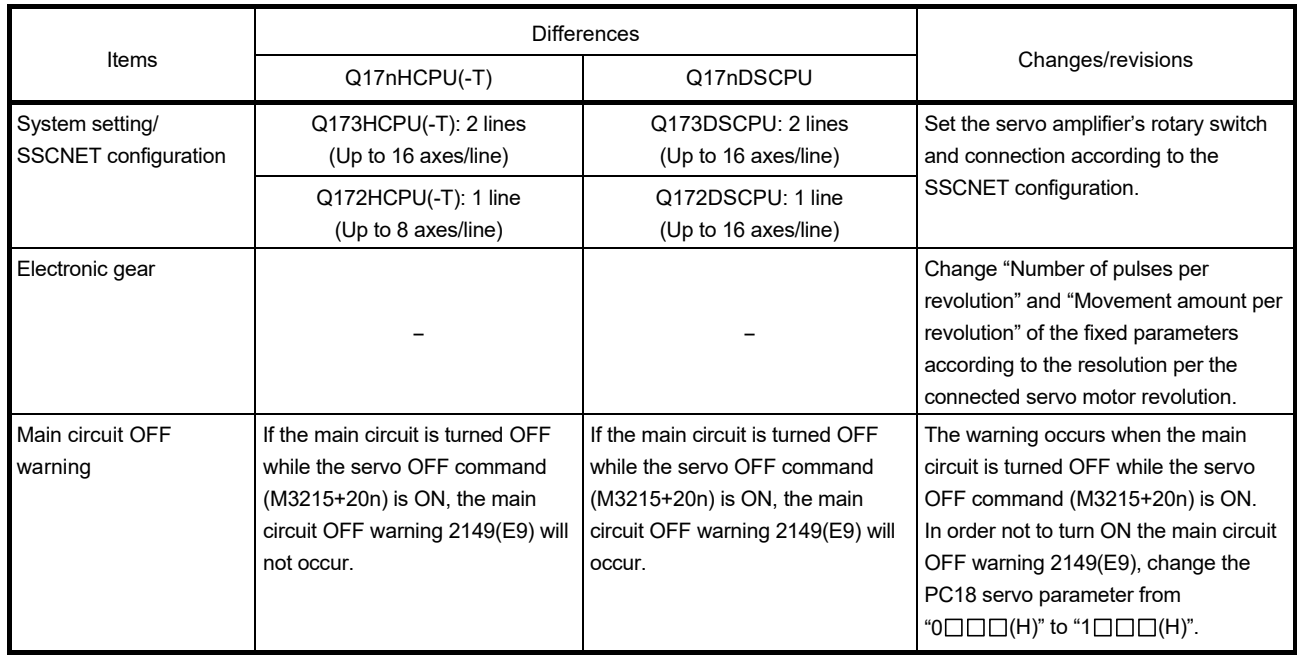

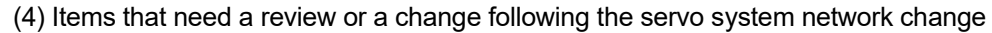

| Self-diagnostic error code |                    |                                                         | ○: Turns ON or Stores the value x: Does NOT turn ON or NOT store the value |                    |                                               |                                            |                             |                      |
|----------------------------|--------------------|---------------------------------------------------------|----------------------------------------------------------------------------|--------------------|-----------------------------------------------|--------------------------------------------|-----------------------------|----------------------|
|                            |                    |                                                         | Self-diagnostic error flag                                                 |                    | Motion (SFC) error history                    |                                            | Motion error detection flag |                      |
| Q17nHCPU(-T)<br>(D9008)    | Q17nDSCPU<br>(SD0) | Error                                                   | Q17nHCPU(-T)<br>(M9008)                                                    | Q17nDSCPU<br>(SM1) | Q17nHCPU(-T)<br>$(\#8000 + 8n)$<br>$(Note-1)$ | Q17nDSCPU<br>$(H8640 + 12n)$<br>$(Note-1)$ | Q17nHCPU(-T)<br>(M2039)     | Q17nDSCPU<br>(M2039) |
| 1 to 9999                  |                    | Multiple CPU related errors                             | $\circ$                                                                    | $\circ$            | $\times$                                      | $\circ$                                    | $\times$                    | $\circ$              |
| 10000                      | 10003              | Minor/major errors                                      | $\boldsymbol{\mathsf{x}}$                                                  | $\circ$            | $\circ$                                       | $\circ$                                    | $\circ$                     | $\circ$              |
| 10000                      | 10004              | Minor/major errors<br>(Virtual servo motor axis)        | $\times$                                                                   | $\circ$            | $\circ$                                       | $\circ$                                    | $\circ$                     | $\circ$              |
| 10000                      | 10005              | Minor/major errors<br>(Synchronous encoder axis)        | ×                                                                          | $\circ$            | $\circ$                                       | $\circ$                                    | $\circ$                     | $\circ$              |
| 10000                      | 10007              | Servo program setting error                             | ×                                                                          | $\circ$            | $\circ$                                       | $\circ$                                    | $\circ$                     | $\circ$              |
| 10000                      | 10008              | Mode switching error                                    | ×                                                                          | $\circ$            | $\circ$                                       | $\circ$                                    | $\circ$                     | $\circ$              |
| 10000                      | 10009              | Manual pulse generator axis setting<br>error            | $\times$                                                                   | $\circ$            | $\circ$                                       | $\circ$                                    | $\circ$                     | $\circ$              |
| 10000                      | 10010              | Test mode request error                                 | ×                                                                          | $\circ$            | $\circ$                                       | $\circ$                                    | $\circ$                     | $\circ$              |
| 10000                      | 10011              | <b>WDT</b> error                                        | $\boldsymbol{\mathsf{x}}$                                                  | $\circ$            | $\circ$                                       | $\circ$                                    | $\circ$                     | $\circ$              |
| 10000                      |                    | PC link communication error(Note-2)                     | ×                                                                          | ×                  | $\circ$                                       | $\boldsymbol{\mathsf{x}}$                  | $\circ$                     | $\times$             |
| 10000                      | 10014              | System setting error                                    | $\times$                                                                   | $\circ$            | $\mathsf{x}$                                  | $\circ$                                    | $\times$ (Note-3)           | $\circ$              |
| $\overline{\phantom{a}}$   | 10015              | Servo error (MR-J4-□B)                                  | $\boldsymbol{\mathsf{x}}$                                                  | $\circ$            | $\times$                                      | $\circ$                                    | $\times$                    | $\circ$              |
| 10000                      | 10016              | Motion slot fault                                       | $\boldsymbol{\mathsf{x}}$                                                  | $\circ$            | $\boldsymbol{\mathsf{x}}$                     | $\circ$                                    | $\times$ (Note-4)           | $\circ$              |
| 10000                      | 10020              | Motion SFC control error (F/FS)                         | ×                                                                          | $\circ$            | $\circ$                                       | $\circ$                                    | $\circ$                     | $\circ$              |
| 10000                      | 10021              | Motion SFC control error (G)                            | $\boldsymbol{\mathsf{x}}$                                                  | $\circ$            | $\circ$                                       | $\circ$                                    | $\circ$                     | $\circ$              |
| 10000                      | 10022              | Motion SFC control error<br>(K or others (Not F/FS, G)) | $\times$                                                                   | $\circ$            | $\circ$                                       | $\circ$                                    | $\circ$                     | $\circ$              |
| 10000                      | 10023              | Motion SFC control error<br>(Motion SFC chart)          | $\times$                                                                   | $\circ$            | $\circ$                                       | $\circ$                                    | $\circ$                     | $\circ$              |
| $\overline{\phantom{0}}$   | 10030              | Motion CPU internal bus error                           | $\boldsymbol{\mathsf{x}}$                                                  | $\circ$            | $\mathbf{x}$                                  | $\circ$                                    | $\pmb{\times}$              | $\circ$              |
| 10000                      | 10040              | Inverter error                                          | ×                                                                          | $\circ$            | $\circ$                                       | $\circ$                                    | $\circ$                     | $\circ$              |

(5) Self-diagnostic error and Motion (SFC) error history

(Note-1): "n" indicates the corresponding Motion error history (n=0 to 7).

(Note-2): The Q17nDSCPU cannot use SSCNET for the communications between the Motion controller and a personal computer.

Therefore, this error code is not necessary.

(Note-3): When the system setting error (10000) occurs in Q17nHCPU(-T), M2041 turns ON. (M2039 does not turn ON.)

(Note-4): When the Motion slot fault (10000) occurs in Q17nHCPU(-T), M2041 turns ON. (M2039 does not turn ON.)

### (6) Oeration cycle

The operation cycle settings of Q17nHCPU(-T) can be imported to Q17nDSCPU when the projects of Q17nHCPU(-T) are diverted to Q17nDSCPU in MELSOFT MT Works2. (Refer to section 2.4.2(2) for details of project diversion.)

However, if the operation cycle is set as default (automatic), the operation cycle will be changed. Set an operation cycle where necessary by following the table below because the change in the operation cycle may change program execution timing.

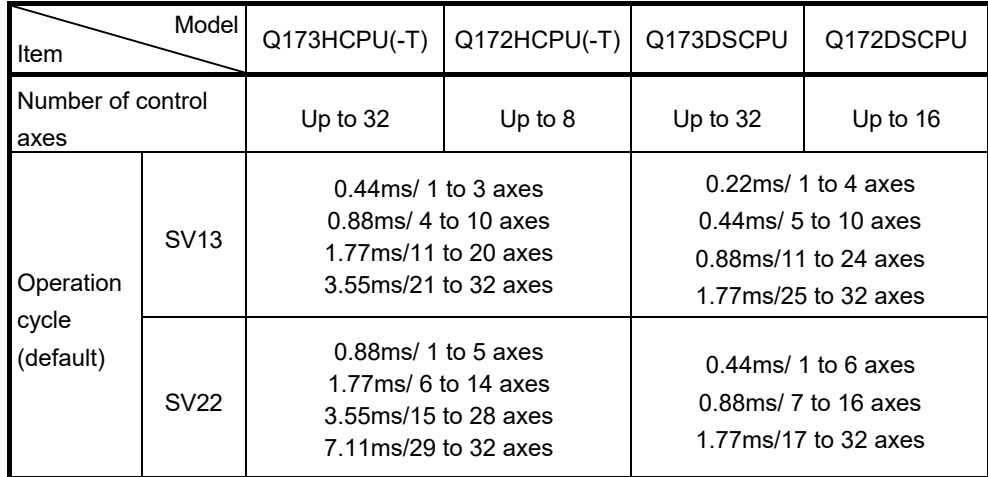

[Control axes and operation cycle at default]

### [Settable operation cycle]

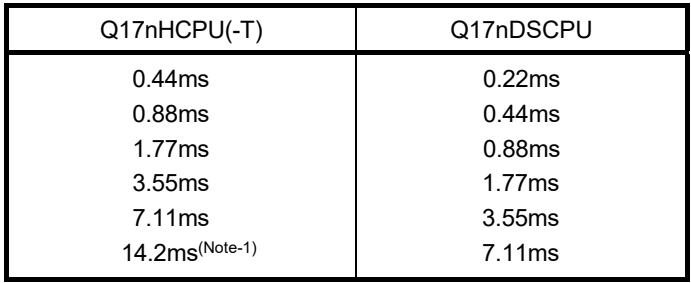

(Note-1): Operation cycle of 14.2ms is not settable for Q17nDSCPU.

If the operation cycle of 14.2ms is set in the Q17nHCPU(-T) project, the value is changed to the "default value (automatic)" at project diversion. Review the setting as needed.

# 2.3 Comparison of Devices

## 2.3.1 Motion registers

## (1) Motion registers (Monitor devices)

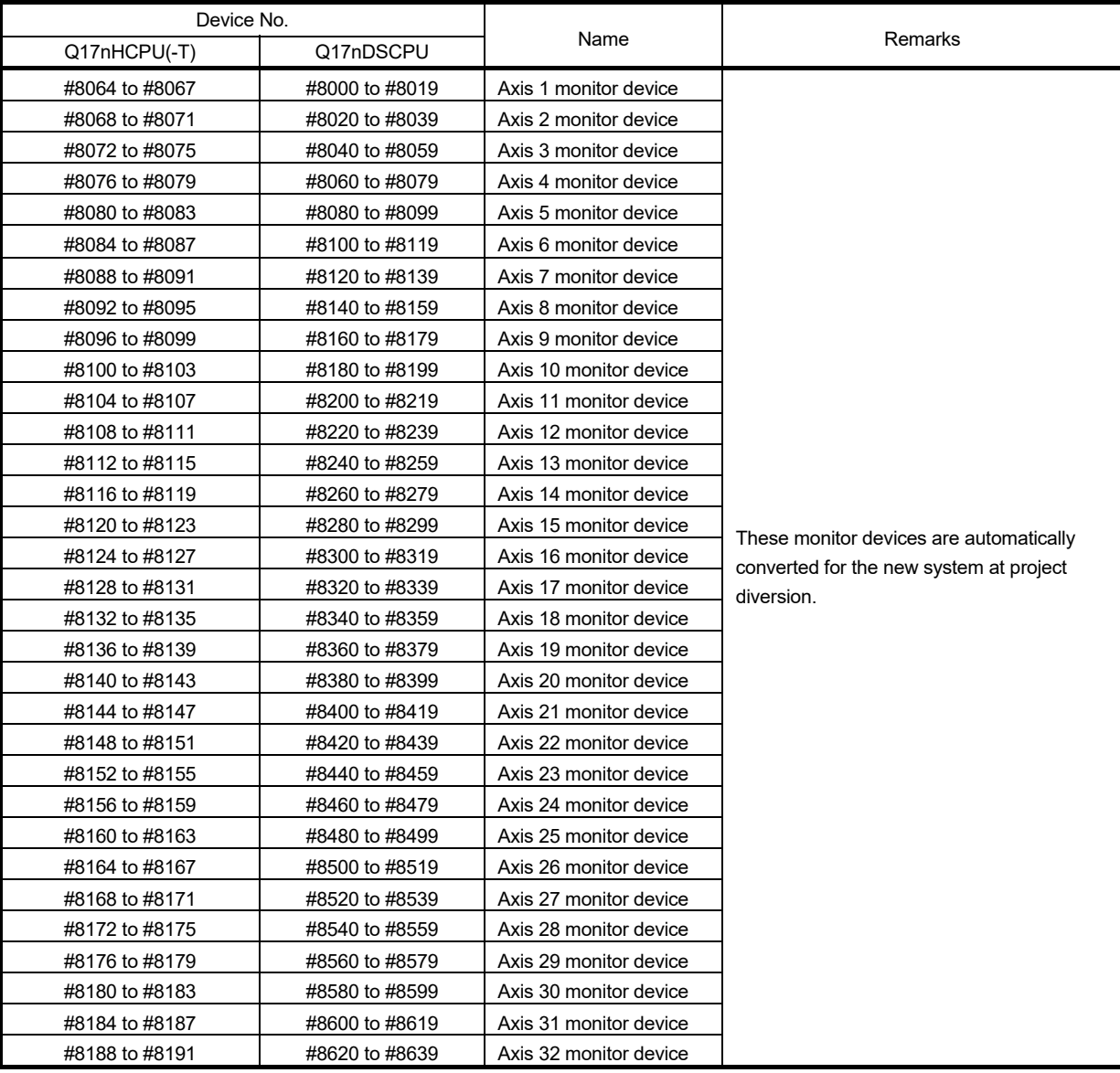

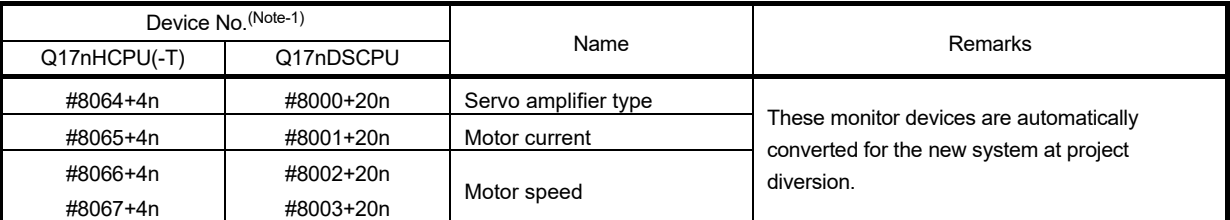

### (2) Each axis monitor devices

(Note-1): "n" indicates the corresponding axis No. (Axis No.1 to 32: n=0 to 31).

### (3) Motion registers (Motion error history)

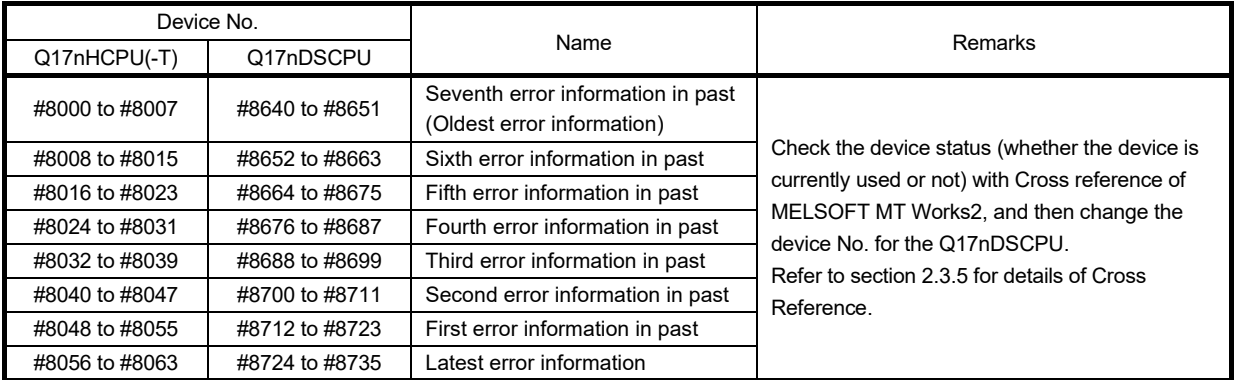

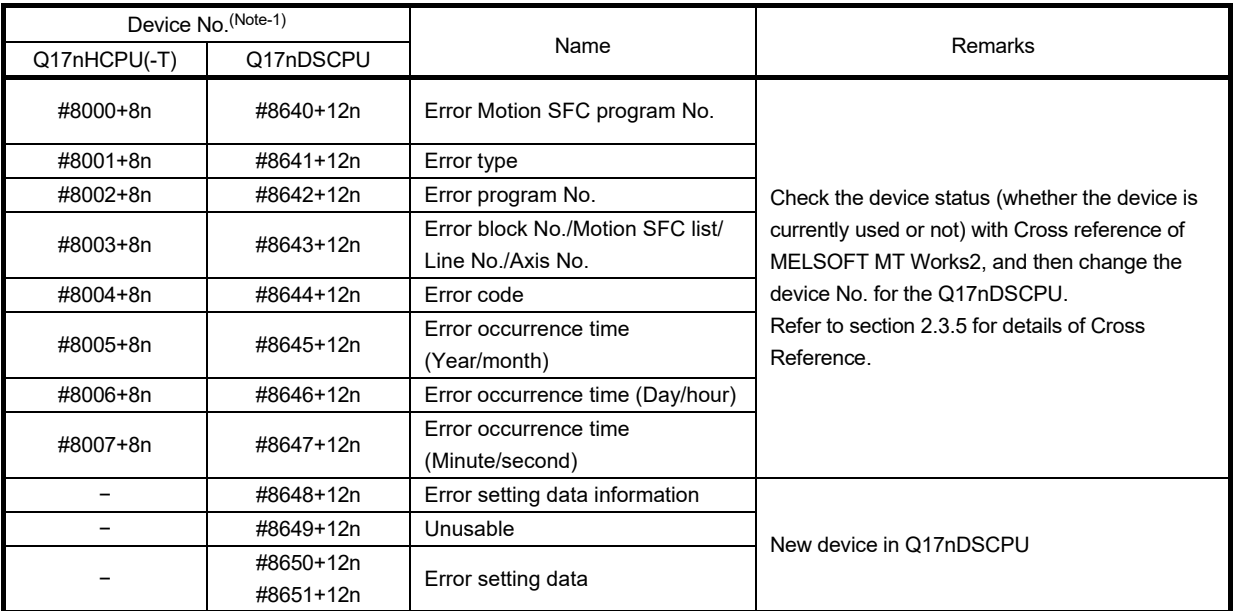

(Note-1): "n" indicates the corresponding Motion error history (n=0 to 7).

## 2.3.2 Special relays

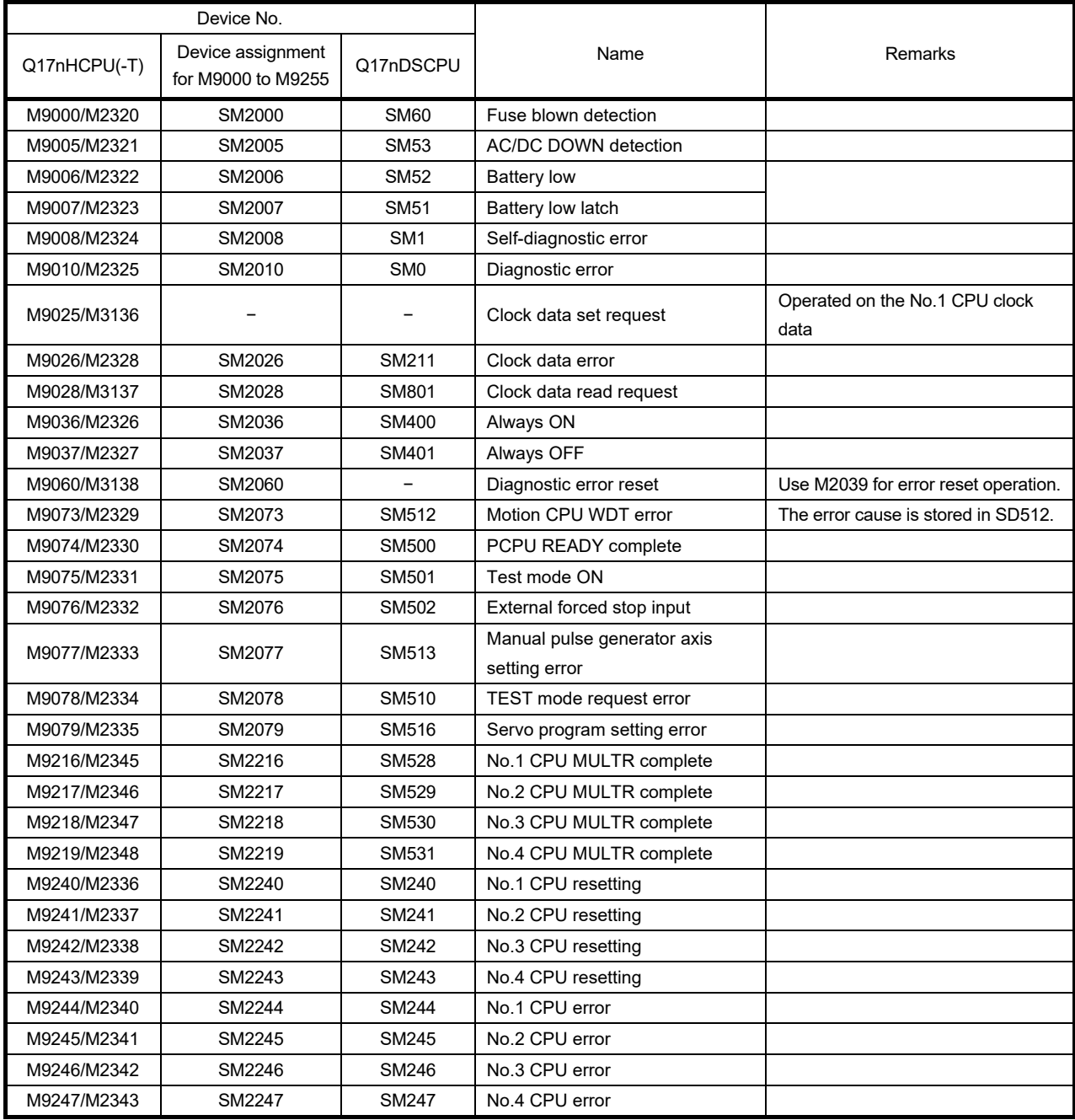

### **[Point]**

When Q17nHCPU(-T) projects are converted into Q17nDSCPU projects by "file conversion", M9000 to M9255 are automatically assigned as shown above in the column of "Device assignment for M9000 to M9255" in the table, however, M2320 to M3139 are not automatically converted.

# 2.3.3 Special registers

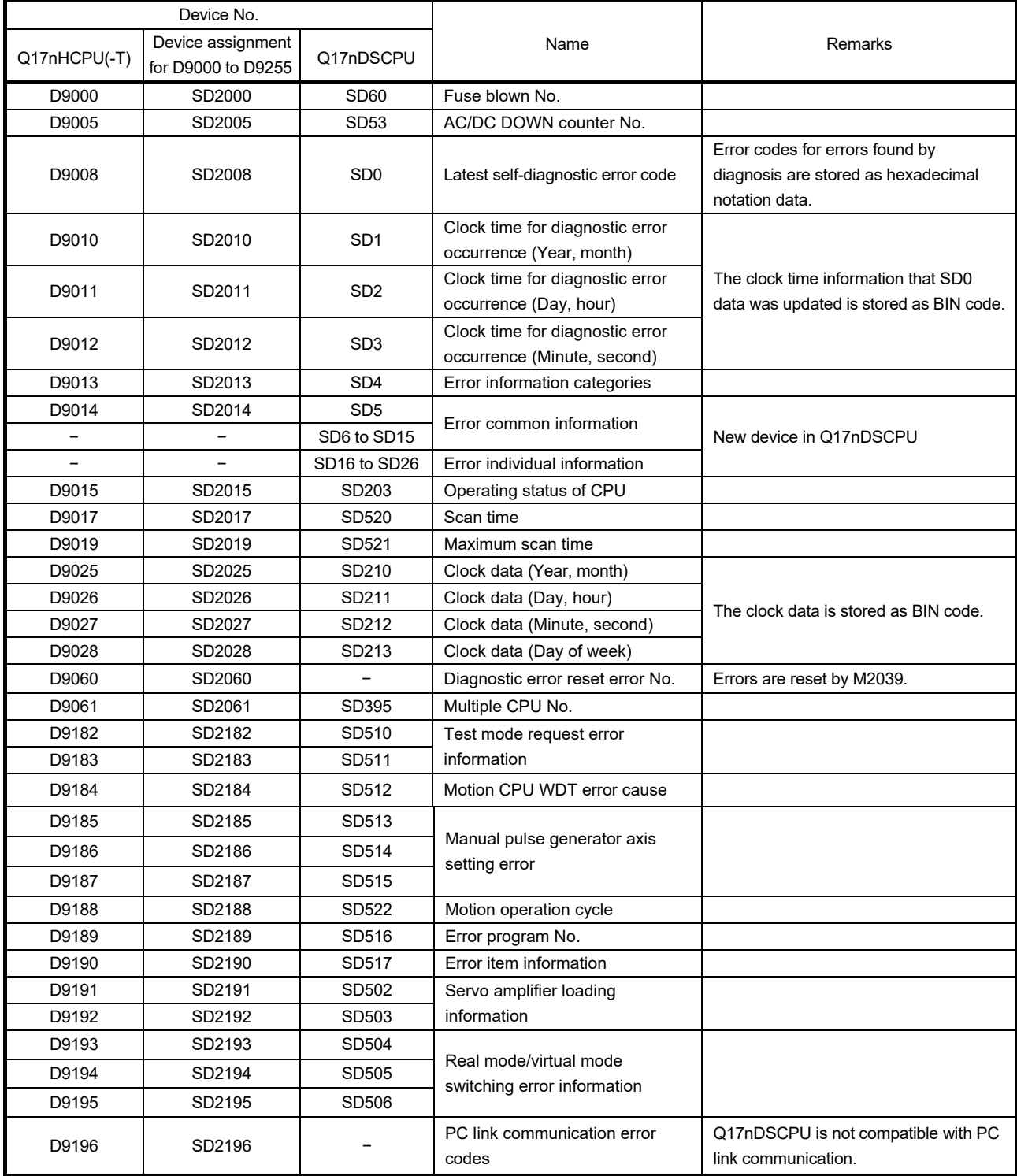

(Continued)

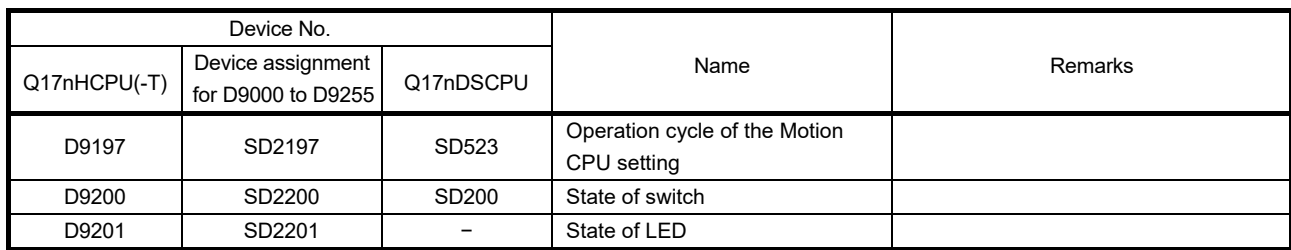

### **[Point]**

When Q17nHCPU(-T) projects are converted into Q17nDSCPU projects by "file conversion", D9000 to D9255 are automatically assigned as shown above in the column of "Device assignment for D9000 to D9255" in the table.

# 2.3.4 Other devices

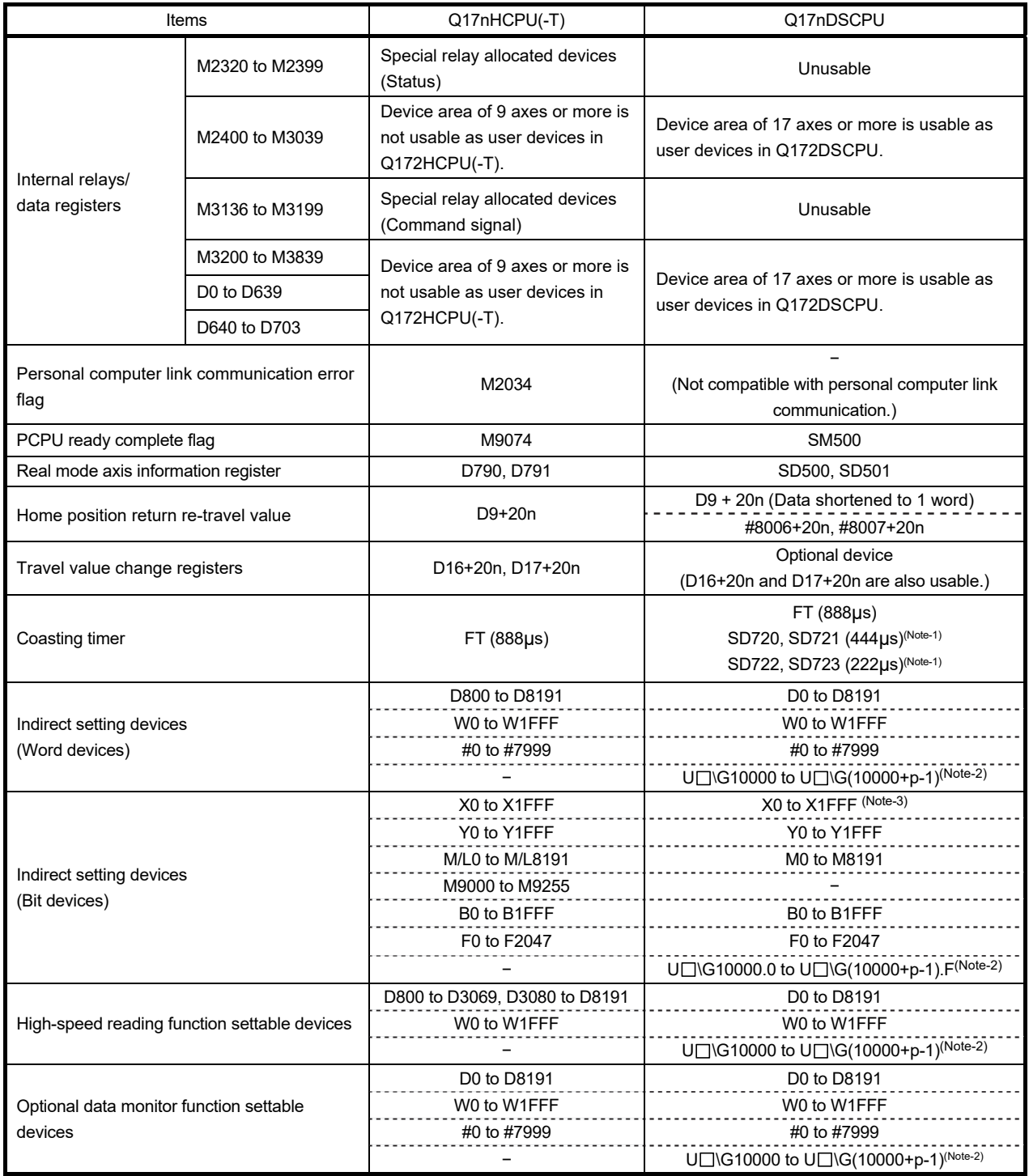

(Continued)

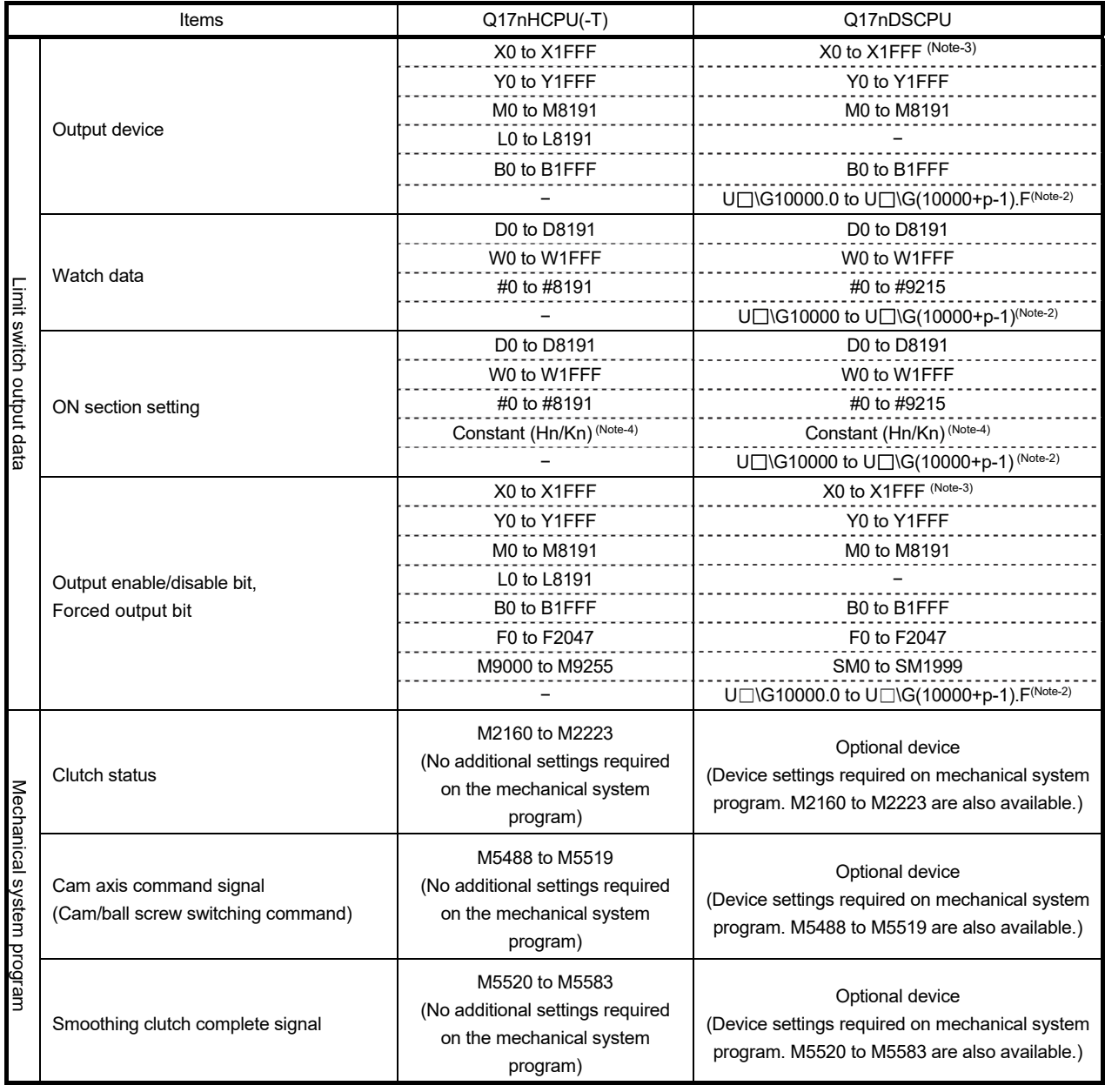

(Note): "n" indicates the corresponding axis No. (Axis No.1 to 32: n=0 to 31).

(Note-1): Special register (SD720 to SD723) have been added for the coasting timer. Read SD720 and SD722 by two words unit.

(Note-2): "p" indicates user setting area points of Multiple CPU high speed transmission area in each CPU.

(Note-3): The range of "PXn+4 to PXn+F" cannot be used (fixed at 0) for the input device (PXn+0 to PXn+F) allocated to the built-in interface in Motion CPU (DI). (n: First input No.)

(Note-4): The setting range varies depending on the unit.

## 2.3.5 Cross reference

The following shows how to use Cross reference.

- 1) Start MELSOFT MT Works2. Read the project to be diverted.
- 2) Select "Cross Reference" from "Find/Replace" menu.

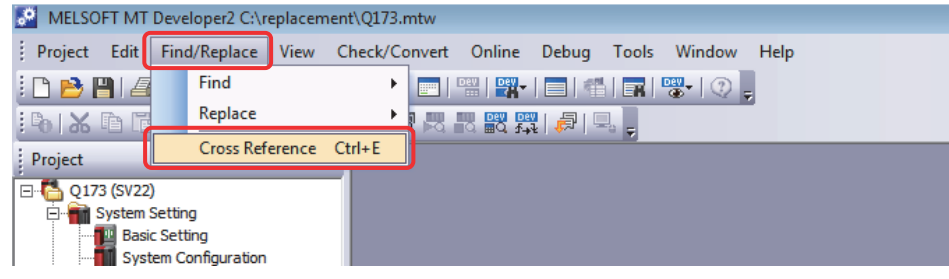

3) Enter the device name to check the device status on the Cross Reference screen.  $Click [①] icon.$ 

When the searched device is currently used, information such as where it is used in the program will be displayed. (If the device is not currently used, no such information will be displayed.)

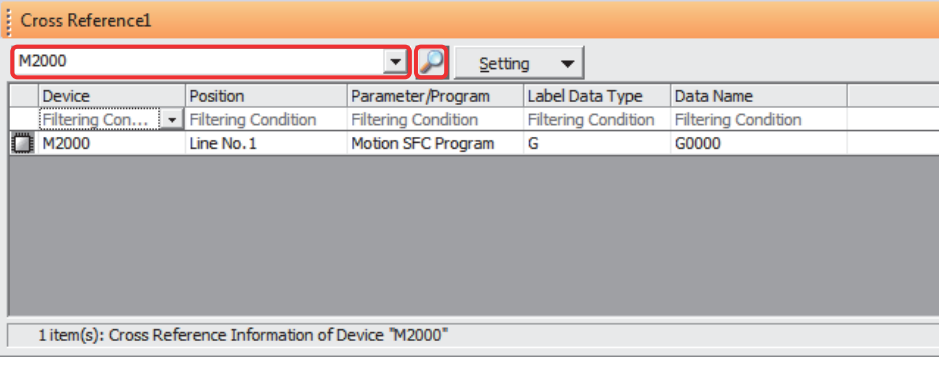

## 2.4 Project Diversion

## 2.4.1 List of divertible/not divertible data (SV13/SV22)

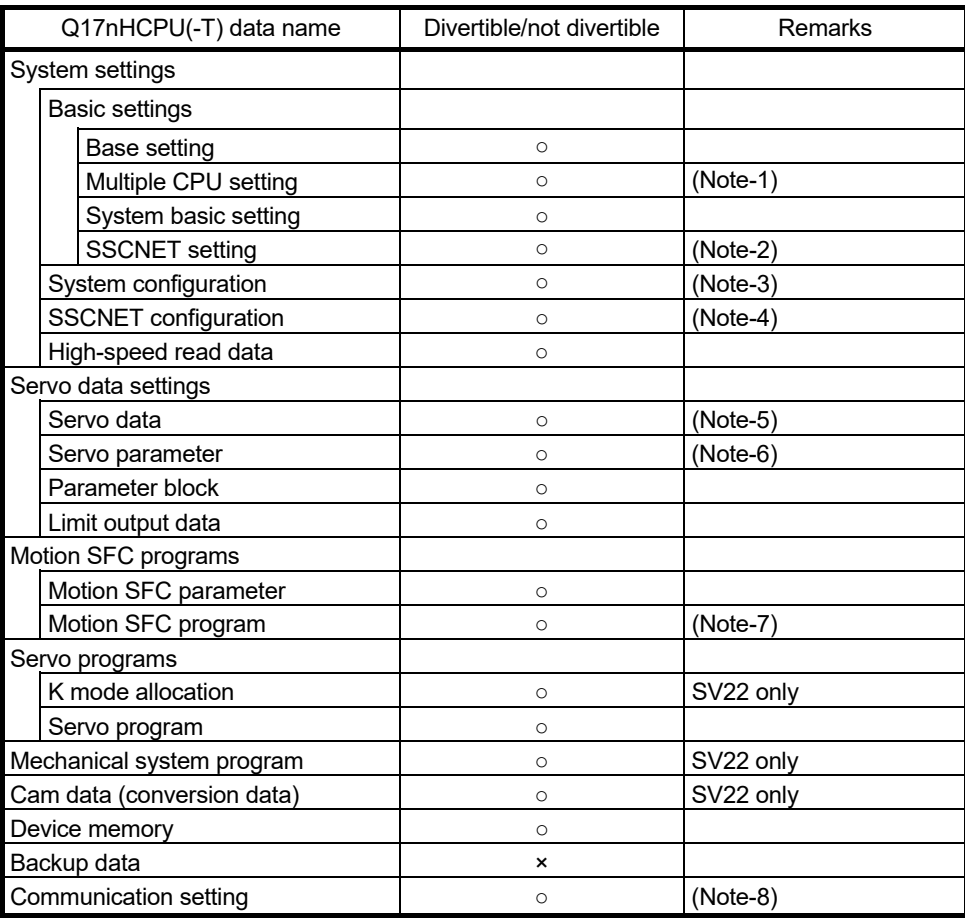

○: Divertible, ×: Not divertible

(Note-1): The automatic refresh setting in Q17nHCPU(-T) will be reflected to that of Multiple CPU high-speed transmission area.

Refer to section 2.4.3 for automatic refresh setting after project diversion.

- (Note-2): Select SSCNETIII or SSCNETIII/H at SSCNET setting.
- (Note-3): Change the installation position of Motion modules (Q172LX, Q172EX, Q173PX) if they are installed in the I/O slot No.1 to 2. Be sure to install them in I/O slot No.3 or later. Refer to 2.4.2(3) for system configuration after project diversion.
- (Note-4): The existing servo amplifier model is replaced according to the selected communication type (SSCNET) in SSCNET setting. Refer to MELSOFT MT Developer2 Help for servo amplifier replacement.
- (Note-5): Review the fixed parameters according to the resolution per servo motor revolution. (Number of pulses per revolution and movement amount per revolution)
- (Note-6): Refer to "MELSOFT MT Developer2 Help" for conversion rules for servo parameters.
- (Note-7): When Motion registers (Monitor devices) are used in the program, they need to be changed. For details of "Batch replacement of device numbers", refer to 2.4.2(5).
- (Note-8): When the communication setting of Q17nHCPU(-T) is USB (Motion internal I/F) or SSCNET, review the setting. Use USB via PLC CPU. When connection directly to Q17nDSCPU, use Ethernet communication with "PHERIFERAL I/F.

### 2.4.2 Project diversion procedures by engineering environment

The following shows the project diversion procedures for PLC CPU and Motion CPU. The contents of this manual are based on the specifications of the engineering environment (MELSOFT GX Works2 Ver.1.578C, MELSOFT MT Works2 Ver.1.150G). Confirm the latest version when replacing.

(1) Procedures for PLC CPU projects diversion by MELSOFT GX Works2 Use the "PLC type change function" of MELSOFT GX Works2.

Refer to "GX Works2 Version 1 Operating Manual (Common)" for restrictions on the programmable controller type changes.

In addition, refer to the following Technical Bulletins for details of the programmable controller type changes.

(Note): Contact your local sales office for details.

- Method of replacing Basic model QCPU with Universal model QCPU (FA-A-0054)
- Method of replacing High Performance model QCPU with Universal model QCPU (FA-A-0001)
- Method of replacing High Performance model QCPU with Universal model QCPU (Introduction) (FA-A-0209)
- 1) Start MELSOFT GX Works2. Read the project to be diverted.
- 2) Select [Change PLC Type…] in "Project" menu to open "Change PLC Type" screen.

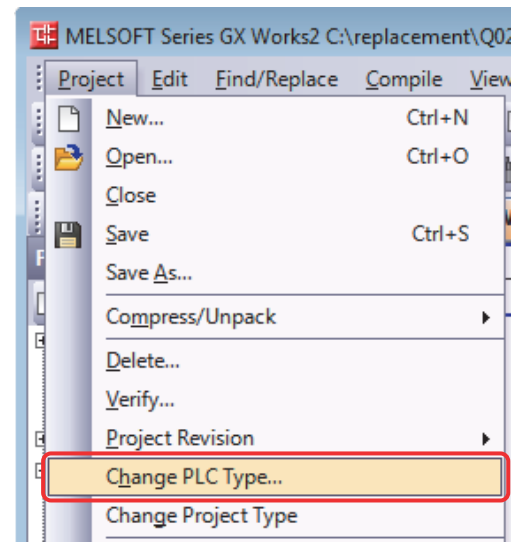

3) Select the replaced PLC CPU model for "PLC Type" (the setting example below: Q06UDV). Click "OK".

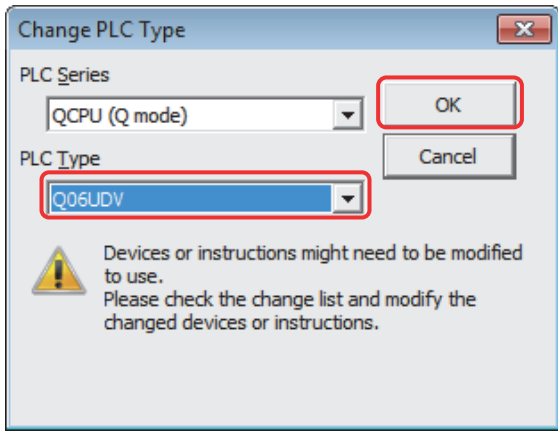

4) At conversion, the screen below appears. Click "Yes". (**Motion dedicated PLC instruction conversion will be executed.**)

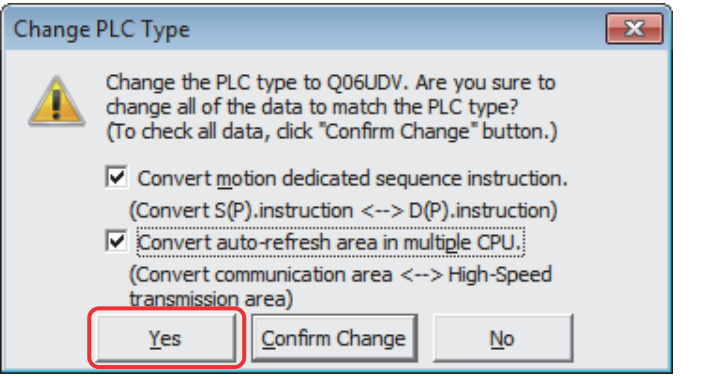

The diversion is complete.

- (2) Procedures for Motion CPU projects diversion by MELSOFT MT Developer2 Motion CPU projects can be diverted by "Project diversion function" or "Change type/OS type function" of MELSOFT MT Developer2. Even if Motion SFC is not used, these functions can be used for project diversion.
	- (a) Project diversion function
		- 1) Start MELSOFT MT Developer2. Select [Divert file] [Divert MT Developer2 Format Project…] from "Project" menu.

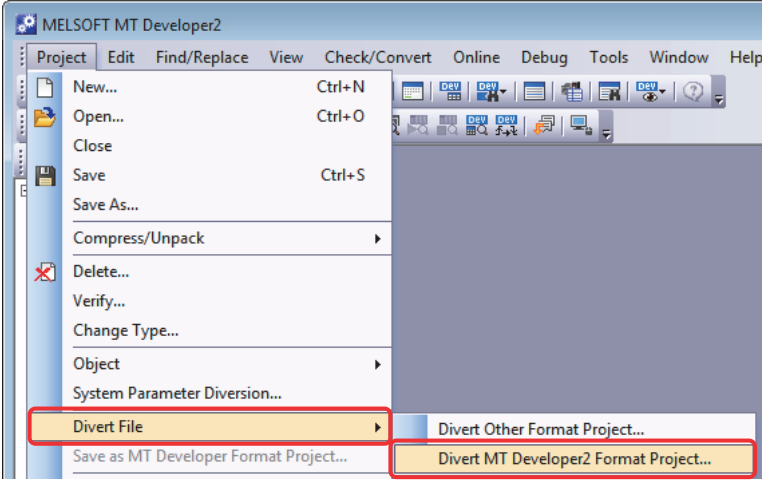

2) Click "Browse" on the "Divert MT Developer2 Format Project" screen.

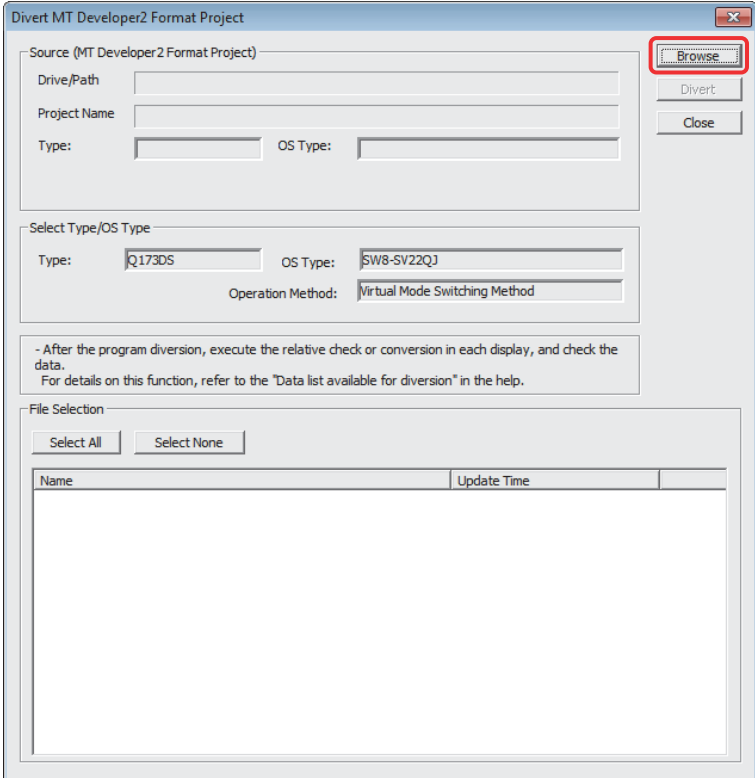

3) Select the project to be diverted on the file selection window. Click [Open] to update the selected project (MT Developer2 Format Project).

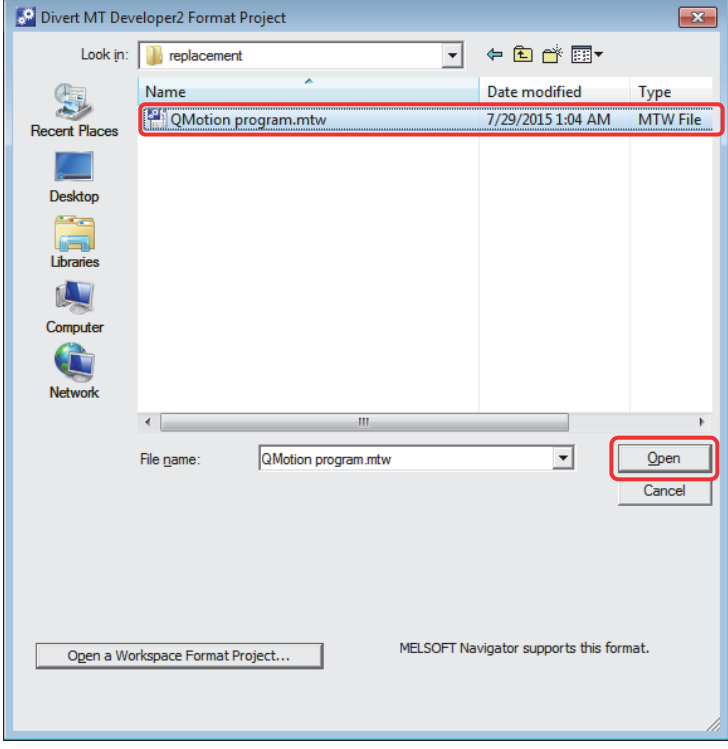

4) Select the replaced model for [Select Type/OS Type] (the setting example below: Q173DSCPU).

When SV22 is selected for OS type, the "Operation Method" is required to set, however, there is no need to change the original setting because "Virtual Mode Switching Method" is already selected.

(When setting "Advanced synchronous control method", refer to "Replacement of Virtual mode with advanced synchronous control").

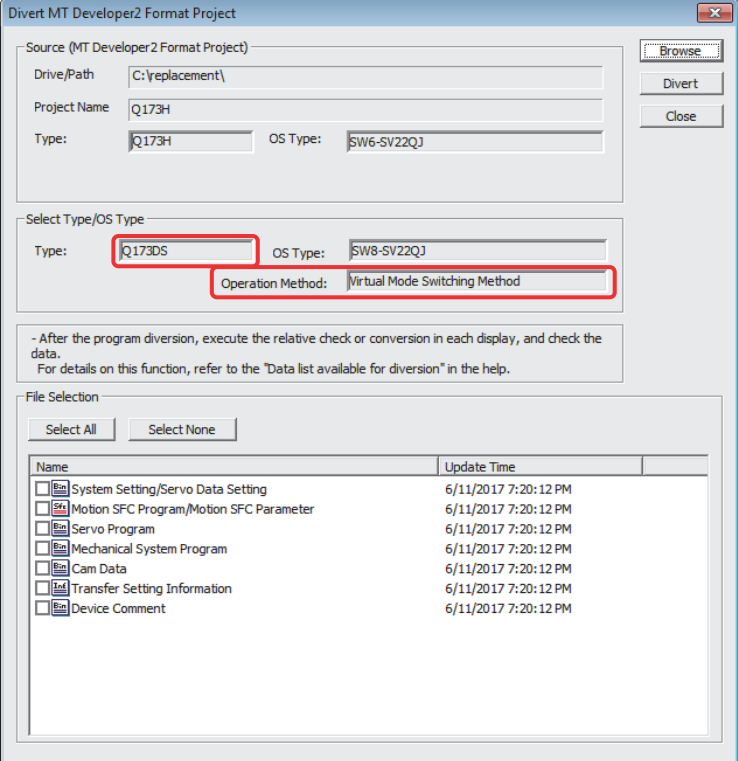

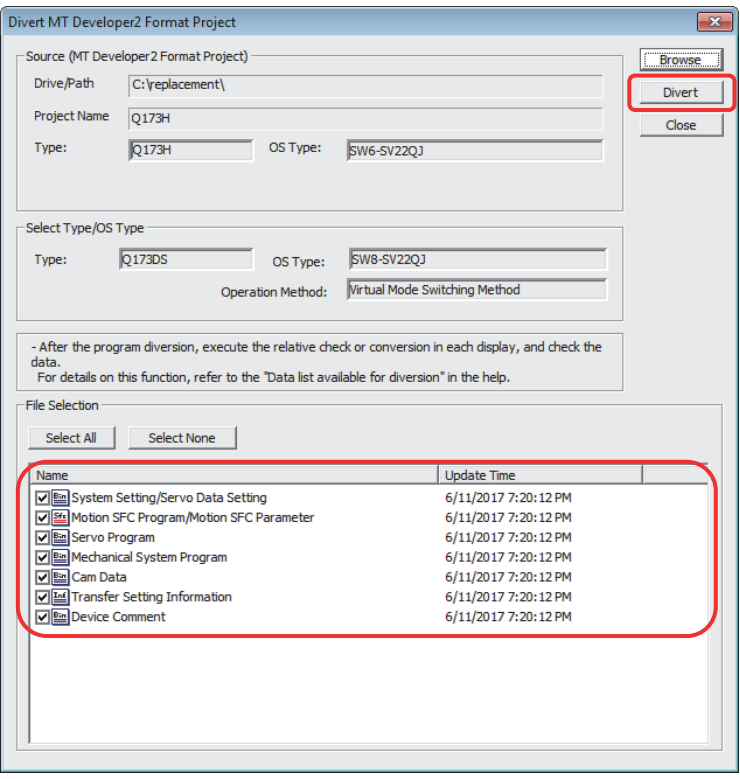

5) Check the box of the data to be diverted in the "File Selection". Click "Divert".

6) When "System Setting/Servo Data Setting" is selected in "File Selection" in 5), execute the series conversion of the servo amplifier. Select the network to be used (SSCNET type) for the replaced servo amplifiers (for Q17nDSCPU), and click [OK].

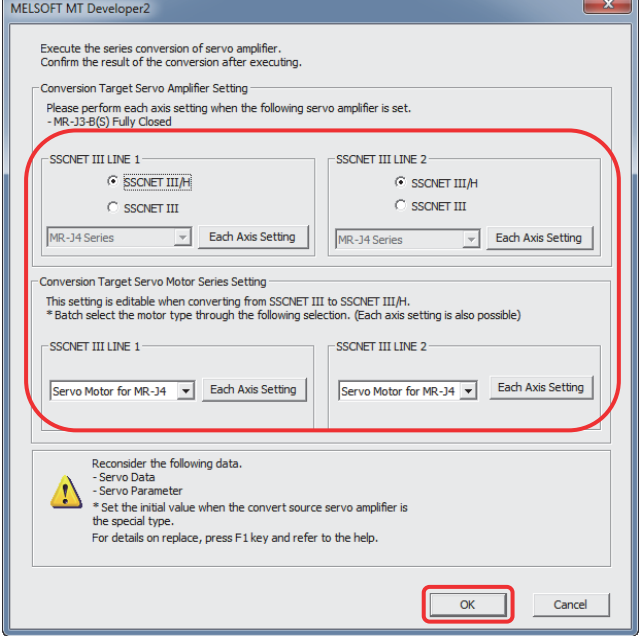

- (Note): Refer to "Q173D(S)CPU/Q172D(S)CPU Motion Controller User's Manual" for the servo system networks supported by the replaced servo amplifiers and SSCNETIII compatible devices (SSCNETIII or SSCNETIII/H).
- (Note): When servo parameters settings are changed from "MR-J3 series" to "MR-J4 series", the parameter conversion is carried out based on conversion rules.

Refer to "MELSOFT MT Developer2 Help [Appendix] - [Servo parameter conversion]" for the conversion rules.

7) When the project diversion completion message appears, click [OK].

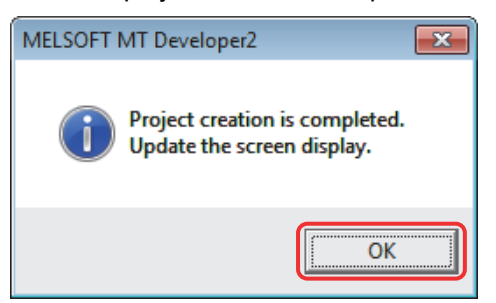

The diversion is completed.

If the operation cycle is set as default (automatic), the operation cycle will be changed. Set an operation cycle where necessary because the change in the operation cycle may change the program execution timing. (Refer to section 2.2(6).)

Though the project has been diverted, conversion of Motion SFC programs and servo programs has not finished yet. Make sure to execute [Project Batch Check/Conversion] before writing to the Motion controller.

- (b) Change type/OS type change function
	- 1) Start MELSOFT MT Developer2. Select [Change Type/OS Type…] in "Project" menu to open "Change Type/OS Type" screen.

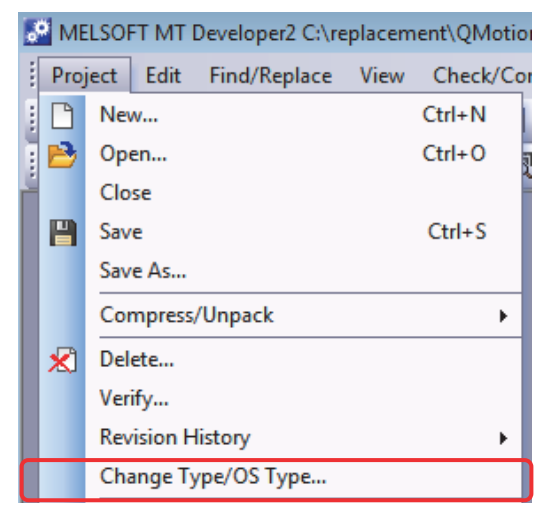

2) Select the replaced Motion CPU (the setting example below: Q173DSCPU) for "Type" and the new operating system software type for "OS Type". Click "OK".

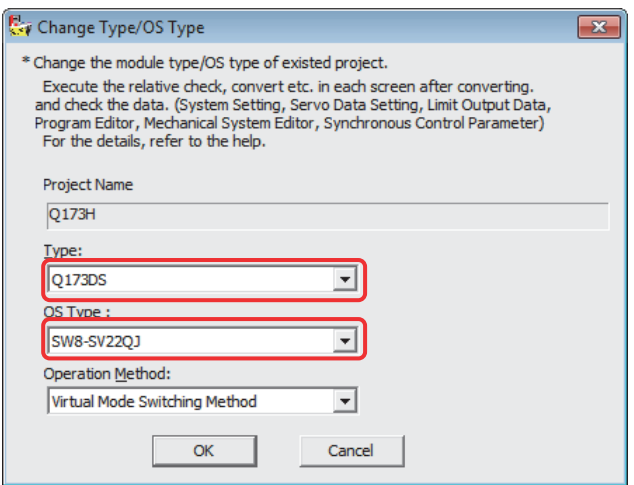

3) Execute the series conversion of the servo amplifier. Select the network to be used (SSCNET type) for the replaced servo amplifiers (for Q17nDSCPU), and click [OK].

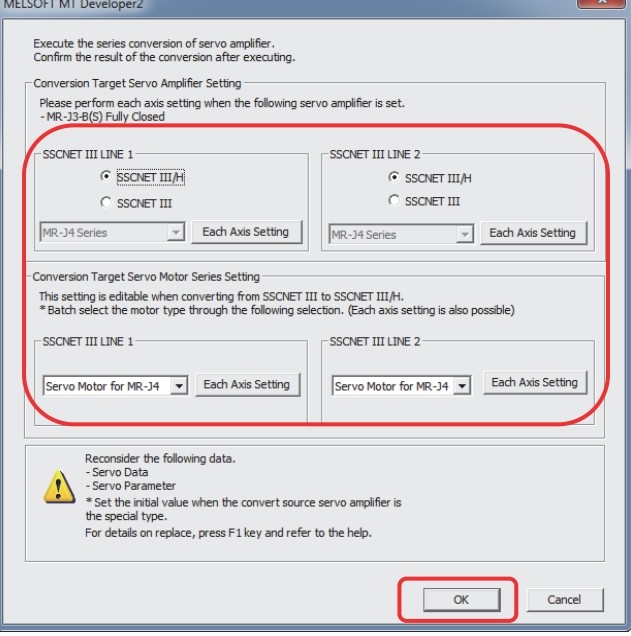

- (Note): Refer to "Q173D(S)CPU/Q172D(S)CPU Motion Controller User's Manual" for the servo system networks supported by the replaced servo amplifiers and SSCNETIII compatible devices (SSCNETIII or SSCNETIII/H).
- (Note): When servo parameters settings are changed from "MR-J3 series" to "MR-J4 series", the parameter conversion is carried out based on conversion rules.

Refer to "MELSOFT MT Developer2 Help [Appendix] - [Servo parameter conversion]" for the conversion rules.

4) When the project diversion completion message appears, click [OK].

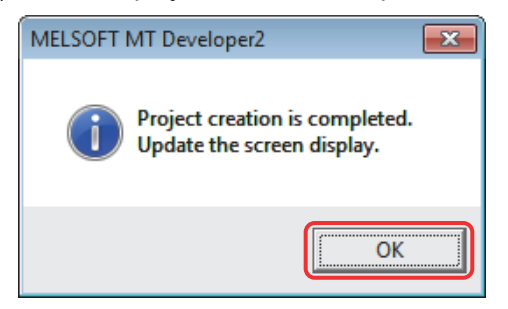

The diversion is completed.

If the operation cycle is set as default (automatic), the operation cycle will be changed. Set an fixed operation cycle where necessary because the change in the operation cycle may change the program execution timing. (Refer to section 2.2(6).)

Though the project has been diverted, conversion of Motion SFC programs and servo programs has not finished yet. Make sure to execute [Project Batch Check/Conversion] before writing to the Motion controller.

### (3) Slot installation position (system setting)

The installation position of Motion modules (Q172LX, Q172EX(-S1, -S2, -S3), Q173PX) will need to change depending on its position.

 (For Q17nDSCPU, Motion modules (Q172DLX, Q172DEX, Q173DPX) **cannot be installed in CPU slot and I/O slot No. 0 to 2 of the main base unit.** 

When the existing Q17nHCPU(-T) programs are converted to the programs for the new system, the existing Motion modules (Q172LX, Q172EX(-S1, -S2, -S3), Q173PX) are automatically changed to the corresponding modules in the new system (Q172DLX, Q172DEX, Q173DPX), however, the slot installation position is not automatically changed. If the existing Motion modules are installed in slot No.1 to 2, move them into the slot No.3 or later.

Due to the changes of Motion modules installation position, the number of Motion modules may exceed the number of available I/O slots for Motion modules depending on the main base unit model. Select the one which provides enough I/O slots for your system.

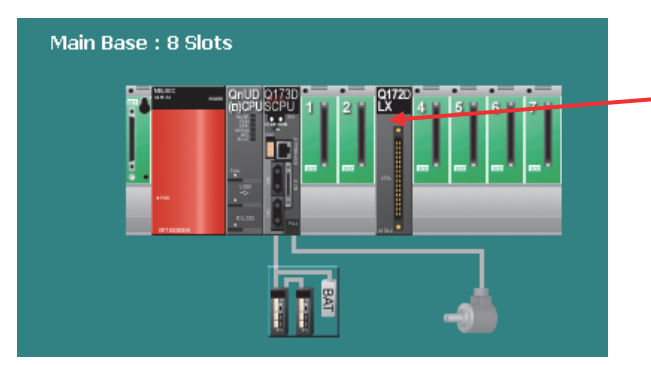

Install the Motion modules in slot No.3 or later.

### (4) Mechanical system program

The electronic gear settings of output modules (ball screw, rotary table) on mechanical system program differ between Q17nHCPU(-T) and Q17nDSCPU.

When diverting the mechanical system program in (2) in this section, be sure to check the output module settings after diversion.

The following shows the electronic gear setting of mechanical system program.

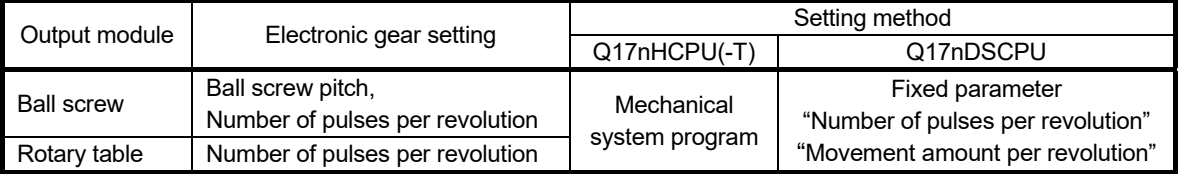

[Ex.: When a ball screw is set as the output module in Q173DSCPU (SV22 mechanical system program)]

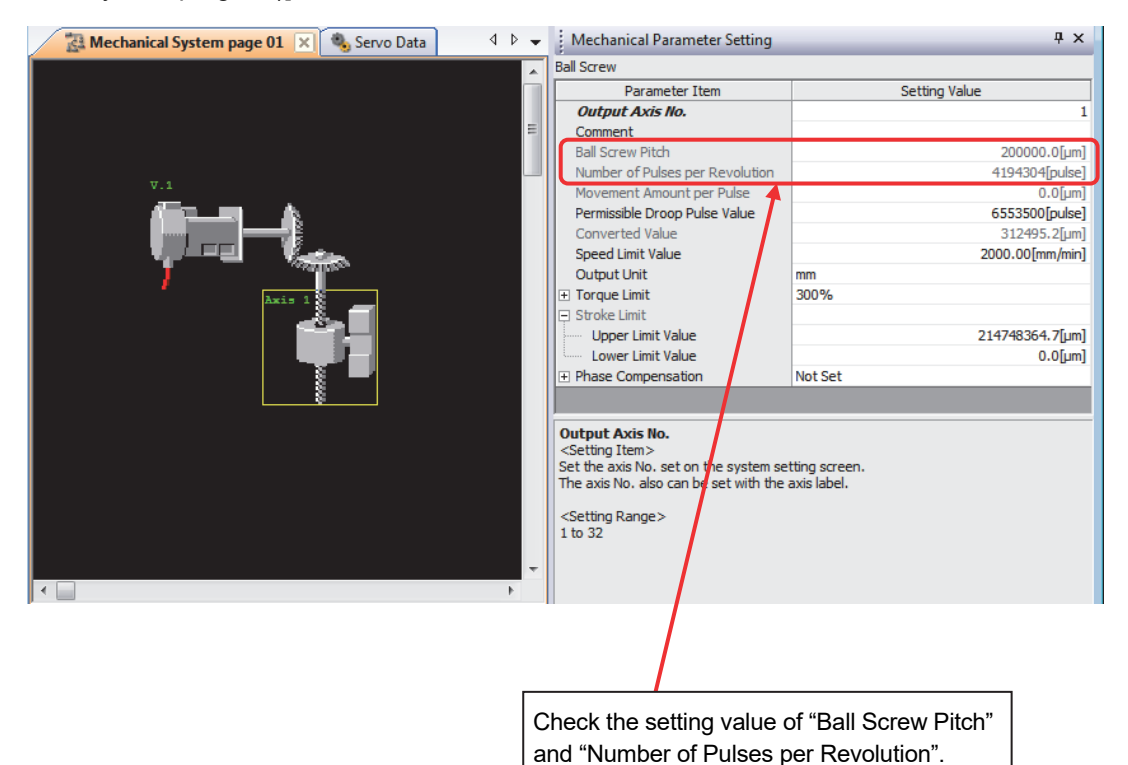

2 - 32

- (5) Batch replacement of devices numbers by MELSOFT MT Developer2
	- (a) Motion register

The Motion register is expanded and the device assignment is changed when Q17nHCPU(-T) is replaced with Q17nDSCPU. When the Motion register "#8000 to #8191" are used in Q17nHCPU(-T), replace them by referring to "2.3.1 Motion registers".

(b) Special device

When special devices are used, replace them by referring to "2.3.2 Special relays" and "2.3.3 Special registers" in this document.

Special devices (M9000 to M9255, D9000 to D9255) are replaced with SM devices (SM2000 to SM2255) and SD devices (SD2000 to SD2255).

e.g.) M9074 (PCPU READY complete) is automatically converted to SM2074 when the CPU type is changed. Change SM2074 manually to the Q17nDSCPU special relay (SM500).

The following shows the procedure for the batch replacement of the device numbers.

1) Start MELSOFT MT Developer2, and select [Replace Device Number Batch…] from "Find/Replace" menu.

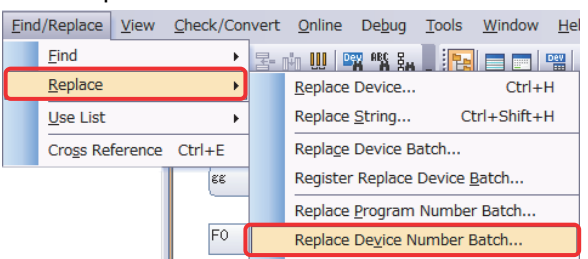

2) Select "Replacing with specified K/F/G program range" tab. Enter the device numbers in [Replace From:] [To:], and [Replace With:]. Click [Check >> Execute].

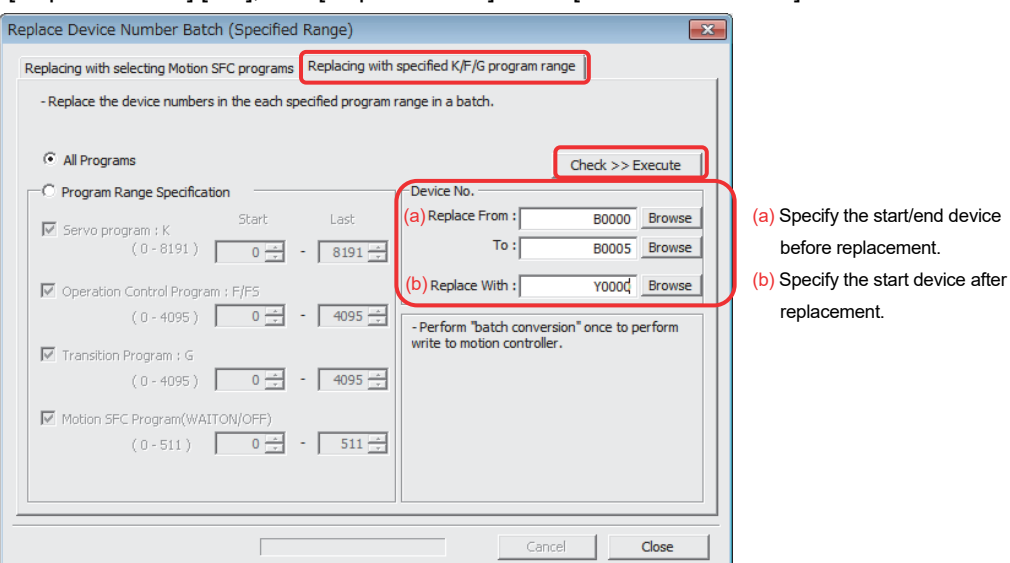

## 2.4.3 Auto refresh settings after project diversion

The following shows how to check the automatic refresh settings.

- (1) Auto refresh setting in MELSOFT MT Developer2
	- (a) Select [System Setting] [Basic Setting] in the project window to open the "Basic Setting" screen. Select [Multiple CPU Setting] tab and confirm the details of "High-speed Transmission Area Setting between Multiple CPU".

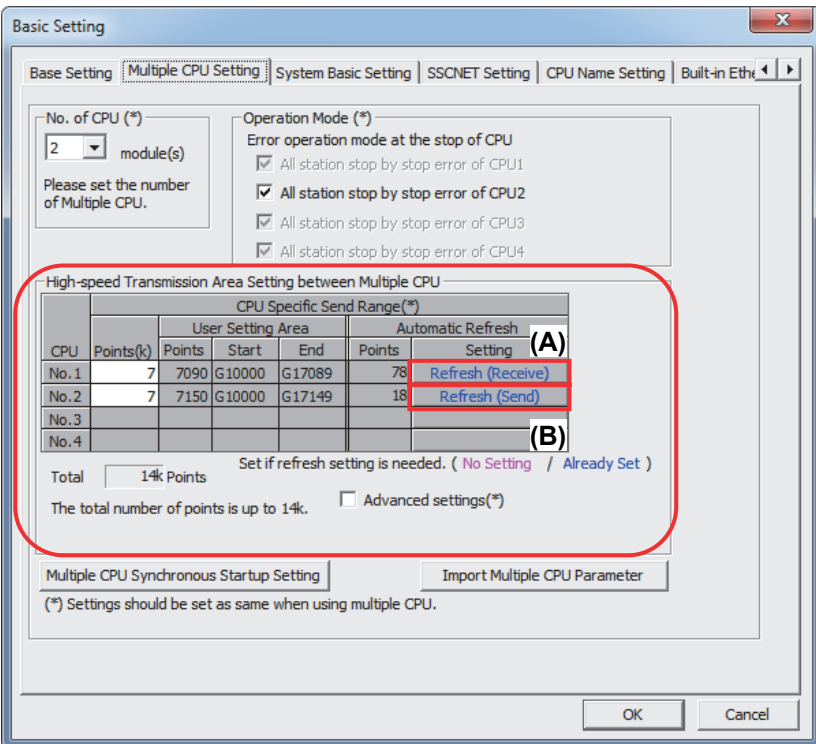

(b) Click (A) and (B) on the screen above, and check the detailed settings of the automatic refresh.

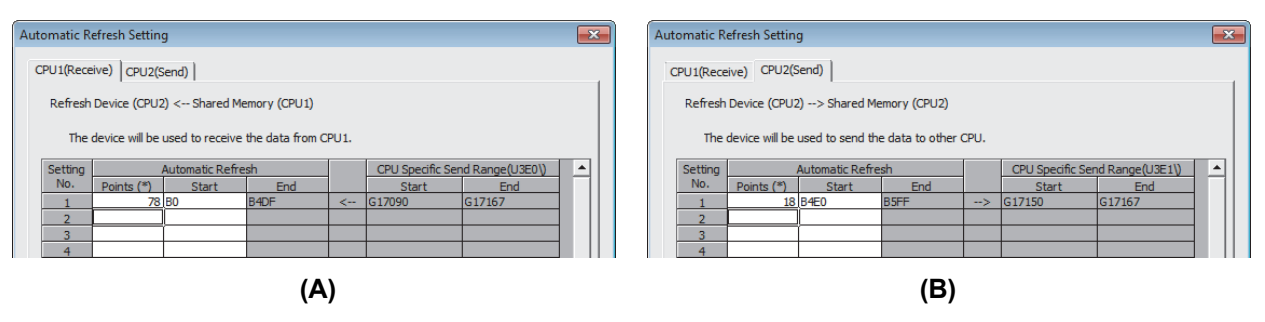

- (2) Auto refresh setting in MELSOFT GX Works2
	- (a) Select [Parameter] [PLC Parameter] in the project window to open the "Q Parameter Setting" screen. Select [Multiple CPU Setting] tab and confirm the details of "Multiple CPU High-speed Transmission Area Setting".

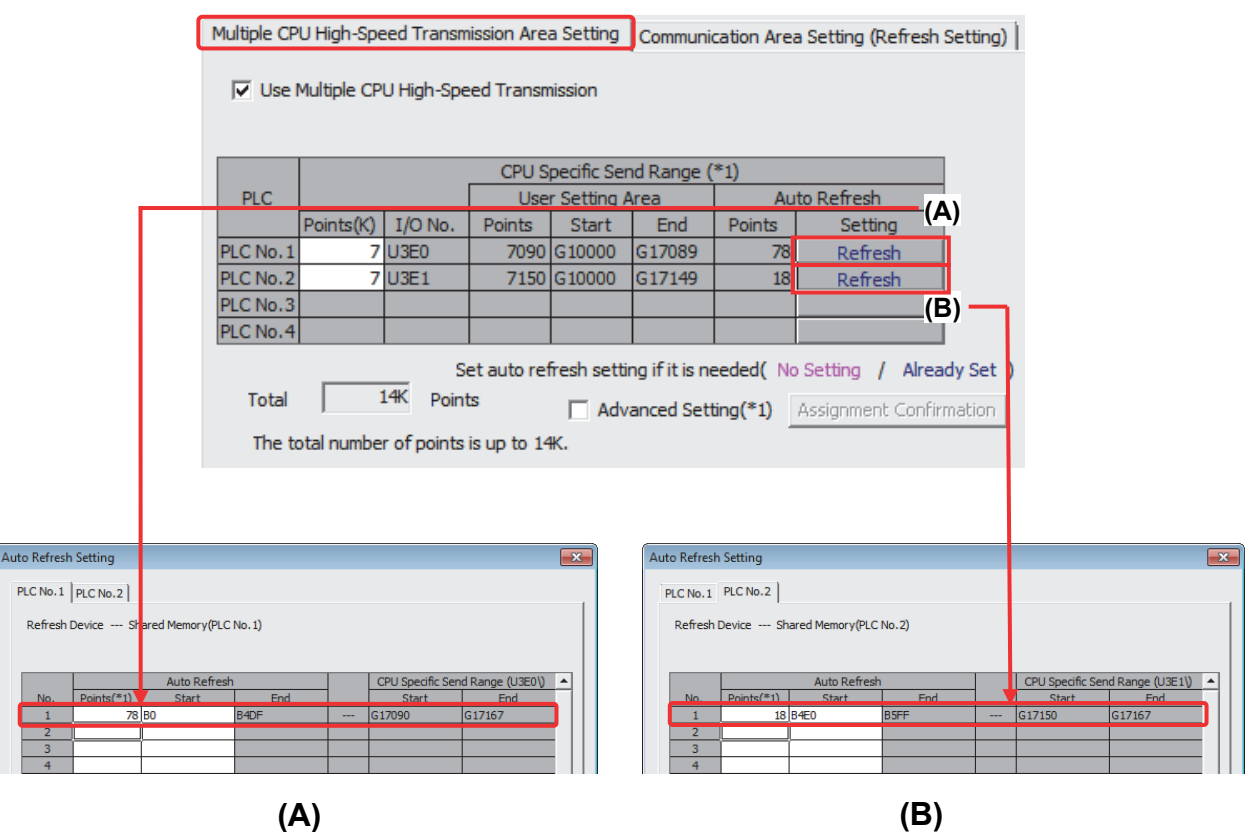

## 2.4.4 Shared device

The shared device memory of Q17nDSCPU enables high-speed transmission (+ automatic refresh).

The following shows the main differences.

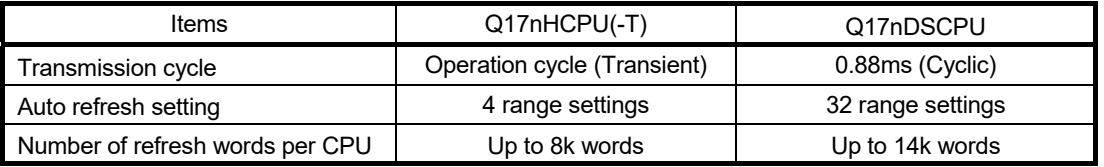

The Q17nDSCPU is equipped with High-speed transmission bus only, and therefore "Multiple CPU High Speed Transmission Area Setting" needs to be set on PLC CPU side. Refer to "QCPU User's Manual (Multiple CPU System)" and "Q173D(S)CPU/Q172D(S)CPU Motion Controller Programming Manual (COMMON)" for details.

#### **[Qn(H)CPU + Q17nHCPU(-T)]**

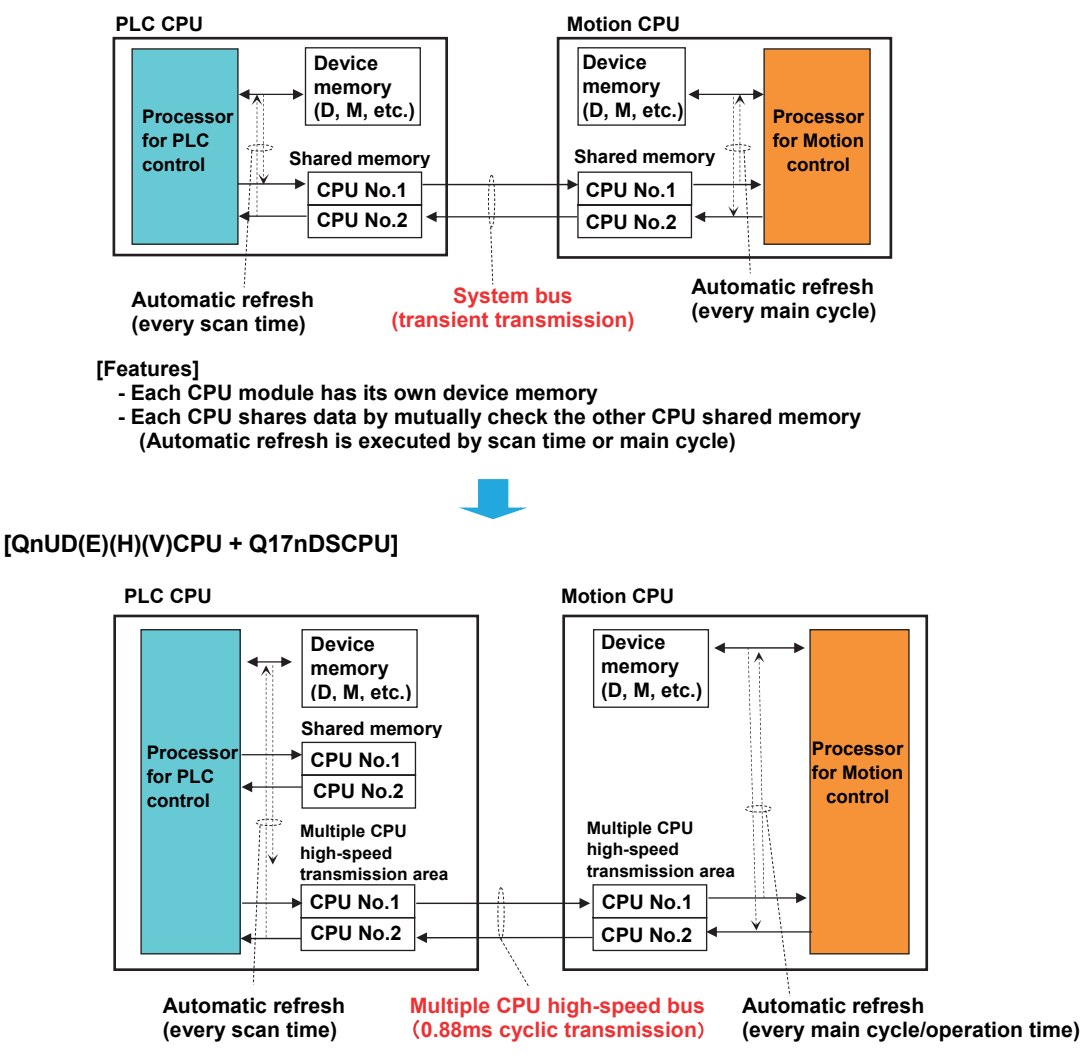

**[Features]** 

**- Cyclic transmission per 0.88 ms is possible through multiple CPU high-speed transmission area. - Automatic refresh can be executed at operation time.** 

# **WARRANTY**

Please confirm the following product warranty details before using this product.

#### **1. Gratis Warranty Term and Gratis Warranty Range**

If any faults or defects (hereinafter "Failure") found to be the responsibility of Mitsubishi occurs during use of the product within the gratis warranty term, the product shall be repaired at no cost via the sales representative or Mitsubishi Service Company.

However, if repairs are required onsite at domestic or overseas location, expenses to send an engineer will be solely at the customer's discretion. Mitsubishi shall not be held responsible for any re-commissioning, maintenance, or testing on-site that involves replacement of the failed module.

#### [Gratis Warranty Term]

The gratis warranty term of the product shall be for one year after the date of purchase or delivery to a designated place. Note that after manufacture and shipment from Mitsubishi, the maximum distribution period shall be six (6) months, and the longest gratis warranty term after manufacturing shall be eighteen (18) months. The gratis warranty term of repair parts shall not exceed the gratis warranty term before repairs.

#### [Gratis Warranty Range]

- (1) The range shall be limited to normal use within the usage state, usage methods and usage environment, etc., which follow the conditions and precautions, etc., given in the instruction manual, user's manual and caution labels on the product.
- (2) Even within the gratis warranty term, repairs shall be charged for in the following cases.
	- 1. Failure occurring from inappropriate storage or handling, carelessness or negligence by the user. Failure caused by the user's hardware or software design.
	- 2. Failure caused by unapproved modifications, etc., to the product by the user.
	- 3. When the Mitsubishi product is assembled into a user's device, Failure that could have been avoided if functions or structures, judged as necessary in the legal safety measures the user's device is subject to or as necessary by industry standards, had been provided.
	- 4. Failure that could have been avoided if consumable parts (battery, backlight, fuse, etc.) designated in the instruction manual had been correctly serviced or replaced.
	- 5. Failure caused by external irresistible forces such as fires or abnormal voltages, and Failure caused by force majeure such as earthquakes, lightning, wind and water damage.
	- 6. Failure caused by reasons unpredictable by scientific technology standards at time of shipment from Mitsubishi.
	- 7. Any other failure found not to be the responsibility of Mitsubishi or that admitted not to be so by the user.

### **2. Onerous repair term after discontinuation of production**

- (1) Mitsubishi shall accept onerous product repairs for seven (7) years after production of the product is discontinued. Discontinuation of production shall be notified with Mitsubishi Technical Bulletins, etc.
- (2) Product supply (including repair parts) is not available after production is discontinued.

### **3. Overseas service**

Overseas, repairs shall be accepted by Mitsubishi's local overseas FA Center. Note that the repair conditions at each FA Center may differ.

### **4. Exclusion of loss in opportunity and secondary loss from warranty liability**

- Regardless of the gratis warranty term, Mitsubishi shall not be liable for compensation to:
- (1) Damages caused by any cause found not to be the responsibility of Mitsubishi.
- (2) Loss in opportunity, lost profits incurred to the user by Failures of Mitsubishi products.
- (3) Special damages and secondary damages whether foreseeable or not, compensation for accidents, and
- compensation for damages to products other than Mitsubishi products.
- (4) Replacement by the user, maintenance of on-site equipment, start-up test run and other tasks.

### **5. Changes in product specifications**

The specifications given in the catalogs, manuals or technical documents are subject to change without prior notice.

### **6. Precautions for Choosing the Products**

- (1) For the use of our Motion controller, its applications should be those that may not result in a serious damage even if any failure or malfunction occurs in Motion controller, and a backup or fail-safe function should operate on an external system to Motion controller when any failure or malfunction occurs.
- (2) Our Motion controller is designed and manufactured as a general purpose product for use at general industries. Therefore, applications substantially influential on the public interest for such as atomic power plants and other power plants of electric power companies, and also which require a special quality assurance system, including applications for railway companies and government or public offices are not recommended, and we assume no responsibility for any failure caused by these applications when used. In addition, applications which may be substantially influential to human lives or properties for such as airlines, medical treatments, railway service, incineration and fuel systems, man-operated material handling equipment, entertainment machines, safety machines, etc. are not recommended, and we assume no responsibility for any failure caused by these applications when used. We will review the acceptability of the abovementioned applications, if you agree not to require a specific quality for a specific application. Please contact us for consultation.

Microsoft and Windows are either registered trademarks or trademarks of Microsoft Corporation in the United States and/or other countries.

Ethernet is a registered trademark of Fuji Xerox Corporation in Japan.

The company names, system names and product names mentioned in this document are either registered trademarks or trademarks of their respective companies.

In some cases, trademark symbols such as ' ™ ' or '®' are not specified in this manual.

# Migration Guide of Motion Controller [Q17nHCPU(-T)  $\Rightarrow$  Q17nDSCPU]

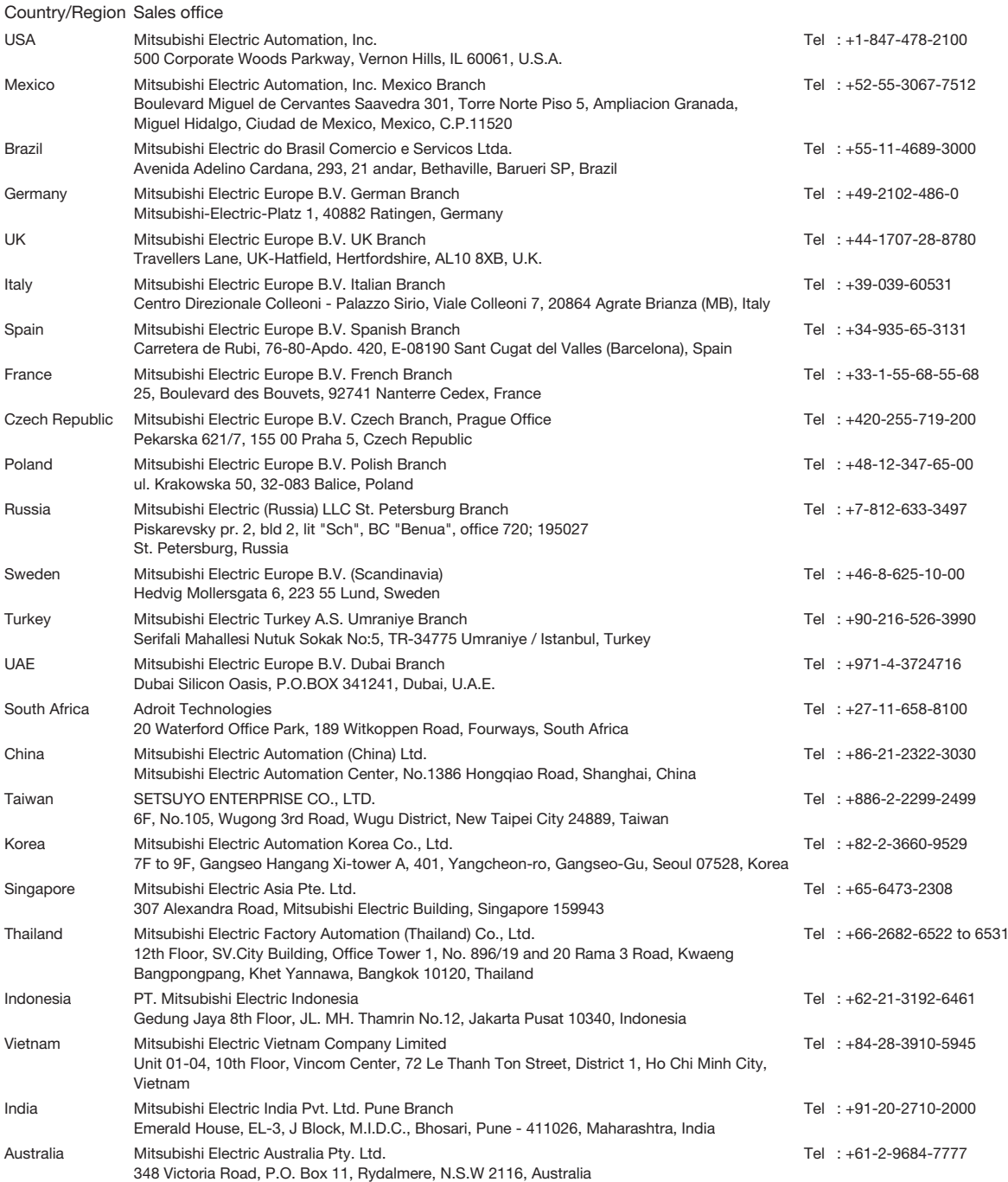

## **MITSUBISHI ELECTRIC CORPORATION**

HEAD OFFICE: TOKYO BUILDING, 2-7-3 MARUNOUCHI, CHIYODA-KU, TOKYO 100-8310, JAPAN NAGOYA WORKS: 1-14 , YADA-MINAMI 5, HIGASHI-KU, NAGOYA , JAPAN